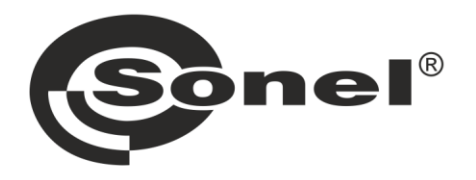

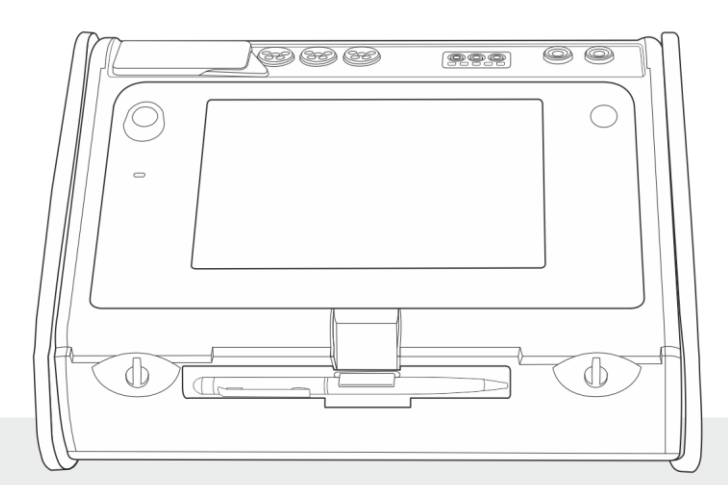

# **MANUAL DE USO ABREVIADO**

**AUDITOR ENERGÉTICO INTEGRAL** 

**MPI-540 • MPI-540-PV** 

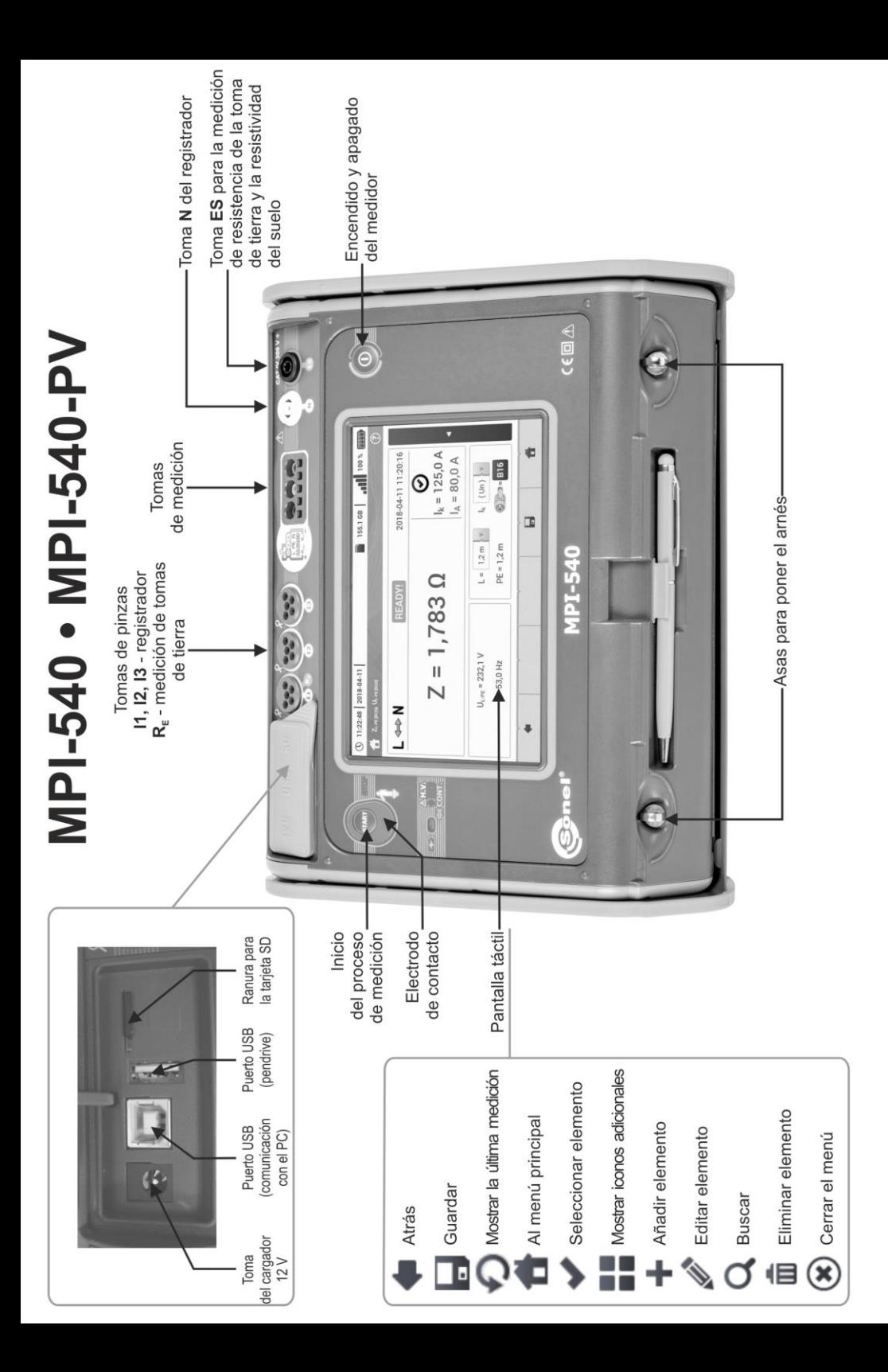

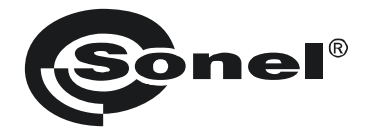

# **MANUAL DE USO ABREVIADO**

# **AUDITOR ENERGÉTICO INTEGRAL MPI-540 ● MPI-540-PV**

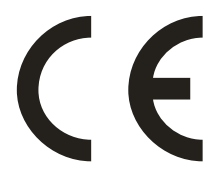

**SONEL S.A. Wokulskiego 11 58-100 Świdnica Polonia**

**La versión completa del manual está disponible en el sitio web del fabricante**

Versión 2.09 16.10.2023

# **ÍNDICE**

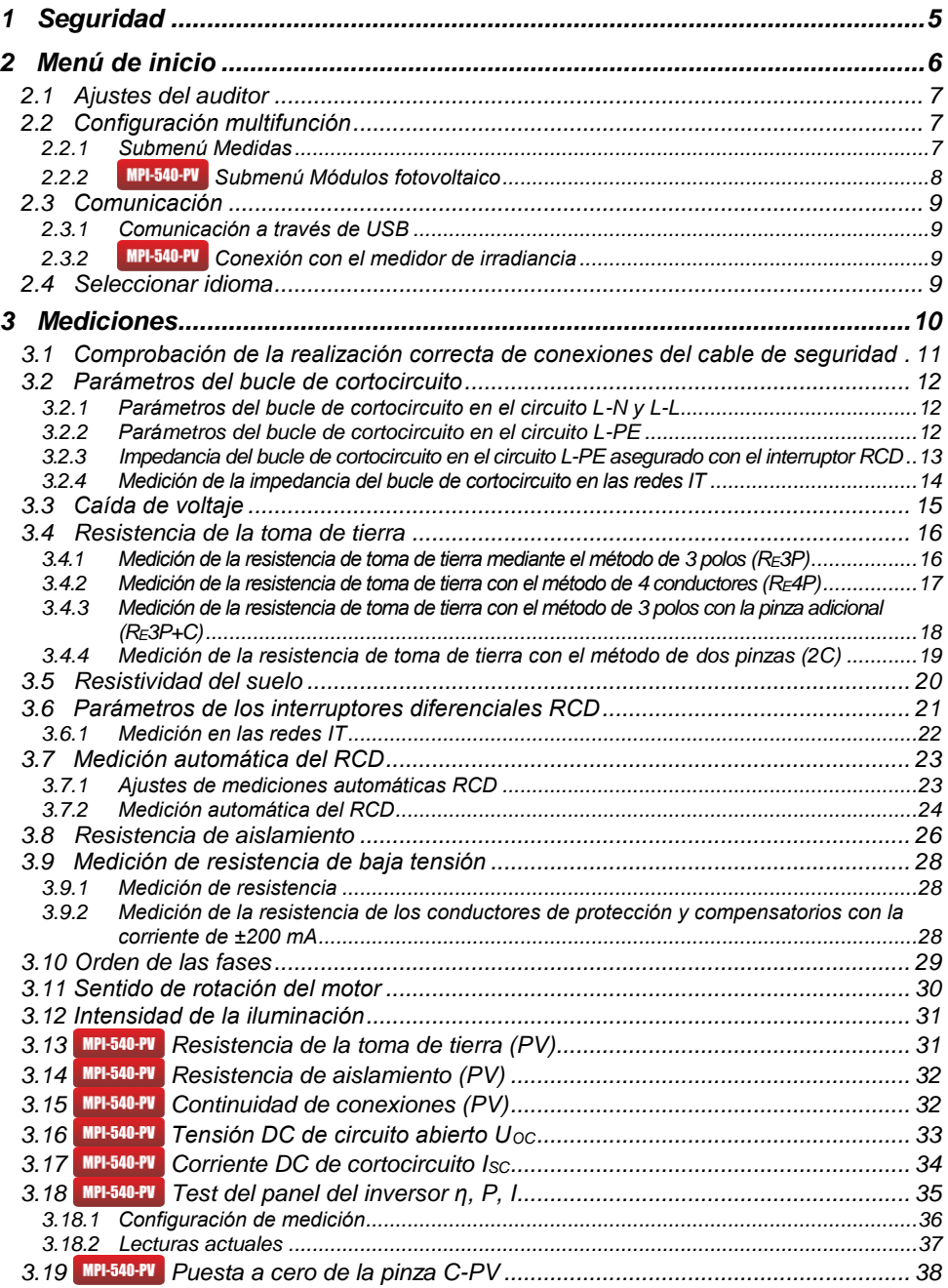

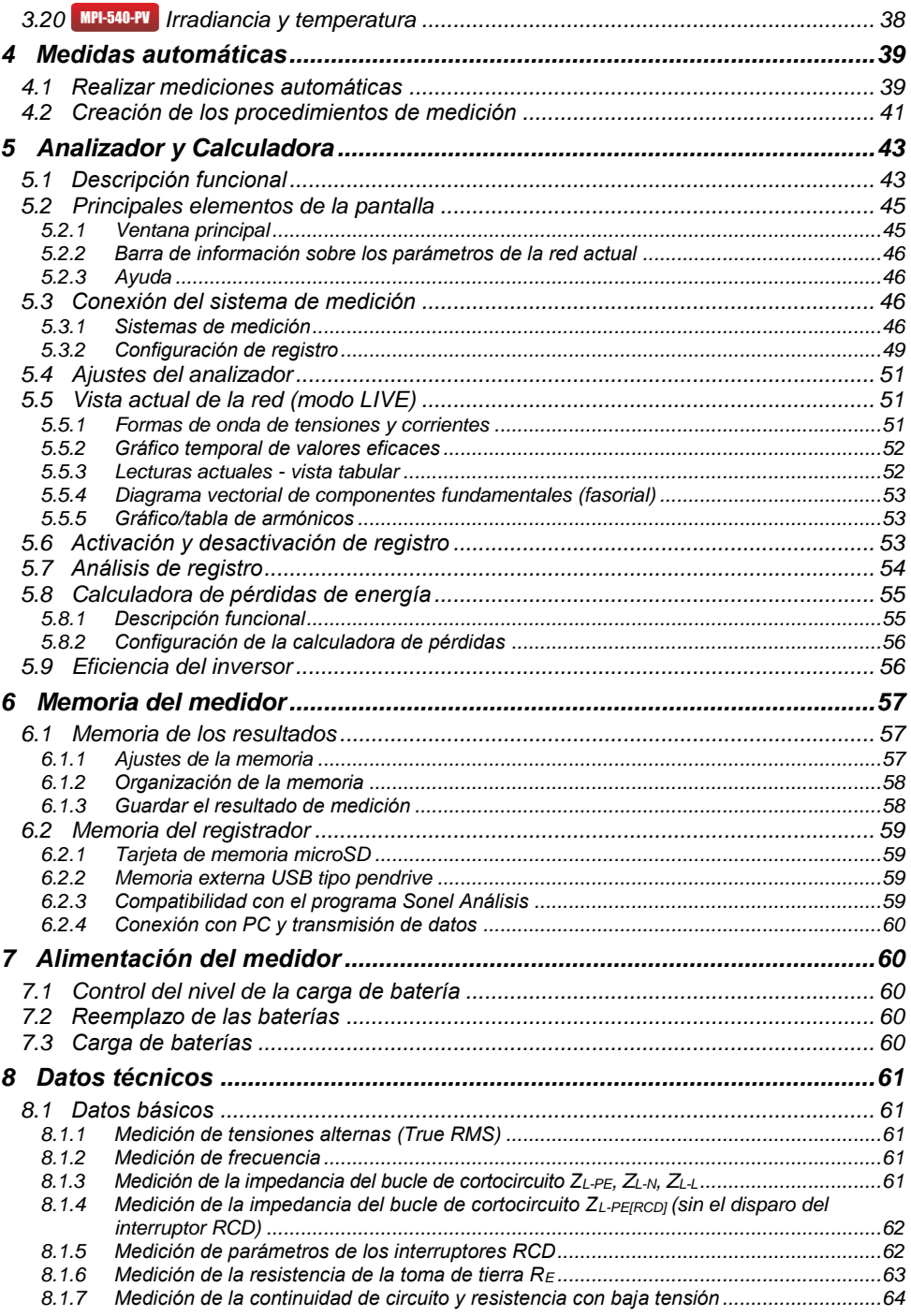

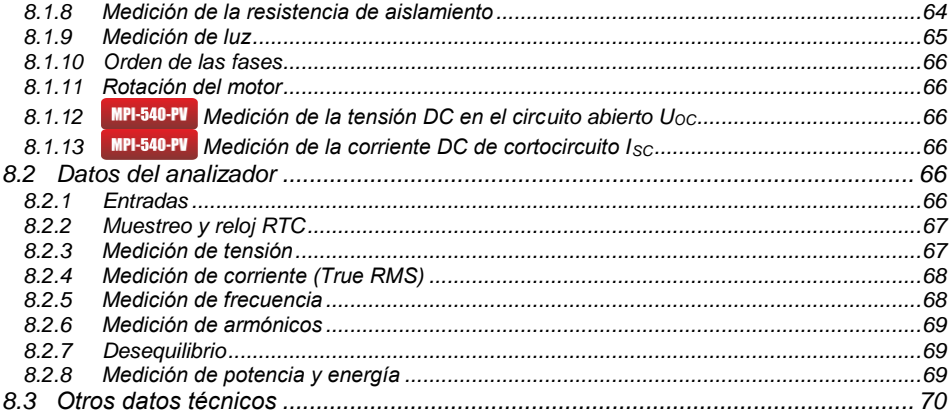

*El ícono con el nombre del medidor marca fragmentos de texto relacionados con funciones específicas del dispositivo. Todas las demás partes del texto se aplican a todos los tipos de instrumentos.*

# **1 Seguridad**

<span id="page-6-0"></span>El Auditor Energético Integral MPI-540 está diseñado para las pruebas de control de protección contra descargas eléctricas en redes eléctricas de corriente alterna y para el registro de parámetros de redes eléctricas. Se utiliza para realizar mediciones cuyos resultados determinan la seguridad de la instalación. Por lo tanto, para garantizar un servicio adecuado y exactitud de los resultados hay que seguir las siguientes precauciones:

- Antes de utilizar el medidor, asegúrese de leer estas instrucciones y siga las normas de seguridad y las recomendaciones del fabricante.
- El uso del medidor distinto del especificado en este manual de instrucciones puede dañar el dispositivo y ser fuente de un grave peligro para el usuario.
- Los Auditores MPI-540 pueden ser utilizados sólo por el personal calificado que esté facultado para realizar trabajos con las instalaciones eléctricas. El uso del medidor por personas no autorizadas puede dañar el dispositivo y ser fuente de un grave peligro para el usuario.
- El uso de este manual no excluye la necesidad de cumplir con las normas de salud y seguridad en el trabajo y otras respectivas regulaciones contra el fuego, requeridas durante la ejecución de los trabajos del determinado tipo. Antes de empezar a usar el dispositivo en circunstancias especiales, p. ej. en atmósfera peligrosa respecto a la explosión y el fuego, es necesario consultar con la persona responsable de la salud y la seguridad en el trabajo.
- Se prohíbe usar:
	- $\Rightarrow$  el medidor dañado y totalmente o parcialmente falible.
	- $\Rightarrow$  los cables con el aislamiento dañado.
	- $\Rightarrow$  el medidor guardado demasiado tiempo en malas condiciones (p. ej. húmedas). Después de trasladar el medidor del entorno frío al caluroso con mucha humedad, no se deben hacer mediciones hasta que el medidor se caliente a la temperatura del entorno (después de unos 30 minutos).
- En caso de descarga de la batería a un nivel que impida más mediciones se visualiza el mensaje correspondiente, y luego el aparato se apaga.
- La situación de dejar las pilas descargadas en el dispositivo puede provocar su fuga y dañar el medidor.
- Antes de empezar a medir, asegúrese que los cables están conectados a las tomas de medición respectivas.
- Está prohibido utilizar el medidor con la tapa de pilas (baterías) no cerrada completamente o abierta y alimentarlo con fuentes distintas de las enumeradas en este manual de instrucciones.
- Las entradas **RISO** del medidor están protegidas electrónicamente contra sobrecarga (p.ej. debido a la conexión al circuito que se encuentra bajo la tensión) hasta 440 V RMS durante 60 segundos.
- Las reparaciones pueden ser realizadas sólo por el servicio técnico autorizado.

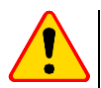

#### **¡ATENCIÓN!**

Se deben utilizar sólo los accesorios diseñados para este dispositivo. El uso de otros accesorios puede causar riesgo para el usuario, dañar la toma de medición y provocar unos errores adicionales.

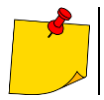

En consecuencia del desarrollo permanente del software del dispositivo, el aspecto de la pantalla para algunas funciones puede diferir del presentado en el manual de uso.

# **2 Menú de inicio**

<span id="page-7-0"></span>La pantalla de inicio está disponible:

- al encender el medidor,
- en cualquier momento después de seleccionar el icono  $\bullet$  en la pantalla (no se refiere al registrador).

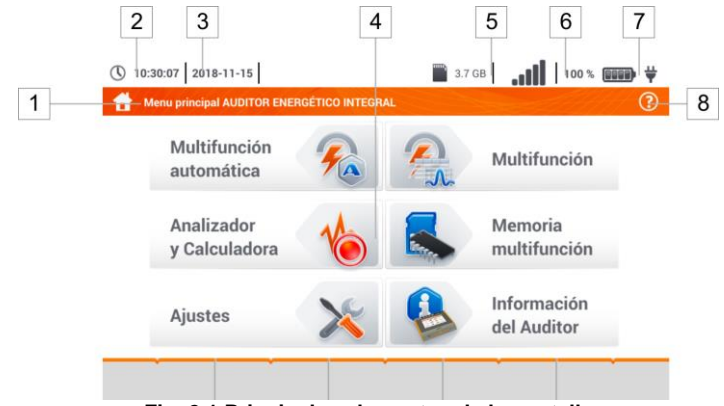

**Fig. 2.1 Principales elementos de la pantalla**

#### **Nombre del menú activo**

 $\overline{1}$ 

 $\overline{2}$  $\overline{3}$  $\overline{4}$  $\overline{5}$ 

6

El hecho de que el cambio, que aún no se ha escrito, se indica mediante el símbolo**\*** en el encabezado de la pantalla.

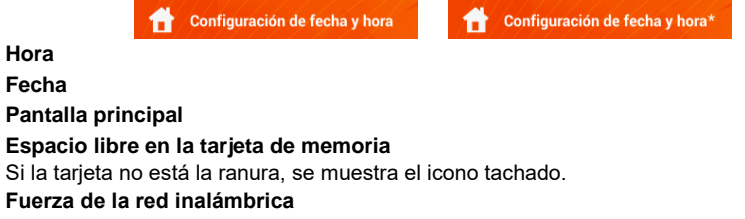

- $\overline{7}$ **Indicador de batería baja**
- 8 **Soporte para el menú activo**

Tocar un elemento en el menú de inicio lleva al sub-menú. Opciones disponibles:

- **Registrador** medición de parámetros eléctricos de la red examinada (descripción en la **sección [4.2](#page-42-0)**),
- **Ajustes** ir a la configuración de funciones principales del medidor y sus parámetros,
- **Mediciones** selección de la función de medición. La descripción de las funciones particulares está en la **sección [3,](#page-11-0)**
- **Memoria** ver y gestionar los resultados de medición almacenados (descripción en la **sección [6\)](#page-58-0),**
- **Información sobre el medidor**.

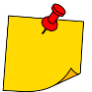

Una descripción detallada de cada función está en la versión completa del manual de uso en el sitio web del fabricante.

# <span id="page-8-0"></span>*2.1 Ajustes del auditor*

En la pantalla, en los **Ajustes del auditor** se puede establecer **la fecha**, **la hora** y **el brillo** de la pantalla.

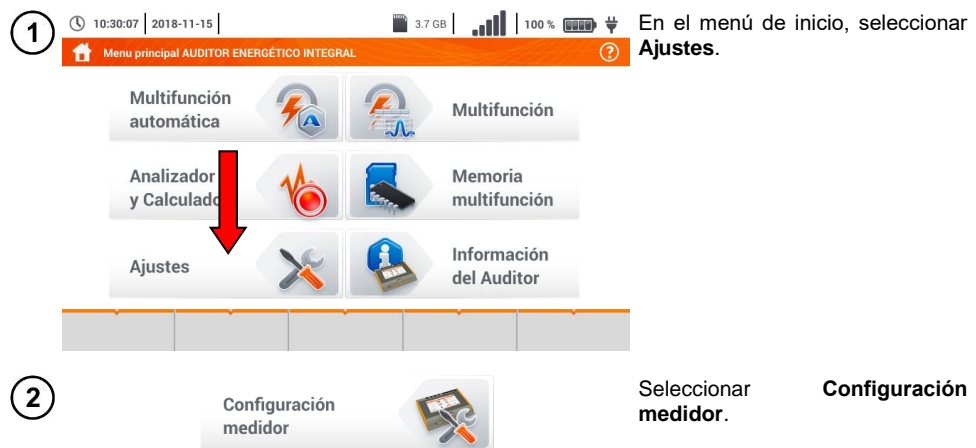

# <span id="page-8-1"></span>*2.2 Configuración multifunción*

En el menú **Configuración multifunción** se pueden editar:

- **e** parámetros de la red.
- <span id="page-8-3"></span>• base de fusibles.
- **MPI-540-PV** parámetros de la instalación fotovoltaica
- base de módulos fotovoltaicos.

#### <span id="page-8-2"></span>**2.2.1 Submenú Medidas**

La opción de **Medidas** contiene las siguientes opciones:

- tensión nominal de la red,
- frecuencia de la red,
- forma de presentación del resultado de bucle de cortocircuito,
- tipo de red que alimenta el objeto,
- sistema de unidades,
- ajustes de la memoria (incremento automático de células de memoria),
- temporizador en la medición automática,
- **MPI-540-PV** el valor mínimo de irradiancia para condiciones estándar de medida STC,
- **MPI-540-PV** fuente de medición de temperatura.
- **MPI-540-PV** número de módulos fotovoltaicos en serie.
- MPI-540-PV número de módulos fotovoltaicos en paralelo,
- estándar de medición RCD EV.

Antes de las mediciones, seleccionar **el tipo de red** con la que se alimenta el objeto examinado. A continuación, seleccionar **la tensión nominal de la red U<sup>n</sup>** (110/190 V, 115/200 V, 127/220 V, 220/380 V, 230/400 V o 240/415 V). Esta tensión se utiliza para calcular el valor esperado de la corriente de cortocircuito.

La definición de la **frecuencia de la red,** que es la fuente de interferencias potenciales, es imprescindible para seleccionar la frecuencia adecuada de la señal de medición en mediciones de la resistencia de la toma de tierra. Esta opción permite el filtrado óptimo de interferencias. El medidor está adaptado a la filtración de interferencias procedentes de las redes de 50 Hz y 60 Hz.

**Estándar de medición RCD EV** define los parámetros de medición de la protección RCD dedicada al área de electromovilidad y fotovoltaica.

El ajuste del **Incremento automático** como activo  $\left( \begin{array}{c} \rightarrow \\ \rightarrow \end{array} \right)$  hace que cada medición guardada se guarda en un nuevo punto de medición creado automáticamente.

**Temporizador en la medición automática** determina el intervalo de tiempo en el que se inician los siguientes pasos del procedimiento de medición.

#### <span id="page-9-0"></span>2.2.2 **MPL540-PV** Submenú Módulos fotovoltaico

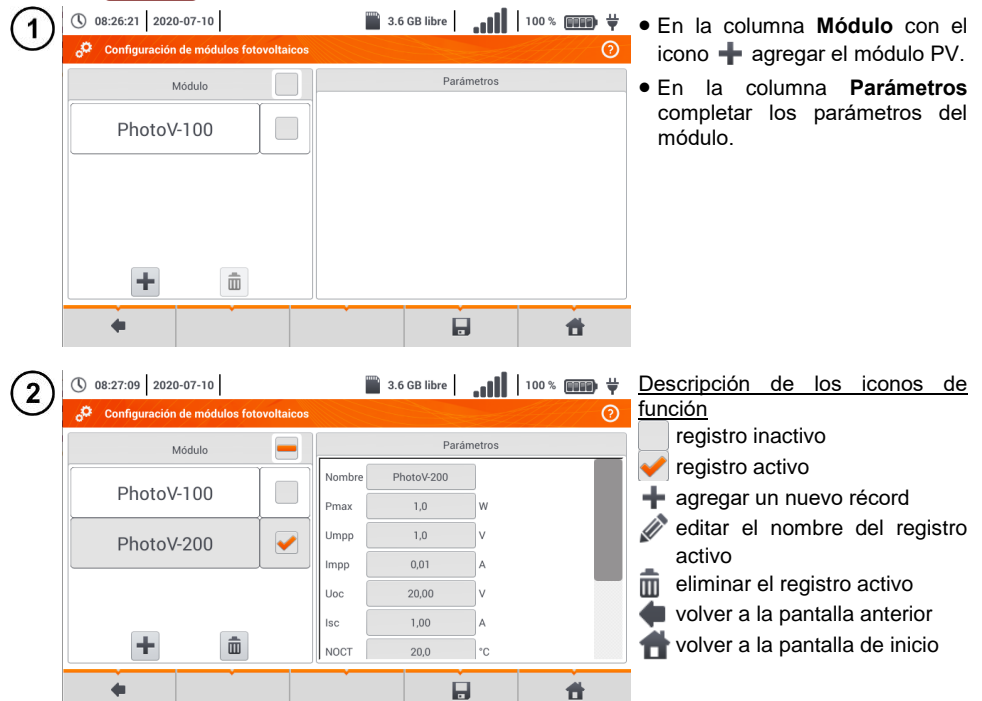

Lista de parámetros

**Nombre** – nombre del módulo **Pmax** – potencia en el punto MPP\* **Umpp** – tensión en el punto MPP\* **Impp** – corriente en el punto MPP\* **Uoc** – tensión en circuito abierto **Isc** – corriente de cortocircuito **NOCT** – temperatura de células en trabajo nominal **alpha** – coeficiente de temperatura de la corriente Isc **beta** – coeficiente de temperatura de la tensión Uoc **gamma** – coeficiente de temperatura de la potencia Pmax **R<sup>S</sup>** - resistencia en serie del módulo PV

\* MPP – punto de máxima potencia

# <span id="page-10-0"></span>*2.3 Comunicación*

#### <span id="page-10-1"></span>**2.3.1 Comunicación a través de USB**

El puerto USB tipo B incorporado en el medidor se utiliza para conectar el medidor a un ordenador para datos descargar los datos almacenados en su memoria. Los datos se pueden descargar directamente desde el sistema Windows o mediante el software proporcionado por el fabricante.

Además, el medidor es compatible con el software de PC:

- **Sonel Análisis** un programa para el registrador del medidor y todos los analizadores de serie PQM. Se permite leer los datos del registrador y analizar los datos,
- **Sonel Reader**  un programa para descargar los datos guardados en la memoria del medidor. También permite la transferencia de datos a un PC, guardar en los formatos populares e imprimir.
- **Sonel Reports PLUS** un programa para la creación de documentación después de las pruebas de instalación eléctrica. El software se comunica con los medidores de Sonel, descarga los datos de la memoria del equipo y crea la documentación necesaria.

La información detallada se puede recibir del fabricante y de los distribuidores.

1 Conectar el cable al puerto USB del ordenador y al puerto USB tipo B en el medidor. Iniciar el programa.

#### <span id="page-10-2"></span>**2.3.2 Conexión con el medidor de irradiancia**

Ir a la sección **Ajustes ► Configuración de comunicación ► LoRa**.

Conectar el adaptador LoRa a la toma USB del medidor. El símbolo **LoRa**aparecerá en la barra superior.

Poner el medidor de irradiancia en modo de emparejamiento. Introducir su número de serie en MPI-540-PV.

Seleccionar **Emparejar**.

# <span id="page-10-3"></span>*2.4 Seleccionar idioma*

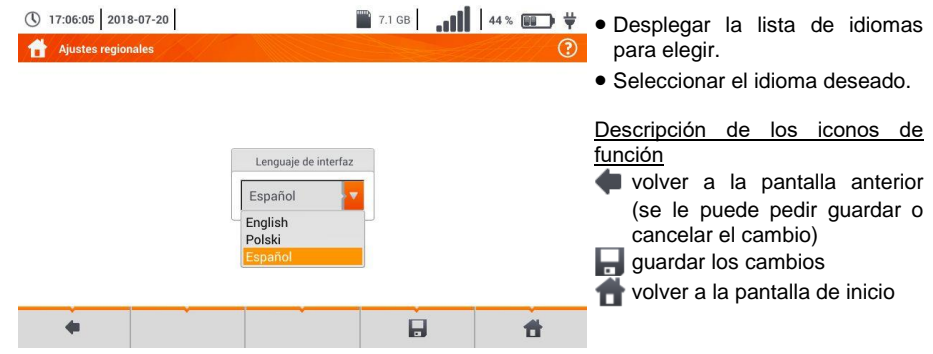

# **3 Mediciones**

<span id="page-11-0"></span>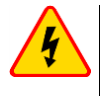

#### **ADVERTENCIA**

**Durante la medición (bucle de cortocircuito, RCD) está prohibido tocar los elementos conductores accesibles y ajenos en la instalación examinada.**

En el menú **Mediciones** están disponibles en las siguientes pruebas.

#### **Mediciones de baja tensión LV:**

- impedancia del bucle de cortocircuito (**ZL-N, L-L**, **ZL-PE**, **ZL-PE[RCD]** con el interruptor diferencial RCD),
- caída de voltaje **ΔU**,
- resistencia de aislamiento **RISO**,
- comprobación de los parámetros del interruptor diferencial (corriente de disparo del **RCD IA**, el tiempo de disparo del **RCD t<sup>A</sup>** y mediciones automáticas),
- resistencia **RX**,
- continuidad de conexiones **R**<sub>CONT</sub>,
- orden de las fases **1-2-3**,
- dirección de rotación del motor **U-V-W**,
- resistencia de la toma de tierra **RE**,
- resistividad del suelo **Ωm**,
- intensidad de iluminación **Lux**.

#### **Mediciones de dispositivos fotovoltaicos PV:**

- continuidad de conexiones compensatorias y protectoras R<sub>CONT</sub>,
- resistencia de la toma de tierra **RE**,
- **•** resistencia de aislamiento R<sub>ISO</sub> PV.
- $\bullet$  tensión de circuito abierto U<sub>oc</sub>.
- corriente de cortocircuito **ISC**,
- corrientes y potencias en el lado de AC y DC del inversor y su eficiencia **η, P, I**,
- irradiancia **Irr**.

<span id="page-12-0"></span>*3.1 Comprobación de la realización correcta de conexiones del cable de seguridad*

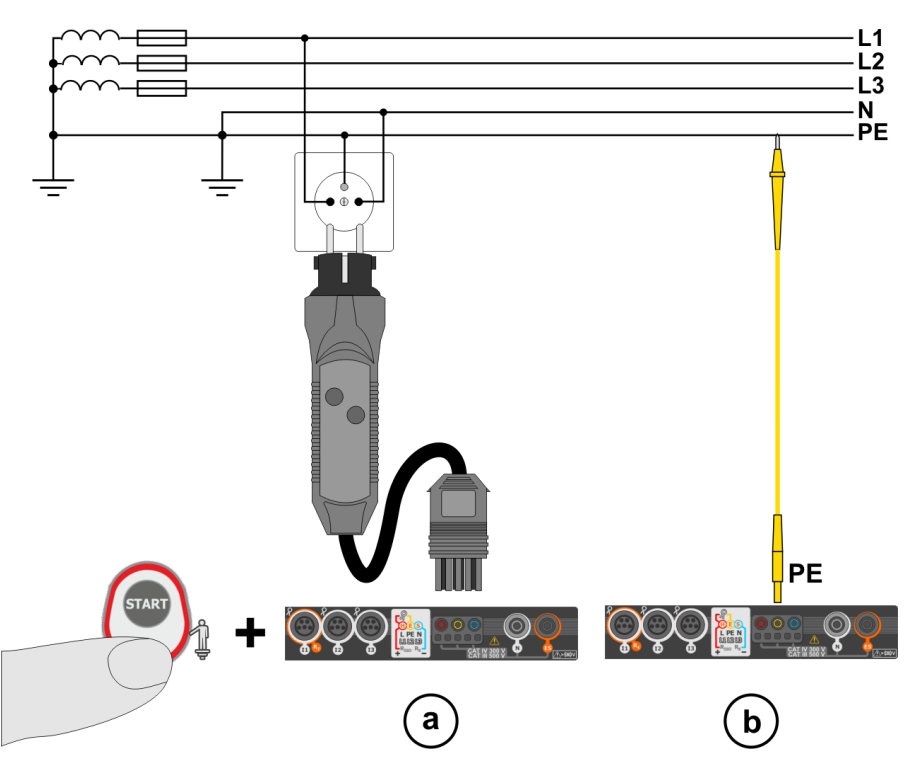

Después de conectar el medidor, como se muestra en la Figura, se debe tocar el electrodo de contacto y esperar aprox. **1 s**. Si se determina la corriente en el conductor PE, el dispositivo:

- mostrará el mensaje **PE!** (error en la instalación, el conductor PE conectado al conductor de fase) y
- generará el tono continuo.

Esta opción es disponible para todas las funciones de medición relativos a los interruptores RCD y al bucle de cortocircuito **a excepción de la medición ZL-N**.

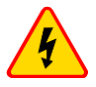

#### **ADVERTENCIA**

**Una vez confirmada la presencia de la tensión fásica en el cable de seguridad PE, inmediatamente se deben parar mediciones y eliminar el error en la instalación.**

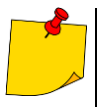

- Asegurarse de estar sobre el suelo desnudo durante la medición. El suelo aislante puede causar un resultado incorrecto de la prueba.
- Si la tensión en el conductor PE supera el valor límite (aprox. 50 V), el medidor indicará este hecho.

<span id="page-13-1"></span><span id="page-13-0"></span>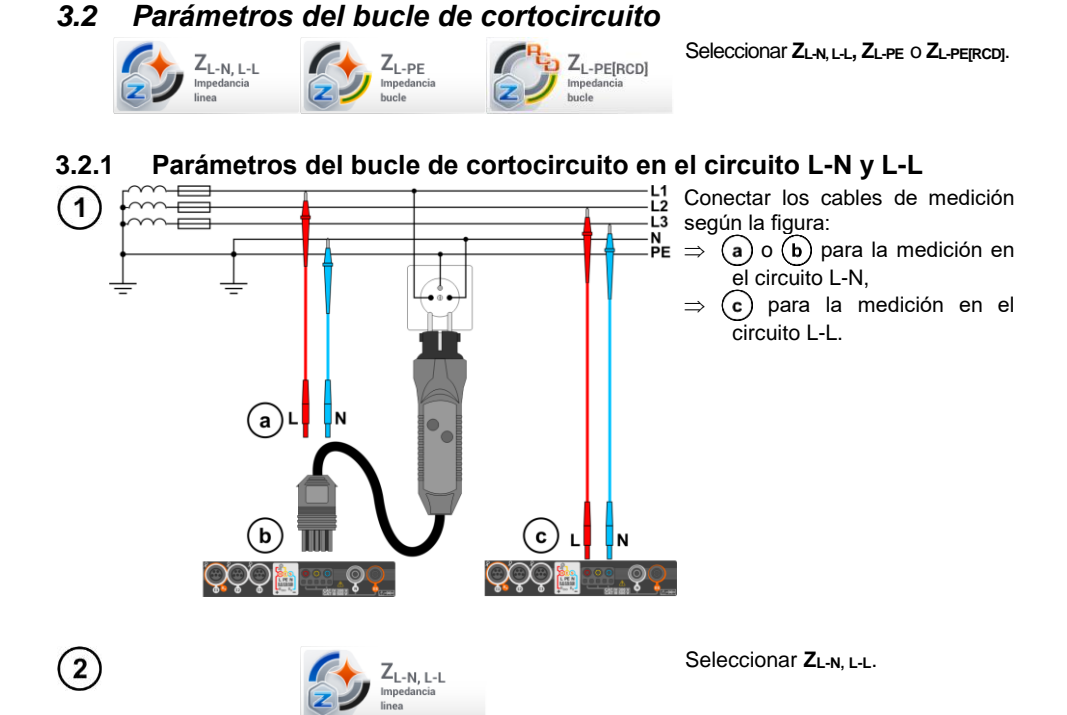

Seleccionar los otros ajustes y realizar la medición mediante el botón **START** en el dispositivo. 3

#### <span id="page-13-2"></span>**3.2.2 Parámetros del bucle de cortocircuito en el circuito L-PE**

Conectar los cables de medición según la **[Fig. 3.1](#page-13-3)** o **[Fig. 3.2](#page-14-1)**.

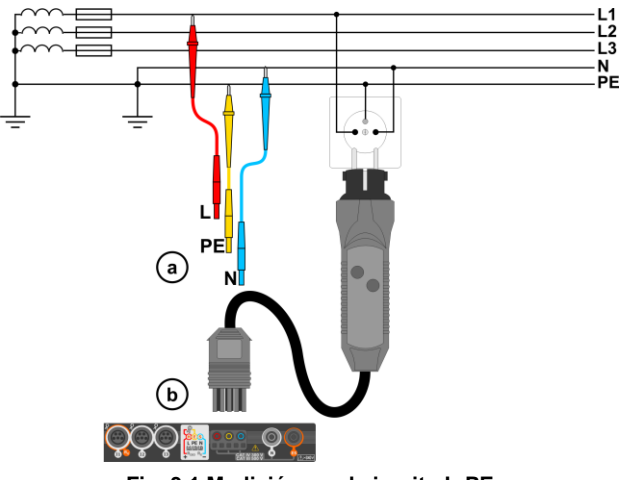

<span id="page-13-3"></span>**Fig. 3.1 Medición en el circuito L-PE**

 $\overline{1}$ 

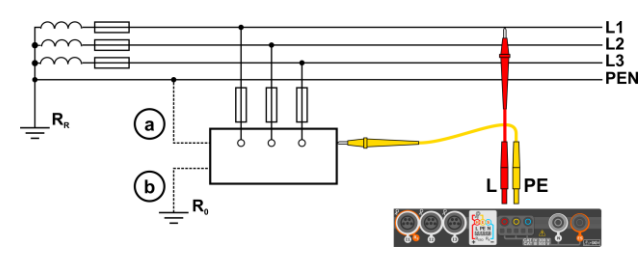

<span id="page-14-1"></span>**Fig. 3.2 Comprobación de la eficacia de protección contra incendios de la carcasa del**  dispositivo en caso de: (a) la red TN o (b) la red TT

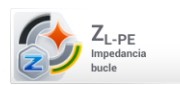

<span id="page-14-3"></span><span id="page-14-2"></span>Seleccionar **ZL-PE**.

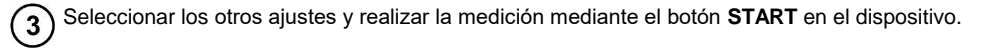

### <span id="page-14-0"></span>**3.2.3 Impedancia del bucle de cortocircuito en el circuito L-PE asegurado con el interruptor RCD**

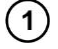

 $\left( 2\right)$ 

Conectar los cables de medición según la **[Fig. 3.3](#page-14-2)**, **[Fig. 3.4](#page-14-3)** o **[Fig. 3.5](#page-15-1)**.

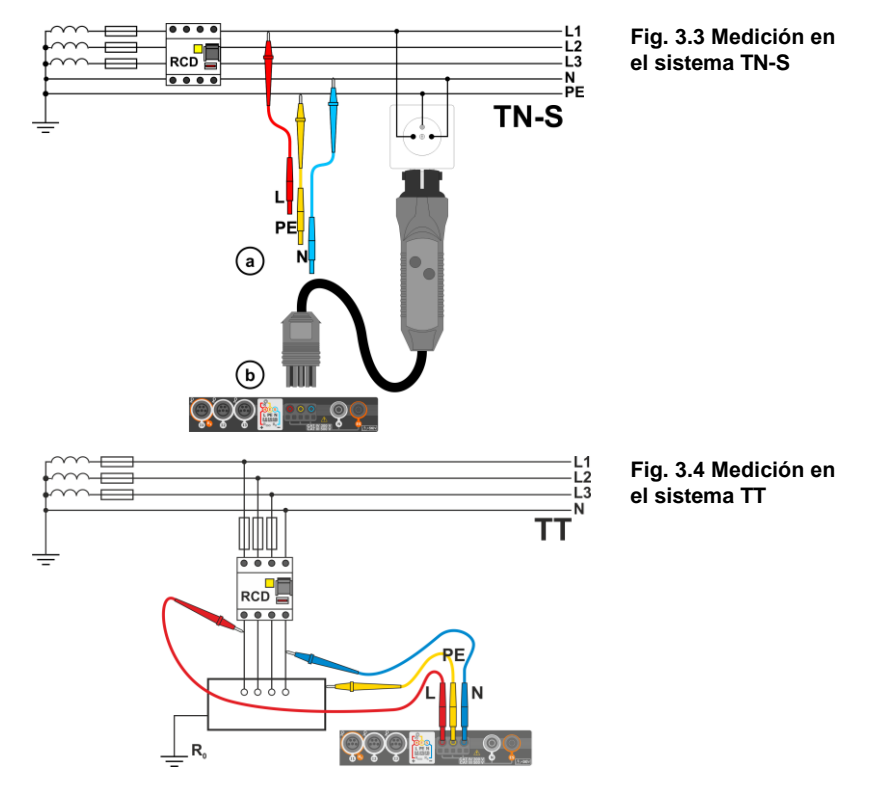

<span id="page-15-1"></span>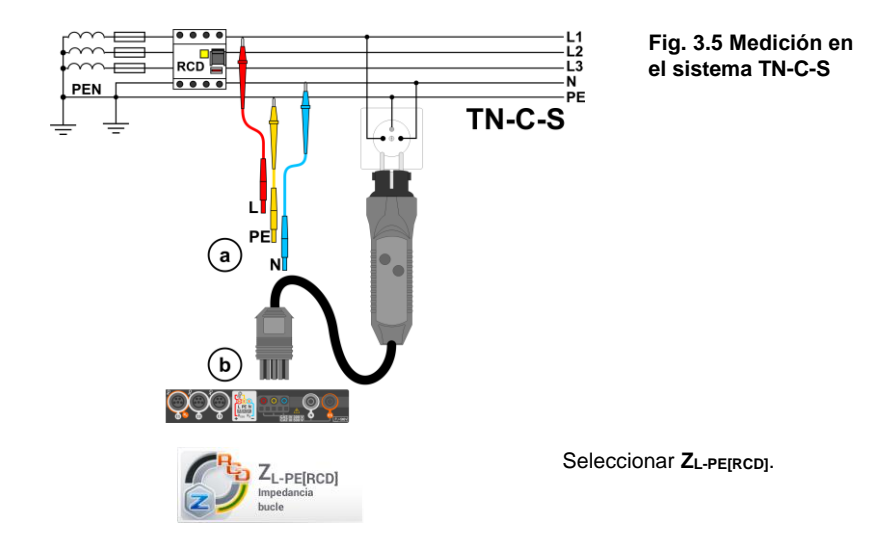

Seleccionar los otros ajustes y realizar la medición mediante el botón **START** en el dispositivo.

# <span id="page-15-0"></span>**3.2.4 Medición de la impedancia del bucle de cortocircuito en las redes IT**

Antes de hacer las mediciones en el menú**Ajustes de medición** se debe seleccionar el apropiado tipo de la red.

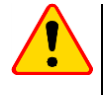

 $\left( 2\right)$ 

#### **¡ATENCIÓN!**

- Después de seleccionar la red tipo IT, la función del electrodo de tacto está **inactiva**.
- En caso de intentar medir **ZL-PE** y **ZL-PE[RCD]** aparecerá un mensaje sobre la imposibilidad de realizar la medición.

La forma de conectar el dispositivo a la instalación que se muestra en la **[Fig. 3.6](#page-15-2)**.

La forma en la que se deben realizar las mediciones del bucle de cortocircuito se describe en la **secció[n 3.2.1](#page-13-1)**.

Rango de tensiones de trabajo: **95 V … 440 V**.

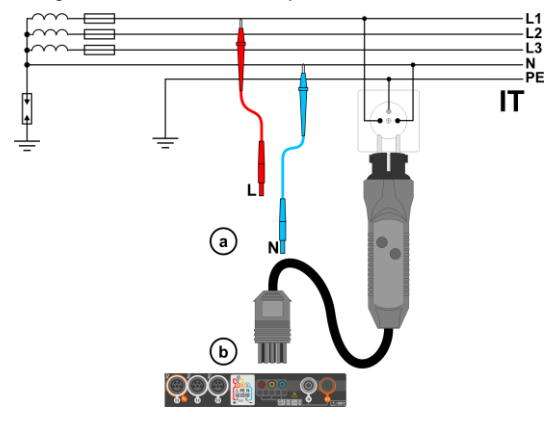

<span id="page-15-2"></span>**Fig. 3.6 Medición en el sistema IT**

# <span id="page-16-0"></span>*3.3 Caída de voltaje*

Esta función determina la caída de tensión entre dos puntos de la red examinada, seleccionados por el usuario. El examen se basa en la medición de la impedancia del bucle de cortocircuito L-N en estos puntos. En una red estándar examinamos normalmente la caída de tensión entre la toma y el dispositivo de distribución (punto de referencia).

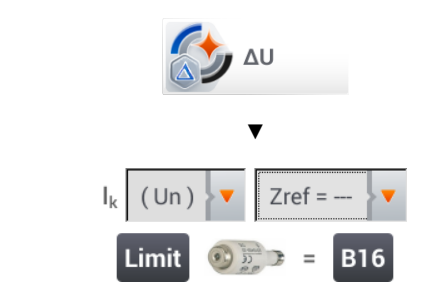

- Seleccionar la posición **ΔU**.
- Con en ajuste **Zref= ---** poner a cero la medición anterior, si todavía no lo ha hecho.
- Introducir el **límite** de la caída de tensión **ΔUMAX**.
- Introducir el **tipo de fusible** que protege el circuito examinado.
- $\bullet$  Conectar el medidor al punto de referencia de la red examinada, como en la medición  $Z_{L-N}$ .  $\overline{2}$ Pulsar el botón **START**.

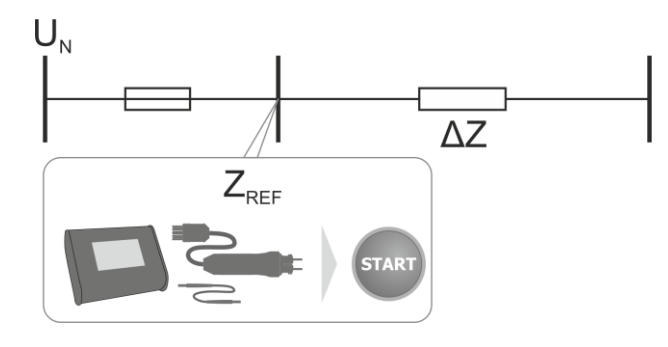

- 3 Cambiar el ajuste de **Zref** a **Z**.
	- Conectar el medidor al punto de destino, como en la medición ZL-N.
	- Pulsar el botón **START**.

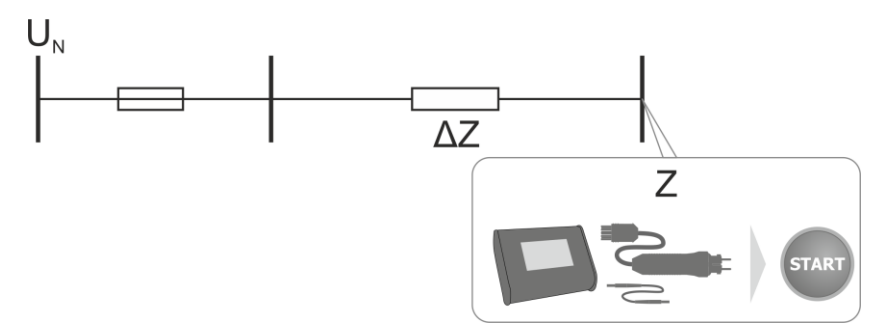

# <span id="page-17-0"></span>*3.4 Resistencia de la toma de tierra*

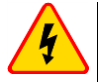

 $\overline{1}$ 

#### **ADVERTENCIA**

- **La medición de la resistencia de la toma de tierra se puede realizar si la tensión de interferencias no supera 24 V. La tensión de interferencias se mide hasta 100 V.**
- **Por encima de 50 V se indica como peligrosa. Está prohibido conectar el medidor a tensiones superiores a 100 V.**

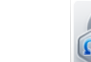

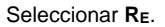

#### <span id="page-17-1"></span>**3.4.1 Medición de la resistencia de toma de tierra mediante el método de 3 polos (RE3P)**

El tipo básico de medición de la resistencia de puesta a tierra es la medición con el método de tres cables.

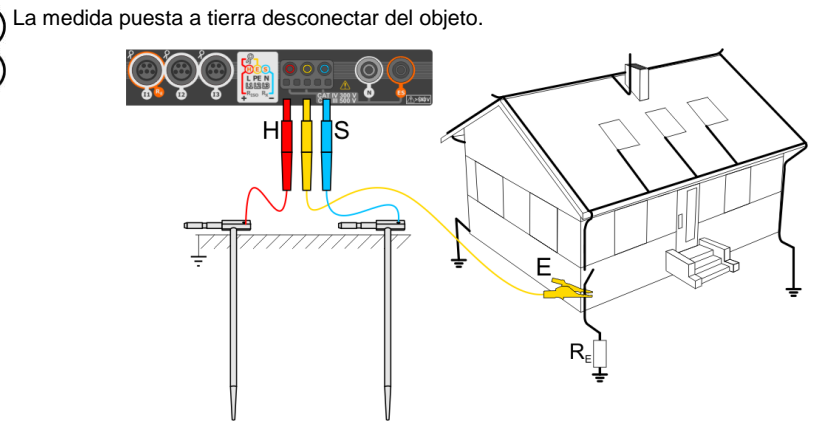

- Clavar el electrodo de **corriente** en el suelo y conectarlo con la toma**H** del medidor.
- Clavar el electrodo de **tensión** en el suelo y conectarlo con la toma **S** del medidor.
- Conectar la toma de tierra examinada a la toma**E** del medidor.
- Se recomienda que la **toma de tierra** examinada y los electrodos **H** y **S** estén en una línea y a las distancias correspondientes de acuerdo con las normas de medición de toma de tierra.<br>
Transpondientes de acuerdo con las normas de medición de toma de tierra.

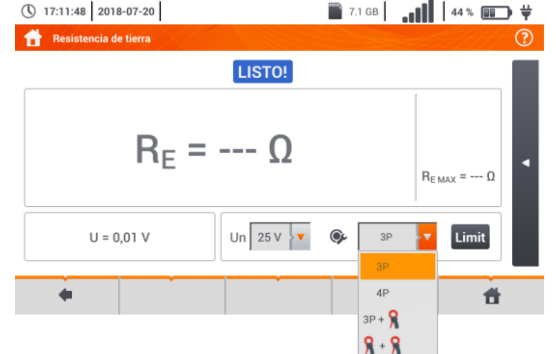

- En el menú, seleccionar la opción **3P**.
- Seleccionar los otros aiustes y realizar la medición mediante el botón **START** en el dispositivo.

 $\mathbf{3}$ 

#### <span id="page-18-0"></span>**3.4.2 Medición de la resistencia de toma de tierra con el método de 4 conductores (RE4P)**

La medida puesta a tierra desconectar del objeto.  $\mathbf{1}$ 

 $\overline{2}$ 

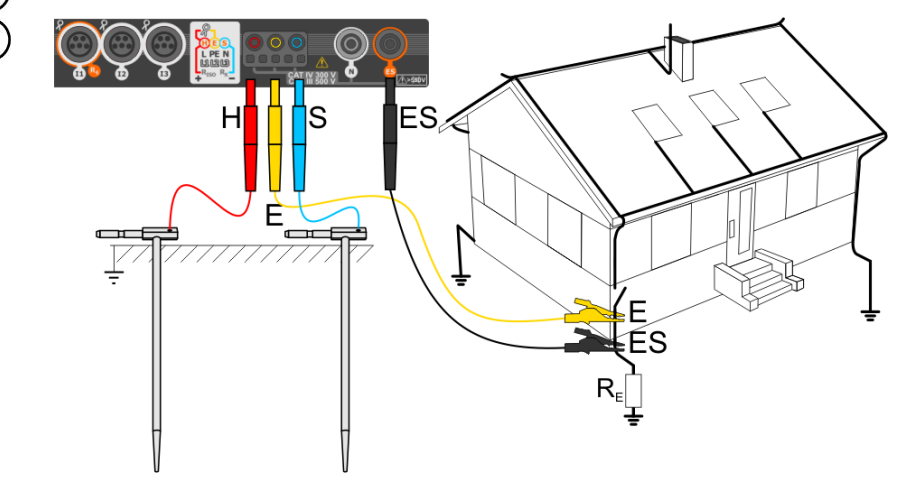

- Clavar el electrodo de **corriente** en el suelo y conectarlo con la toma**H** del medidor.
- Clavar el electrodo de **tensión** en el suelo y conectarlo con la toma **S** del medidor.
- Conectar la toma de tierra examinada con la toma **E** del medidor.
- Conectar el enchufe **ES** a la toma de tierra estudiada por debajo del cable **E**.
- Se recomienda que la**toma de tierra** examinada y los electrodos **H** y **S** estén en una línea y a las distancias correspondientes de acuerdo con las normas de medición de toma de tierra.

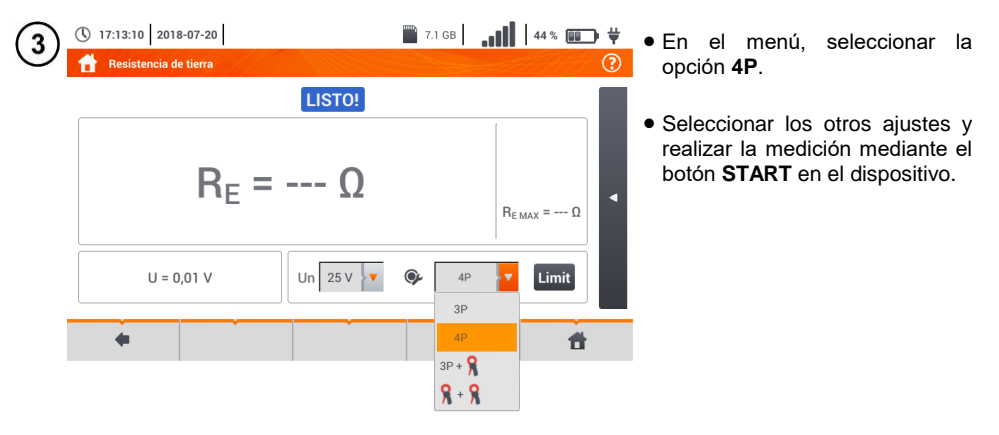

<span id="page-19-0"></span>**3.4.3 Medición de la resistencia de toma de tierra con el método de 3 polos con la pinza adicional (RE3P+C)**

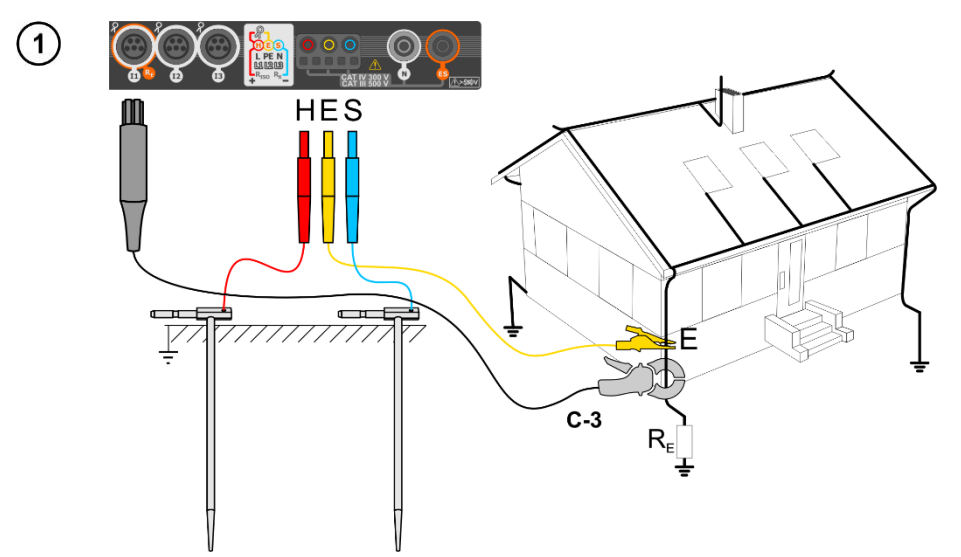

- Clavar el electrodo de **corriente** en el suelo y conectarlo con la toma**H** del medidor.
- Clavar el electrodo de **tensión** en el suelo y conectarlo con la toma **S** del medidor.
- Conectar la toma de tierra examinada con la toma **E** del medidor.
- Se recomienda que la **toma de tierra** examinada y los electrodos **H** y **S** estén en una línea y a las distancias correspondientes de acuerdo con las normas de medición de toma de tierra.
- **Poner la pinza de recepción** en la toma de tierra examinada por debajo del lugar de la conexión del cable **E**.
- **Las flechas en la pinza** pueden dirigirse **en cualquier dirección**.

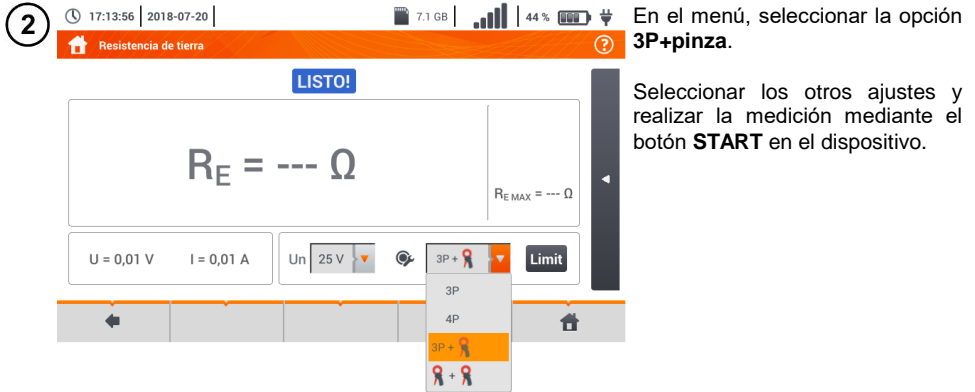

<span id="page-20-0"></span>**3.4.4 Medición de la resistencia de toma de tierra con el método de dos pinzas (2C)**

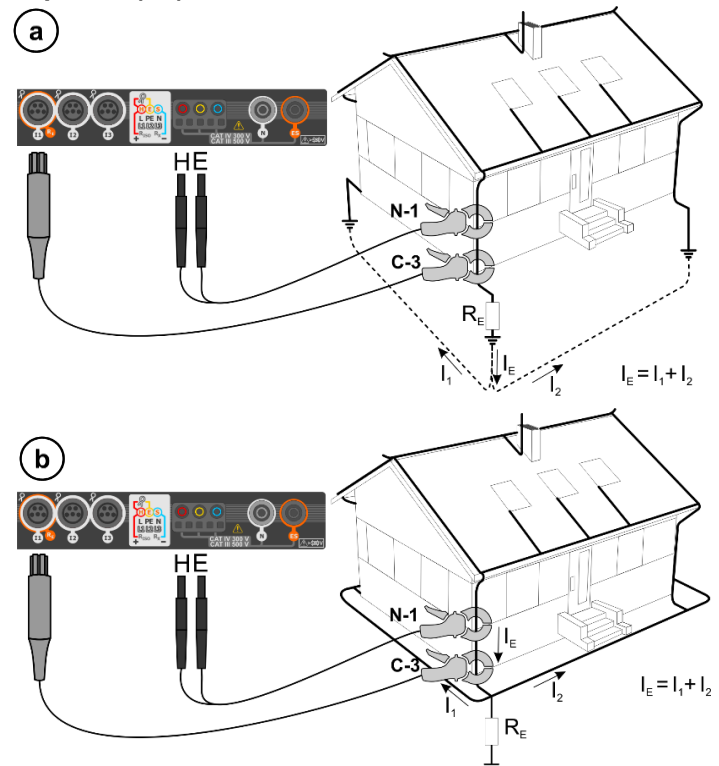

- Poner las pinza de transmisión y recepción en la toma de tierra examinada **al menos 30 cm de distancia entre ellas.**
- **Las flechas en la pinza** pueden dirigirse **en cualquier dirección.**
- La pinza **de transmisión N-1** conectar a las tomas **H** y **E**.
- La pinza **de medición C-3** a la toma de la pinza.

 $\mathbf{1}$ 

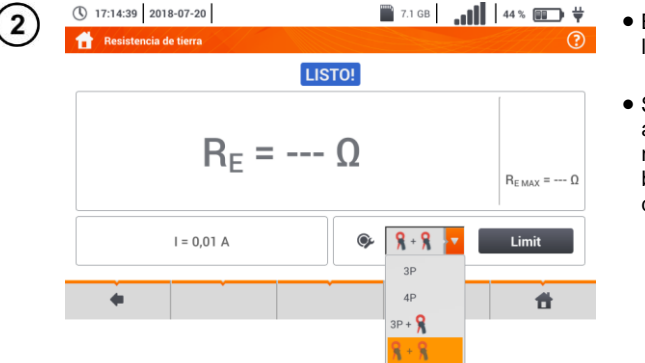

- En el menú, seleccionar la opción **pinza+pinza**.
- Seleccionar los otros ajustes y realizar la medición mediante el botón **START** en el dispositivo.

# <span id="page-21-0"></span>*3.5 Resistividad del suelo*

Para la medición de la resistividad del suelo, que se utiliza como preparación para la ejecución del proyecto del sistema de toma de tierra o en la geología, existe una función independiente: la medición de la resistividad del suelo  $\rho$ . Esta función metrológicamente es igual que la medición de resistencia de toma de tierra, pero incluye un procedimiento adicional para introducir la distancia entre los electrodos. El resultado de la medición es el valor de la resistividad que se calcula automáticamente de acuerdo con la fórmula que se utiliza en el método de medición de Wenner

$$
\rho=2\pi LR_E
$$

donde:

L –la distancia entre los electrodos (todas las distancias deben ser iguales),  $R<sub>E</sub>$  – resistencia medida.

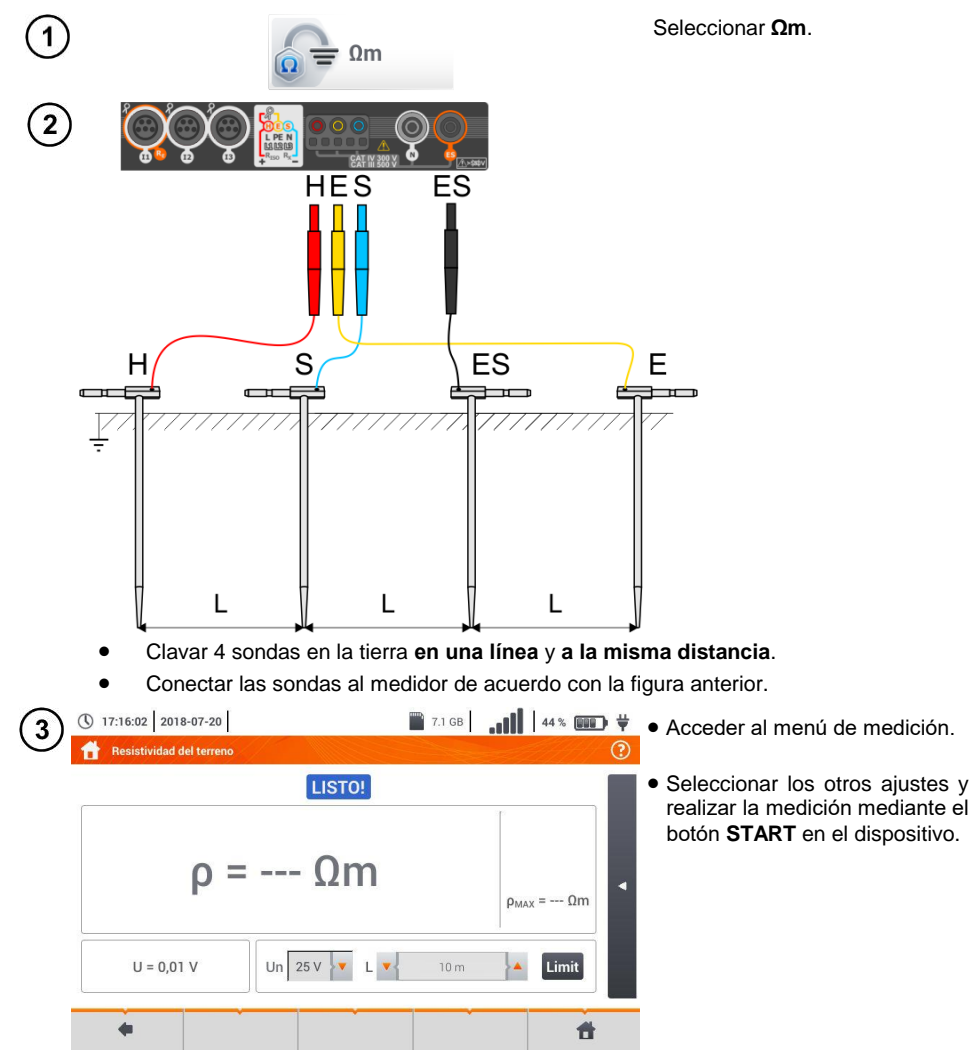

# <span id="page-22-0"></span>*3.6 Parámetros de los interruptores diferenciales RCD*

 $RCD$ t<sub>a</sub>

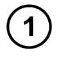

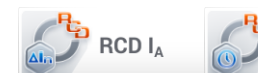

Seleccionar **RCD I<sup>A</sup>** o **RCD tA**.

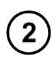

 $\mathbf{2)}$  Conectar el dispositivo a la instalación según la figura.

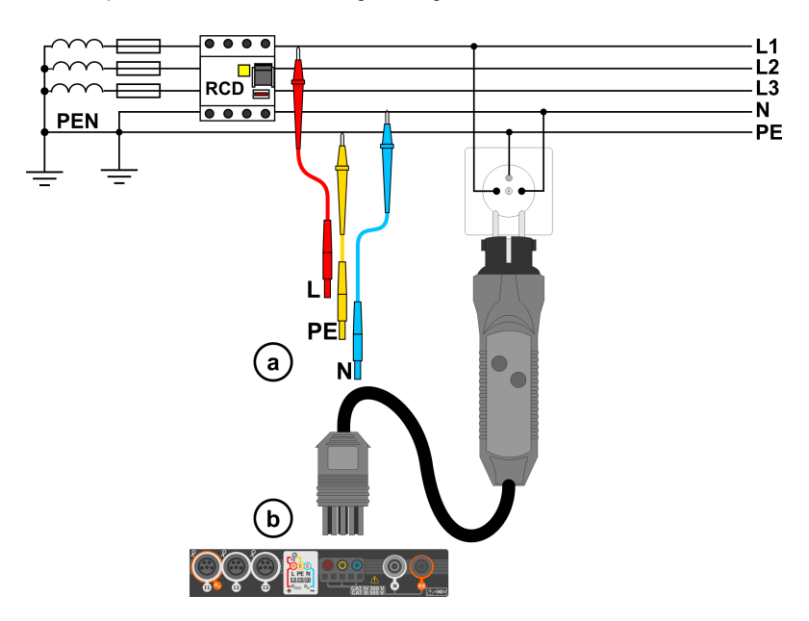

Seleccionar los otros ajustes y realizar la medición mediante el botón **START** en el  $\overline{3}$ dispositivo.

### <span id="page-23-0"></span>**3.6.1 Medición en las redes IT**

Antes de hacer las mediciones en el menú de inicio del dispositivo, se debe seleccionar el tipo de medición apropiado de la red **Ajustes de medición** (**sección**).

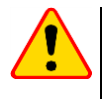

#### **¡ATENCIÓN!**

Después de seleccionar la red tipo IT, la función **del electrodo de tacto estáinactiva**.

La forma de conectar el dispositivo a la instalación que se muestra en la **[Fig. 3.7](#page-23-1)** y **[Fig. 3.8](#page-23-2)**.

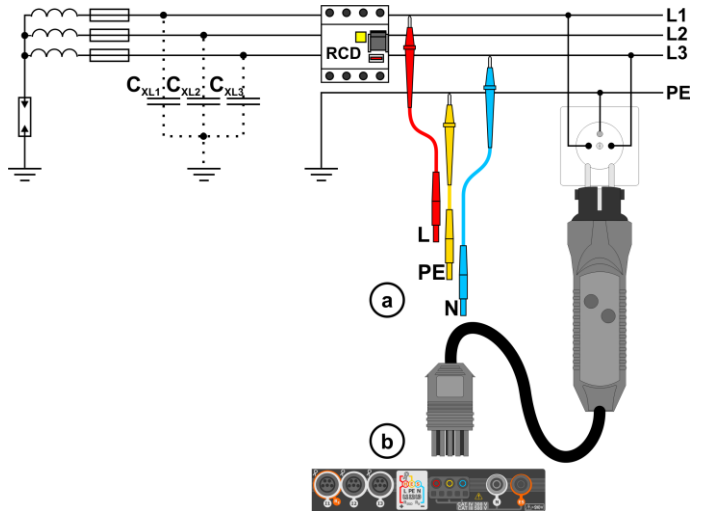

<span id="page-23-1"></span>**Fig. 3.7 Medición del RCD en la red IT. El circuito está cerrado por las capacidades parásitas C<sup>x</sup>**

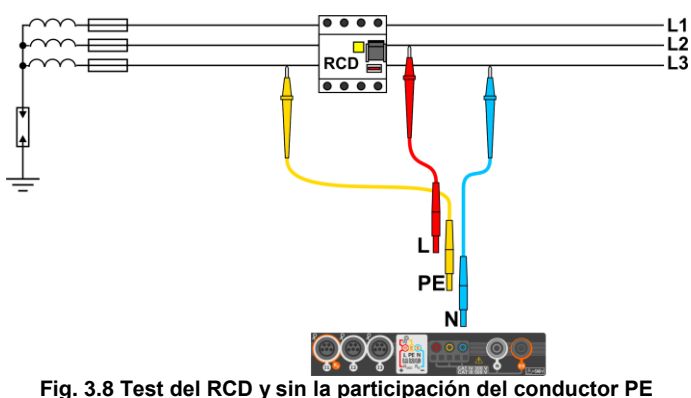

<span id="page-23-2"></span>Rango de tensiones de trabajo: **95 V … 270 V.**

# <span id="page-24-0"></span>*3.7 Medición automática del RCD*

El instrumento permite medir los tiempos de disparo  $t_A$  del interruptor RCD y también la corriente de disparo I<sub>A</sub>, la tensión de contacto U<sub>B</sub> y la resistencia de la toma de tierra R<sub>F</sub> de modo automático. En este modo no es necesario activar cada vez la medición con el botón **START**. El papel de la persona que realiza la medición se limita a iniciar la medición con pulsar **START** y activar el RCD después de su actuación.

#### <span id="page-24-1"></span>**3.7.1 Ajustes de mediciones automáticas RCD**

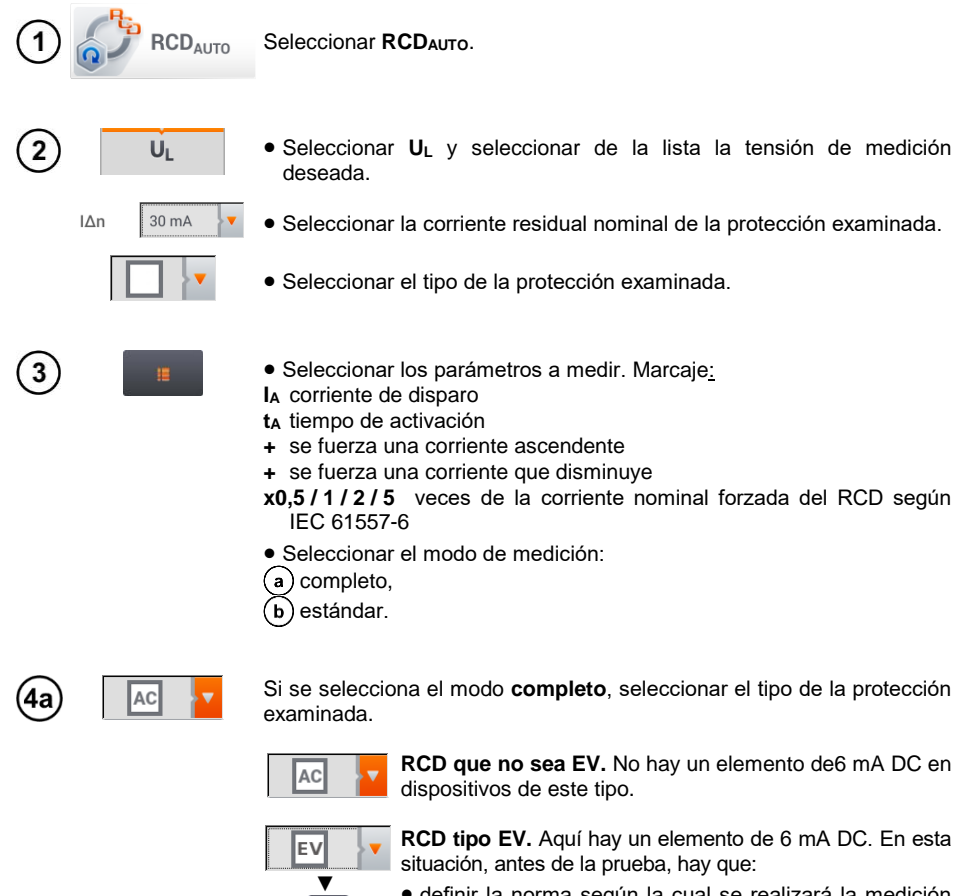

- definir la norma según la cual se realizará la medición (**cap[. 2.2.1](#page-8-2)**),
- determinar la multiplicidad de la corriente diferencial de 6 mA DC (botón **EV**). Los ajustes de prueba difieren según la norma seleccionada.

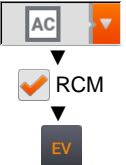

**RCD que no sea EV, asegurado por RCM** (dispositivo que monitorea la corriente diferencial de 6 mA DC, *Residual Current Monitoring*). n esta situación, antes de la prueba, hay que:

- definir la norma según la cual se realizará la medición (**cap[. 2.2.1](#page-8-2)**),
- marcar **RCM**,
- determinar la multiplicidad de la corriente diferencial nominal de 6 mA DC (botón **EV**). Los ajustes de prueba difieren según la norma seleccionada.

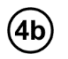

Si ha seleccionado el modo **estándar**, establecer la forma de la corriente de medición. En este modo, las pruebas RCD EV y RCM no están disponibles.

# <span id="page-25-0"></span>**3.7.2 Medición automática del RCD**

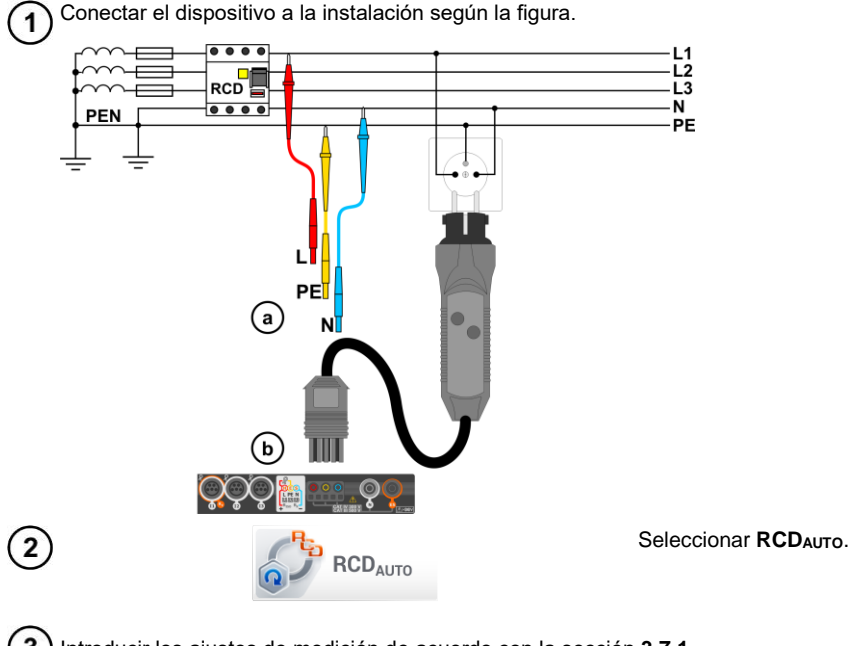

Introducir los ajustes de medición de acuerdo con la sección **[3.7.1](#page-24-1)**.

Para iniciar la medición, presionar **START**.4

# **Criterios para evaluar la exactitud de los resultados de componentes**

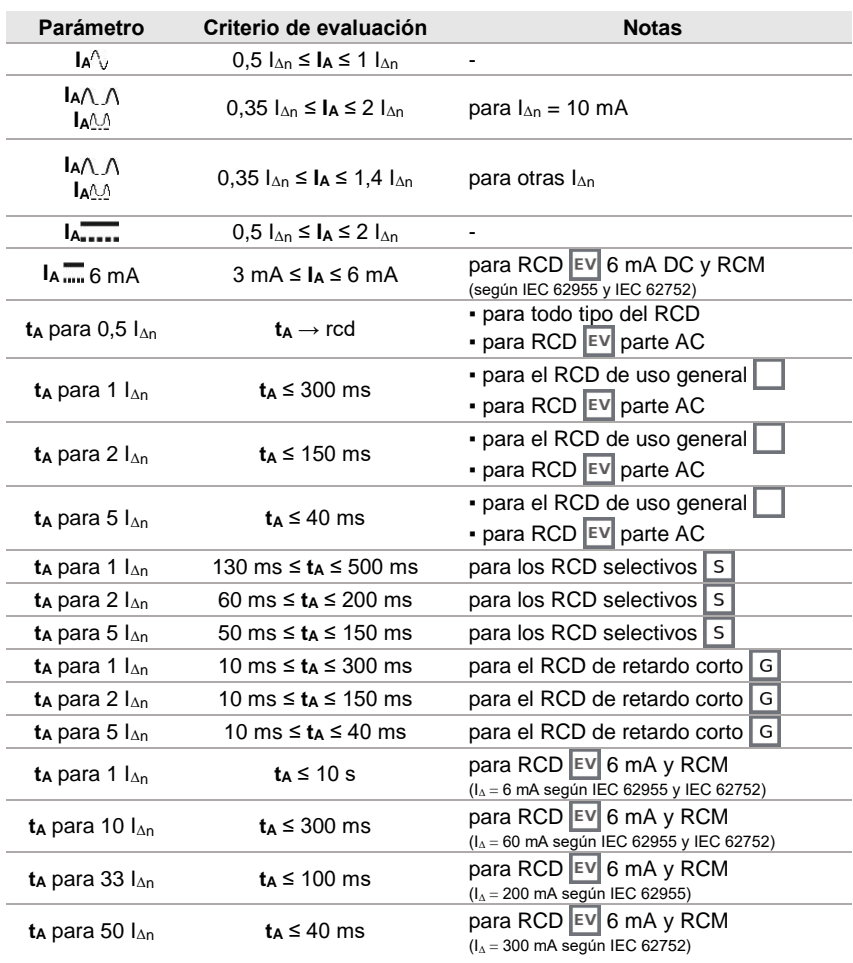

# <span id="page-27-0"></span>*3.8 Resistencia de aislamiento*

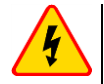

① 17:18:25 2018-07-20

 $\mathbf{1}$ 

#### **ADVERTENCIA**

- **El objeto medido no puede estar bajo la tensión.**
- **Cuando se mide la resistencia de aislamiento en los terminales de los cables del medidor existe una tensión peligrosa hasta 1 kV.**
- **Es inaceptable desconectar los cables de medición antes de terminar la medición. Esto puede causar un electrochoque e imposibilita la descarga del objeto estudiado.**

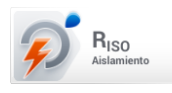

Seleccionar **RISO**.

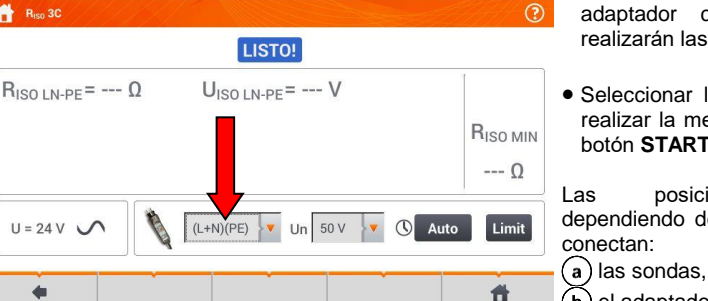

- **Conectar las sondas o el antiquial de la de la conectar las sondas o el antiquial de la conectar las sondas o el a** con los que se realizarán las mediciones.
	- Seleccionar los otros ajustes y realizar la medición mediante el botón **START** en el dispositivo.

Las posiciones variarán dependiendo de si al medidor se

- $(b)$  el adaptador UNI-Schuko,
- c) adaptador AutoISO-1000c.

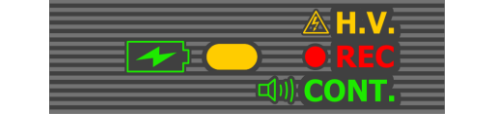

Durante la medición, el diodo **H.V./REC/CONT.** se ilumina de color naranja.

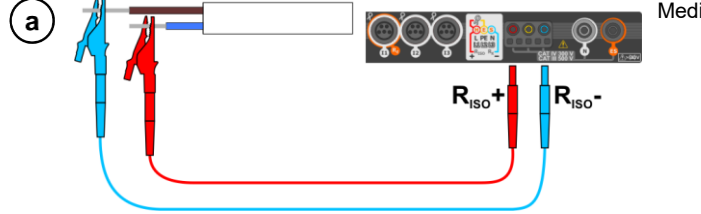

Medición con las sondas

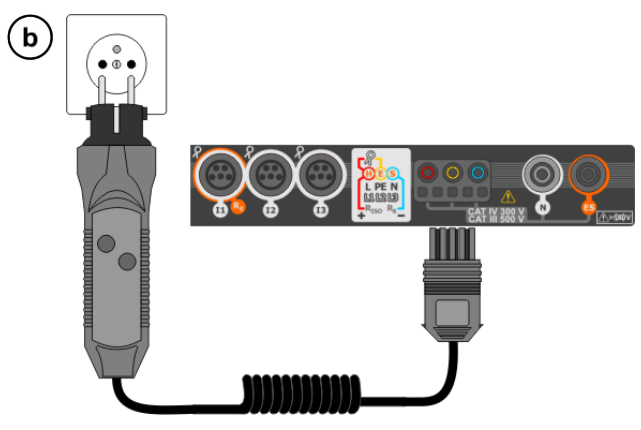

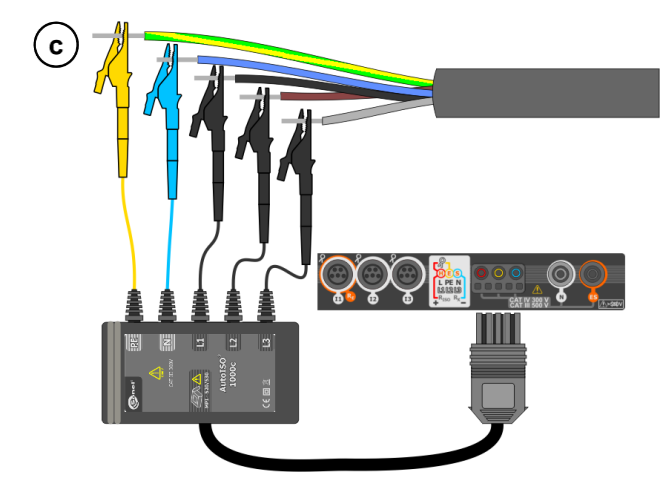

Mediciones con el AutoISO-1000c.

Mediciones con el adaptador UNI-Schuko (WS-03 y WS-04)

# <span id="page-29-0"></span>*3.9 Medición de resistencia de baja tensión*

# <span id="page-29-1"></span>**3.9.1 Medición de resistencia**

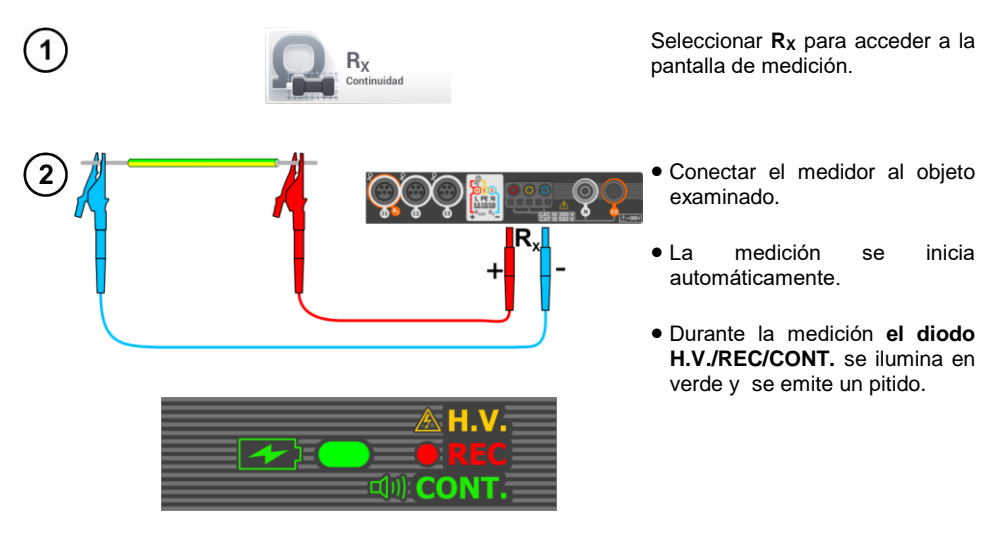

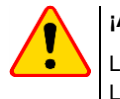

# **¡ATENCIÓN!**

Los símbolos  $\sqrt{\ell}$  **TENSIÓN!** de la pantalla indican que el objeto está bajo tensión. La medición se bloquea. Se debe **desconectar inmediatamente el medidor del objeto**.

<span id="page-29-2"></span>**3.9.2 Medición de la resistencia de los conductores de protección y compensatorios con la corriente de ±200 mA**

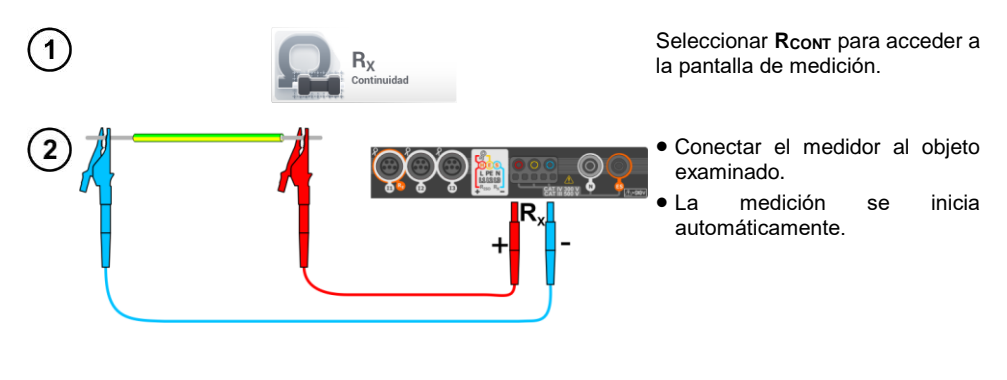

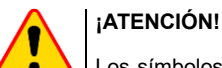

Los símbolos **de la TENSIÓN!** de la pantalla indican que el objeto está bajo tensión. La medición se bloquea. Se debe desconectar inmediatamente el medidor del objeto.

# <span id="page-30-0"></span>*3.10 Orden de las fases*

1

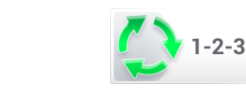

Seleccionar **Orden de fases**  para acceder a la pantalla de medición.

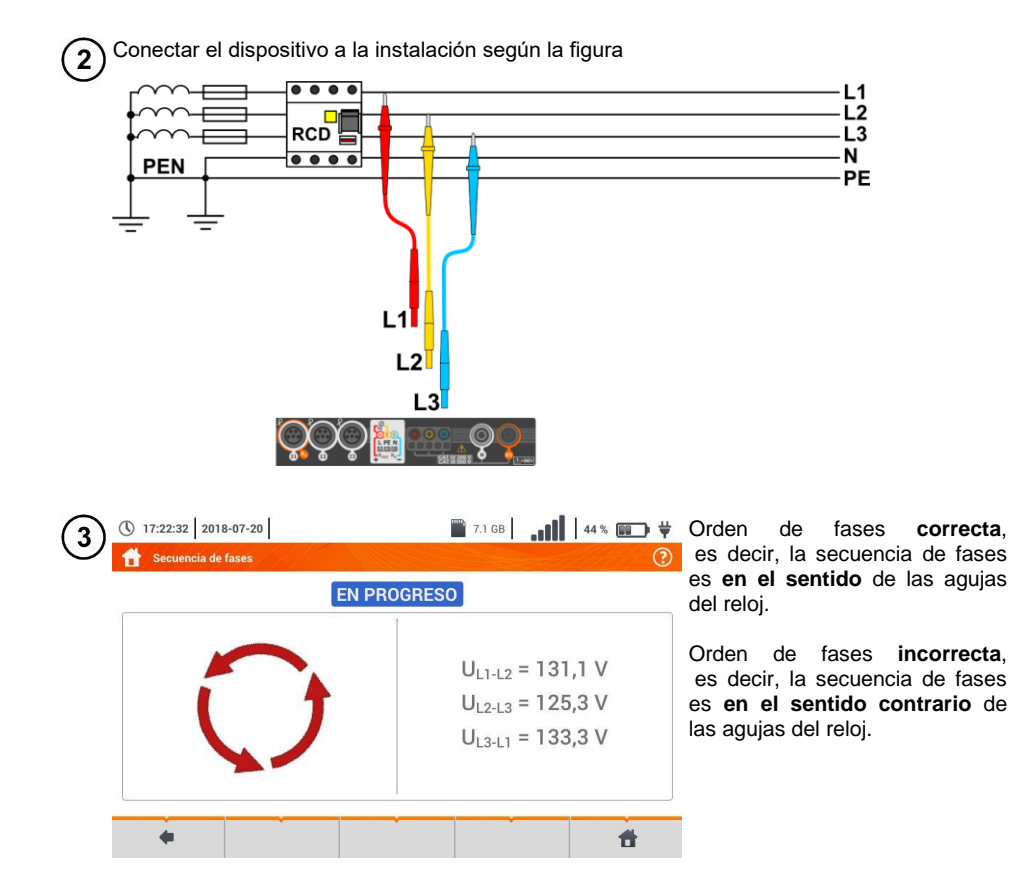

# <span id="page-31-0"></span>*3.11 Sentido de rotación del motor*

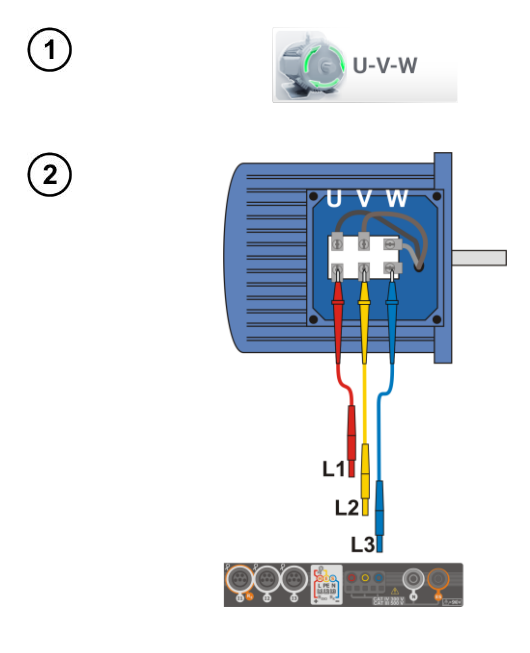

Seleccionar **Rotación del motor** para acceder a la pantalla de medición.

- Conectar el medidor al motor de acuerdo como se muestra en la figura, es decir, la abrazadera U a la entrada L1, V a L2, W a L3.
- Girar enérgicamente el eje del motor hacia la derecha.

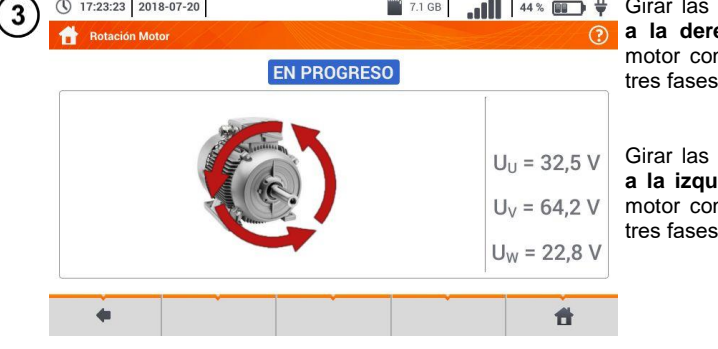

flechas en la pantalla **a la derecha** significa que el nectado a una red de girará a la derecha.

flechas en la pantalla **a la izquierda** significa que el nectado a una red de tres fases girará **a la izquierda**.

<span id="page-32-0"></span>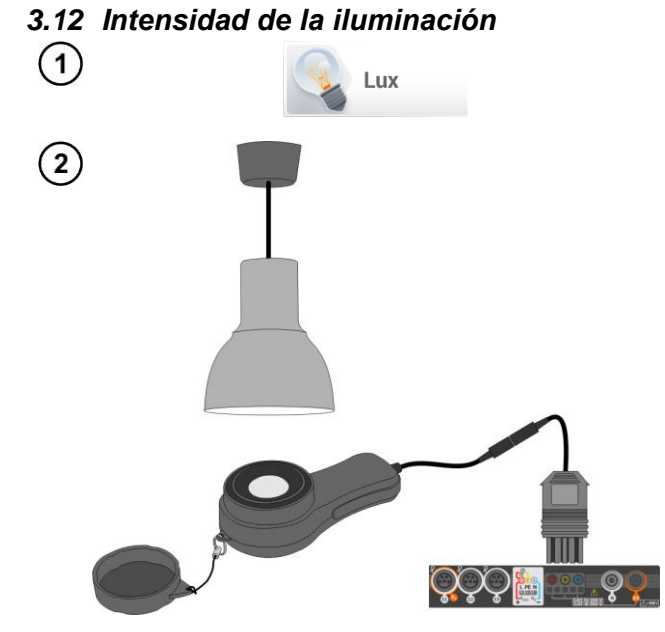

Seleccionar **Luxómetro**, para acceder a la pantalla de medición.

Conectar la sonda óptica y<br>poner en la superficie superficie examinada. El medidor indicará la medición.

<span id="page-32-1"></span>*3.13 Resistencia de la toma de tierra (PV)*

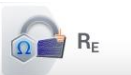

Conectar el sistema de medición. La medición se realiza de la misma manera que en la **sección [3.4](#page-17-0)**.

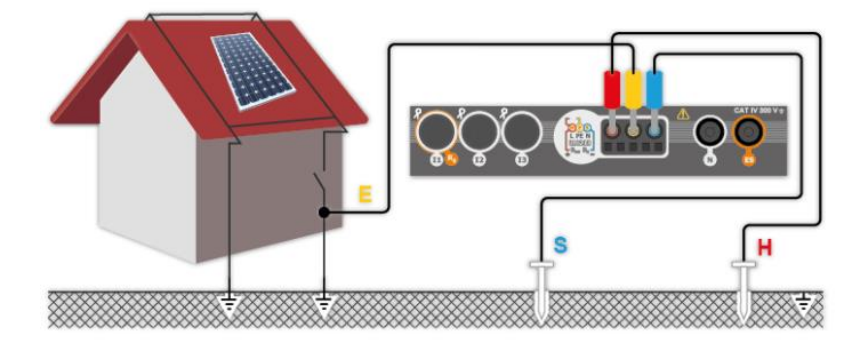

# <span id="page-33-0"></span>*3.14 Resistencia de aislamiento (PV)*

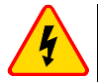

#### **ADVERTENCIA**

 **Cuando se mide la resistencia de aislamiento en los terminales de los cables del medidor existe una tensión peligrosa hasta 1 kV.**

 **Es inaceptable desconectar los cables de medición antes de terminar la medición. Esto puede causar un electrochoque e imposibilita la descarga del objeto estudiado.**

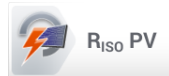

La medición se realiza de la misma manera que en la **sección [3.8](#page-27-0)**. Medir la resistencia de aislamiento entre el polo positivo (DC+) y la toma de tierra y entre el polo negativo (DC-) y la toma de tierra. Para ello:

- conectar la toma de tierra con la toma R<sub>ISO-</sub> del medidor, la línea DC+ con la toma R<sub>ISO+</sub>, en el dispositivo seleccionar el método R<sub>ISO+</sub> e iniciar la medición,
- conectar la línea DC- con la toma R<sub>ISO+</sub>, en el dispositivo seleccionar el método **RISO-** e iniciar la medición.

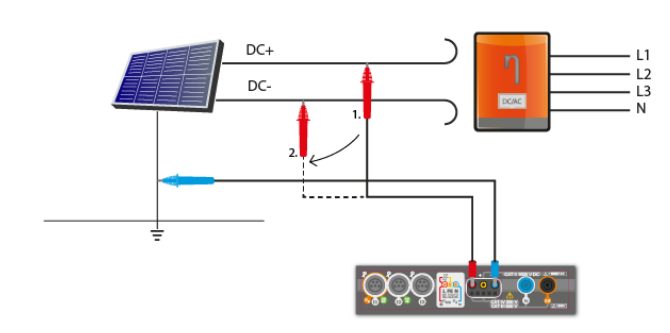

Después de seleccionar la barra en el lado derecho de la pantalla se mostrará un menú que con los resultados de medición adicionales.

**UISO L-N** – tensión de medición

Al seleccionar la barra se esconde el menú.

#### <span id="page-33-1"></span>*3.15 Continuidad de conexiones (PV)*

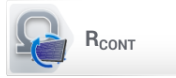

Conectar el sistema de medición. La medición se realiza de la misma manera que en la **sección [3.9.2](#page-29-2)**.

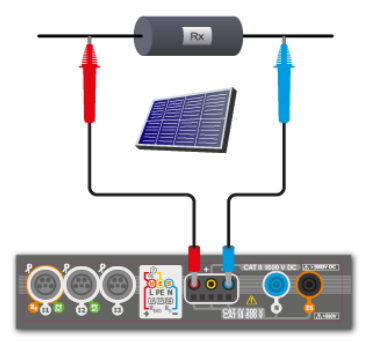

# <span id="page-34-0"></span>*3.16 Tensión DC de circuito abierto UOC*

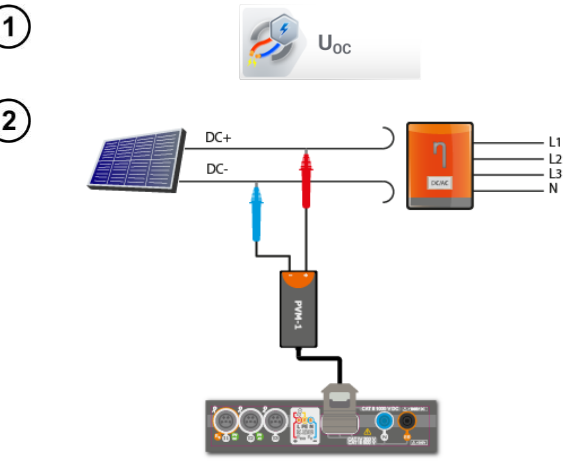

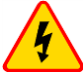

#### **ADVERTENCIA**

**No desconectar MC4 si fluye la corriente de carga del inversor en funcionamiento. ¡Esto puede causar chispas y peligro para el usuario!**

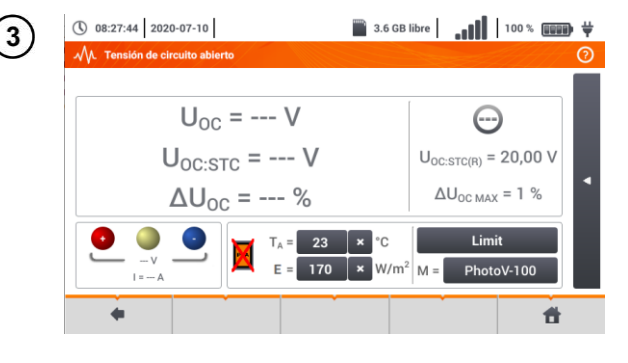

Seleccionar U<sub>oc</sub> para acceder a la pantalla de medición.

Apagar el inversor o desconectar el objeto examinado. Conectar el medidor a la cadena de módulos PV a través del adaptador PVM-1 y los adaptadores de conectores MC4 Se medirán los parámetros: **UOC** – tensión del circuito abierto,

- **UOC:STC** tensión del circuito abierto en las condiciones STC\*,
- **ΔUOC** la diferencia de tensión del circuito abierto (medido y en las condiciones STC) y la misma tensión declarada por fabricante del panel. también en las condiciones STC.
- \*STC (Standard Test Conditions) condiciones de referencia, para las que el fabricante da todos los parámetros de módulos.

Introducir los parámetros del estudio:

- **T<sup>A</sup>** temperatura ambiente, si la fuente de medición de la temperatura = aire (**sección [2.2.1](#page-8-2)**),
- **TPV** temperatura del módulo, si la fuente de medición de la temperatura = módulo (**sección [2.2.1](#page-8-2)**),
- **E** irradiancia,

**Limit** – ajuste del valor ΔU<sub>OC MAX</sub>,

- **M** módulo fotovoltaico seleccionado de la base del medidor (**sección [2.2.2](#page-9-0)**).
- Además, aparecen en la pantalla:
- **UOC:STC(R)** tensión del circuito abierto en las condiciones STC declarada por el fabricante,
- ΔU<sub>OC</sub>.

Para iniciar la medición, presionar **START**.

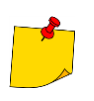

4

**irradiancia si está conectado al medidor. Ver también <b>ΔU<sub>OC MAX</sub>** – límite establecido Los parámetros TA, T<sub>PV</sub>, E provienen del medidor de la **secció[n 2.3.2](#page-10-2)**.

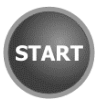

# <span id="page-35-0"></span>*3.17 Corriente DC de cortocircuito ISC*

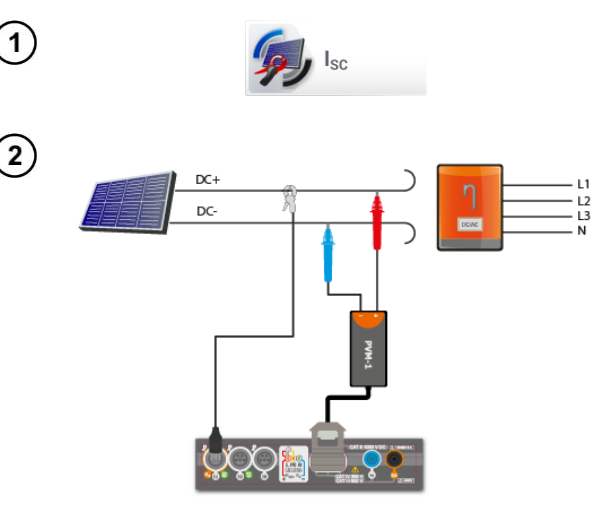

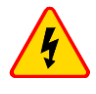

 $3$ 

#### **ADVERTENCIA**

**No desconectar MC4 si fluye la corriente de carga del inversor que trabaja. ¡Esto puede causar chispas y peligro para el usuario!**

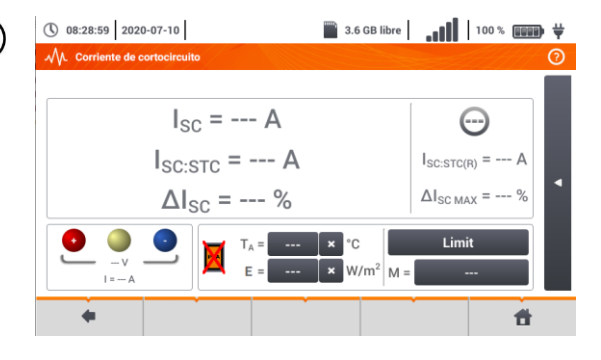

Los parámetros TA, T<sub>PV</sub>, E provienen del medidor de irradiancia si está conectado al medidor. Ver también la **secció[n 2.3.2](#page-10-2)**.

**START** 

Seleccionar **I**<sub>SC</sub> para acceder a la pantalla de medición. A continuación, poner a cero la pinza (**sección [3.19](#page-38-1)**).

Apagar el inversor o desconectar el objeto examinado. Conectar el medidor a la cadena de módulos PV a través del adaptador PVM-<br>1 v los adaptadores de v los adaptadores conectores MC4 Se medirán los parámetros:

**I<sub>SC</sub>** – corriente de cortocircuito<br>**ISC-STC** – corriente de

- **Isc:s**<sup>rc</sup> corriente de cortocircuito condiciones STC\*
- **ΔISC** la diferencia de corriente de cortocircuito (medido y en condiciones STC) y la misma corriente declarada por el fabricante del panel, también en las condiciones STC.
- \*STC (Standard Test Conditions) condiciones de referencia, para las que el fabricante da todos los parámetros de módulos.

Introducir los parámetros del estudio:

- **T<sup>A</sup>** temperatura ambiente, si la fuente de medición de la temperatura = aire (**sección [2.2.1](#page-8-2)**),
- **TPV** temperatura del módulo, si la fuente de medición de la temperatura = módulo (**sección [2.2.1](#page-8-2)**),

**E** – irradiancia,

**Limit** – ajuste del valor ΔI<sub>SC MAX</sub>,

**M** – módulo fotovoltaico seleccionado de la base del medidor (**sección [2.2.2](#page-9-0)**).

Además, aparecen en la pantalla:

**ISC:STC(R)** – corriente de cortocircuito en las condiciones STC,

declarado por el fabricante,

**ΔI<sub>SC MAX</sub>** – límite establecido ΔI<sub>SC</sub>.

Si es necesario, poner a cero la pinza. Para iniciar la medición, presionar **START**.

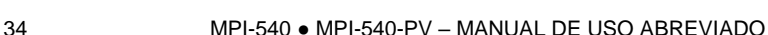

4
# <span id="page-36-0"></span>*3.18 Test del panel del inversor η, P, I*

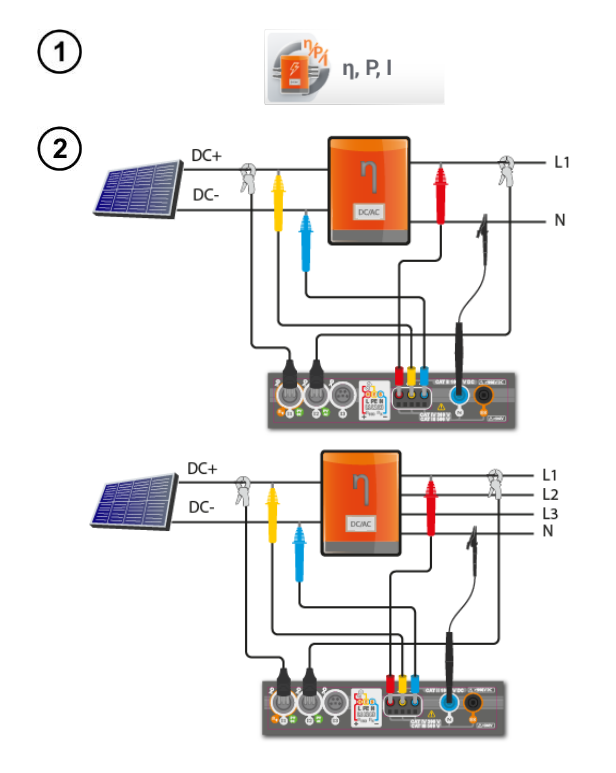

Seleccionar **η, P, I**, para acceder a la pantalla de medición. A continuación, poner a cero la pinza (**secció[n 3.19](#page-38-0)**).

Conectar el medidor al objeto examinado. Se medirán los parámetros:

- la entrada del inversor (DC),
- la entrada del inversor (AC),

◄ En caso del inversor de 3 fases la medición se realiza en la simetría de las corrientes y tensiones de salida en el lado AC.

 $\circled{0}$  08:29:29 2020-07-10 3  $\Lambda_{\Lambda}$   $_{\text{nPL}}$  $\odot$ LISTO!  $\bigcirc$  $\eta_m = - - \%$  $\eta_{\text{nom}} = - - \%$  $n_d = -2$  $\eta_{\rm d, max} = 1.0 \%$ **Limit**  $\ast$ Ħ

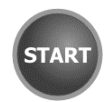

Con el icono se pueden seleccionar los datos que se presentan en la pantalla:

- $\Rightarrow$  corrientes en la entrada ( $I_{DC}$ ) y en la salida  $(I_{AC})$ ,
- $\Rightarrow$  potencias en la entrada (P<sub>DC</sub>) y en la salida  $(P_{AC})$ ,
- $\Rightarrow$  la eficiencia del inversor (n<sub>m</sub>) y la diferencia entre las eficiencias del inversor: medida y declarada por el fabricante (nd).

Seleccionar **Límite** para establecer el criterio de la diferencia máxima entre las eficiencias del inversor: medida y declarada por el fabricante.

Si es necesario, poner a cero la pinza.

Con el icono ► ir a la configuración de la medición. Ver la **secció[n 3.18.1](#page-37-0)**, **[3.18.2](#page-38-1)**.

Presionar **START**. Las lecturas actuales se capturarán y se mostrarán en la pantalla principal.

## <span id="page-37-0"></span>**3.18.1 Configuración de medición**

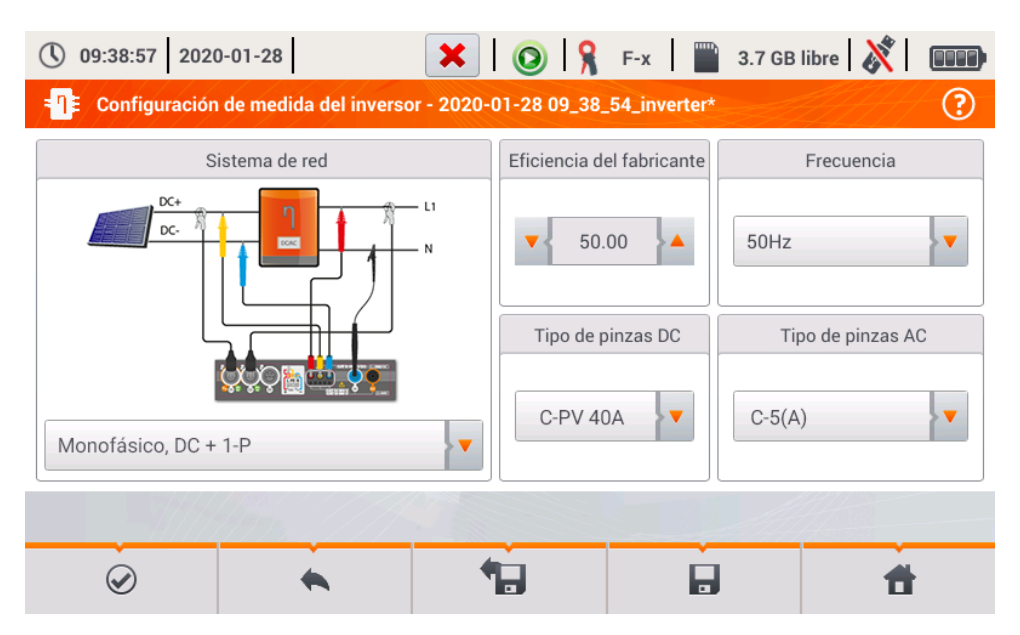

**Fig. 3.9. Pantalla de configuración de la medición de la eficiencia del inversor**

En la pantalla de configuración que aparece, establecer los parámetros del inversor examinado:

- **Sistema de red** se pueden seleccionar dos tipos:
	- o **Monofásico, DC + 1-P**

Este tipo de sistema debe seleccionarse en el caso de inversores con salida de corriente alterna monofásica.

- o **Trifásico, DC + 4-P** Sólo es posible medir la eficiencia de inversores trifásicos de 4 hilos (el sistema de estrella con neutro).
- **Eficiencia del fabricante** la eficiencia declarada por el fabricante del inversor. Este valor se utiliza para comparar la eficiencia medida con la declarada.
- **Tipo de pinzas DC**  el usuario puede seleccionar de la lista el tipo de pinza usada para medir las corrientes del lado DC del inversor.
- **Tipo de pinzas AC**  el usuario puede seleccionar de la lista el tipo de pinza usada para medir las corrientes del lado AC del inversor.
- **Frequencia** la frecuencia nominal de salida AC del inversor.

Después de ajustar los parámetros necesarios, se puede ir directamente a las mediciones correspondientes.

Después de ajustar los parámetros necesarios, se puede ir directamente a las mediciones correspondientes.

Funciones de la barra de menú

 $\odot$ 

ir a la pantalla de medición (valores reales en una vista tabular) con los ajustes especificados (sin guardar la configuración).

guardar la configuración de la eficiencia del inversor en un archivo, con la posibilidad de medir inmediatamente después de guardarla (**Ir al modo activo** en la ventana que aparece).

ir a la lista de configuraciones guardadas del inversor y crear una nueva configuración. Las

configuraciones se presentan como las configuraciones de medición, se les asigna el icono  $-\Box$ . El doble clic en la configuración seleccionada hace que se abre automáticamente y se pasa a la pantalla de ajuste de la eficiencia del inversor. Botón de la barra de menú es sirve para añadir nuevas configuraciones de la eficiencia del inversor (se abre la ventana como se muestra en la [Fig. 3.10](#page-38-2) con los ajustes predeterminados). El icono  $\mathscr{B}$  sirve para editar la configuración seleccionada.

### <span id="page-38-1"></span>**3.18.2 Lecturas actuales**

Al en entrar en la pantalla de lecturas actuales en una vista tabular se muestran todos los parámetros del circuito medido del inversor.

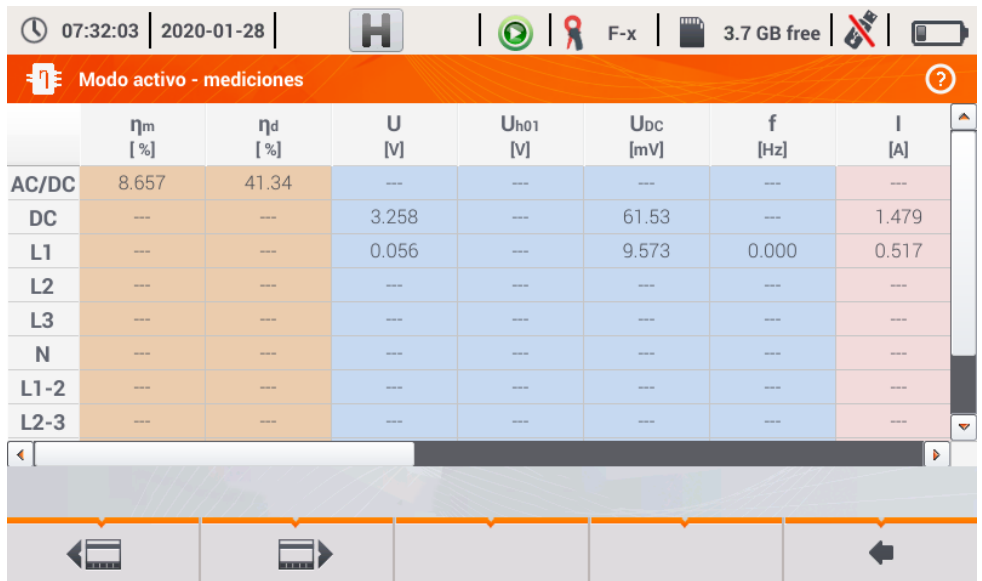

<span id="page-38-2"></span><span id="page-38-0"></span>**Fig. 3.10. Lecturas actuales en vista tabular en el modo de medición de la eficiencia del inversor**

# *3.19 Puesta a cero de la pinza C-PV*

Antes de la medición Isc y la medición del inversor (**sección [3.17](#page-35-0), [3.18](#page-36-0)**) se debe poner a cero la pinza C-PV. Para ello, es necesario conectar la pinza al medidor. La perilla **DC ZERO** en la carcasa de la pinza se debe ajustar de modo que las lecturas de la corriente y la tensión en el medidor sean lo más cerca posible a cero. Solo entonces se puede conectar la pinza al objeto examinado.

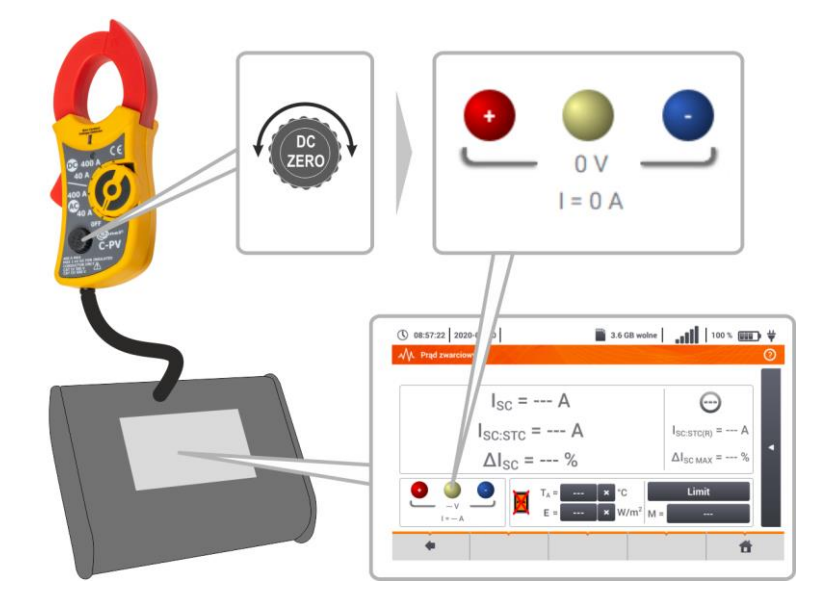

## *3.20 Irradiancia y temperatura*

Emparejar el aparato y el medidor de irradiancia de acuerdo con la **secció[n 2.3.2](#page-10-0)**. Seleccionar **Irr** para acceder a la pantalla de medición. L Irr Conectar el medidor de irradiancia al 11:12:51 2021-08-16 3.7 GB wolne | LoRa 11 | 44 % | BHB # objeto examinado. La pantalla muestra las lecturas actuales: **E** – irradiancia,  $F = 140 W/m<sup>2</sup>$ **T<sup>A</sup>** – temperatura ambiente, **TPV** – temperatura del módulo PV. $T_A = 9.8 °C$  $T_{PV}$ = 14,2 °C  $\overline{\mathbf{r}}$ 

# **4 Medidas automáticas**

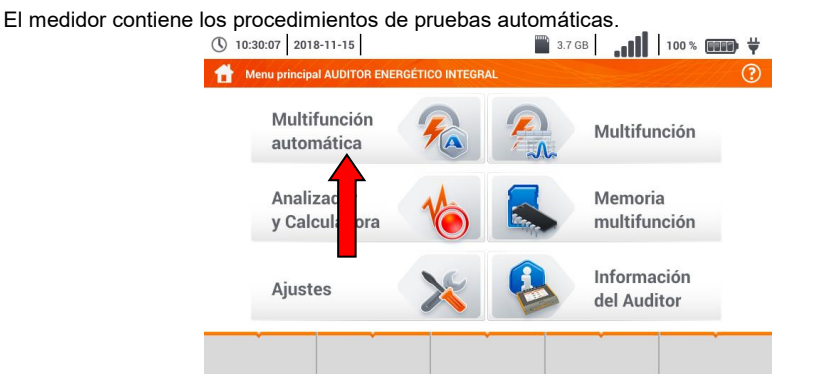

# *4.1 Realizar mediciones automáticas*

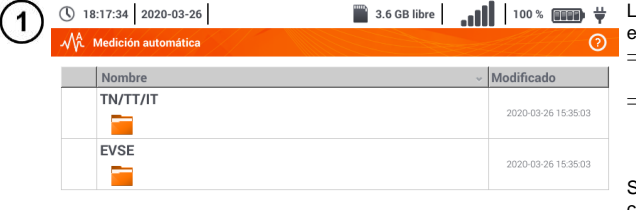

Las secuencias de medición se agrupan en dos carpetas:

- las mediciones en las redes TN/TT/IT,
- $\Rightarrow$  las mediciones para las estaciones<br>de carga de los vehículos de carga de eléctricos EVSE.

Seleccionar la carpeta y secuencia correspondientes de la lista.

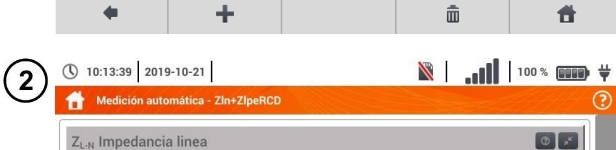

Conectar el medidor al sistema de medición.

En cada uno de los campos introducir el tipo de accesorio de medición, los parámetros de la instalación y otros datos necesarios.

Descripción de los iconos de función

- ayuda para la medición
	- plegar los campos de ajuste

desplegar los campos de ajuste

guardar los datos de medición introducidos.

Pulsar el botón **START**. Comenzará la secuencia automática de mediciones.

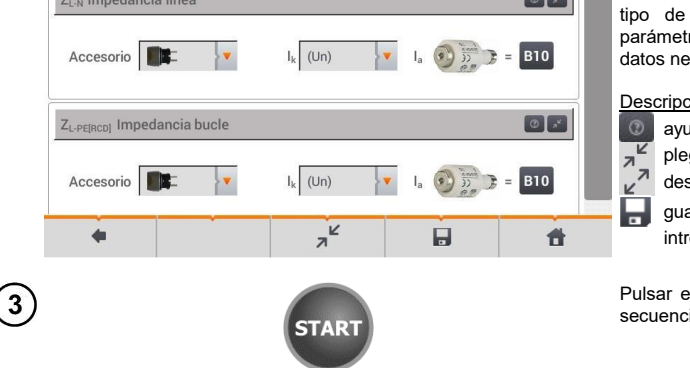

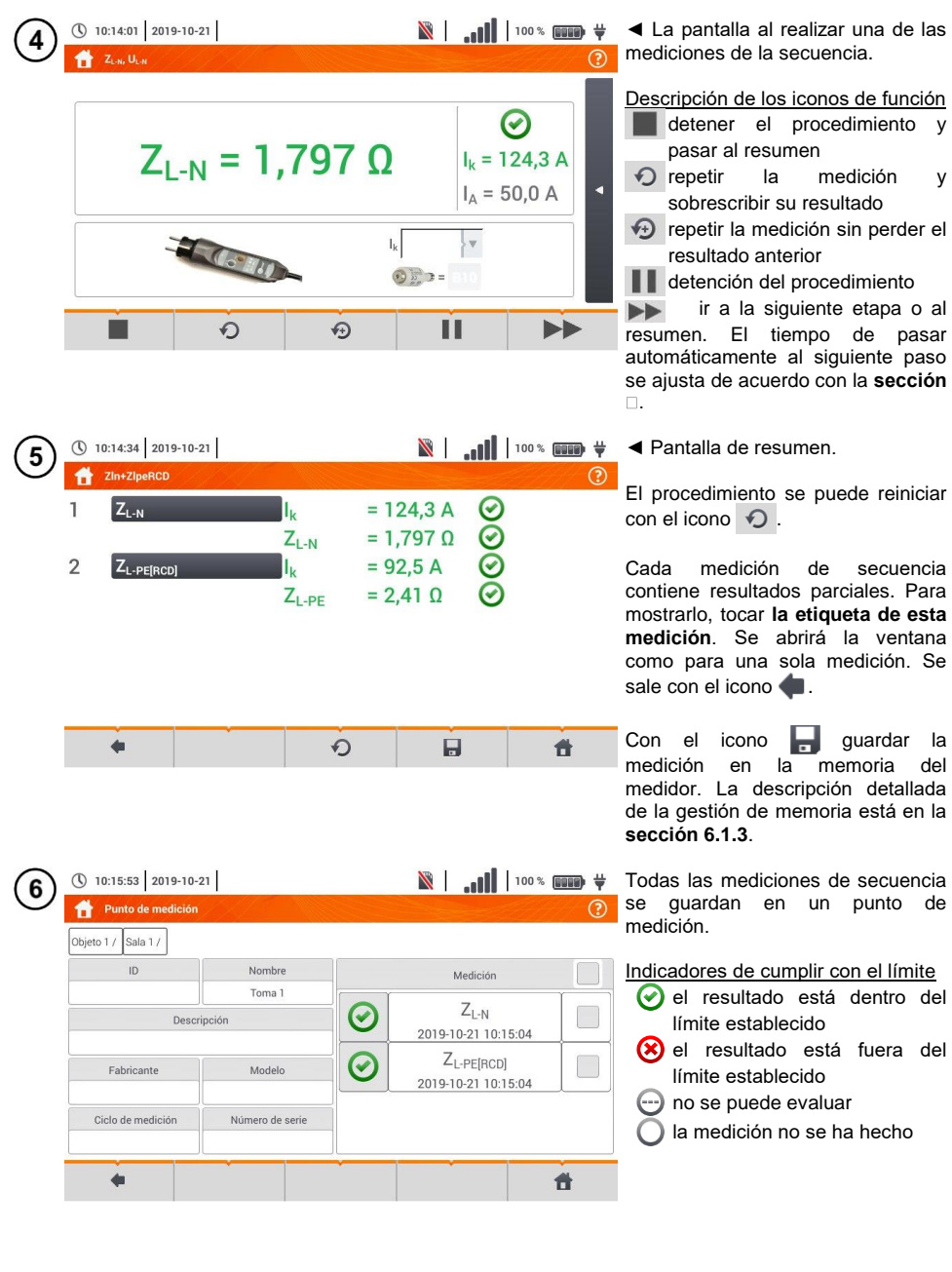

# *4.2 Creación de los procedimientos de medición*

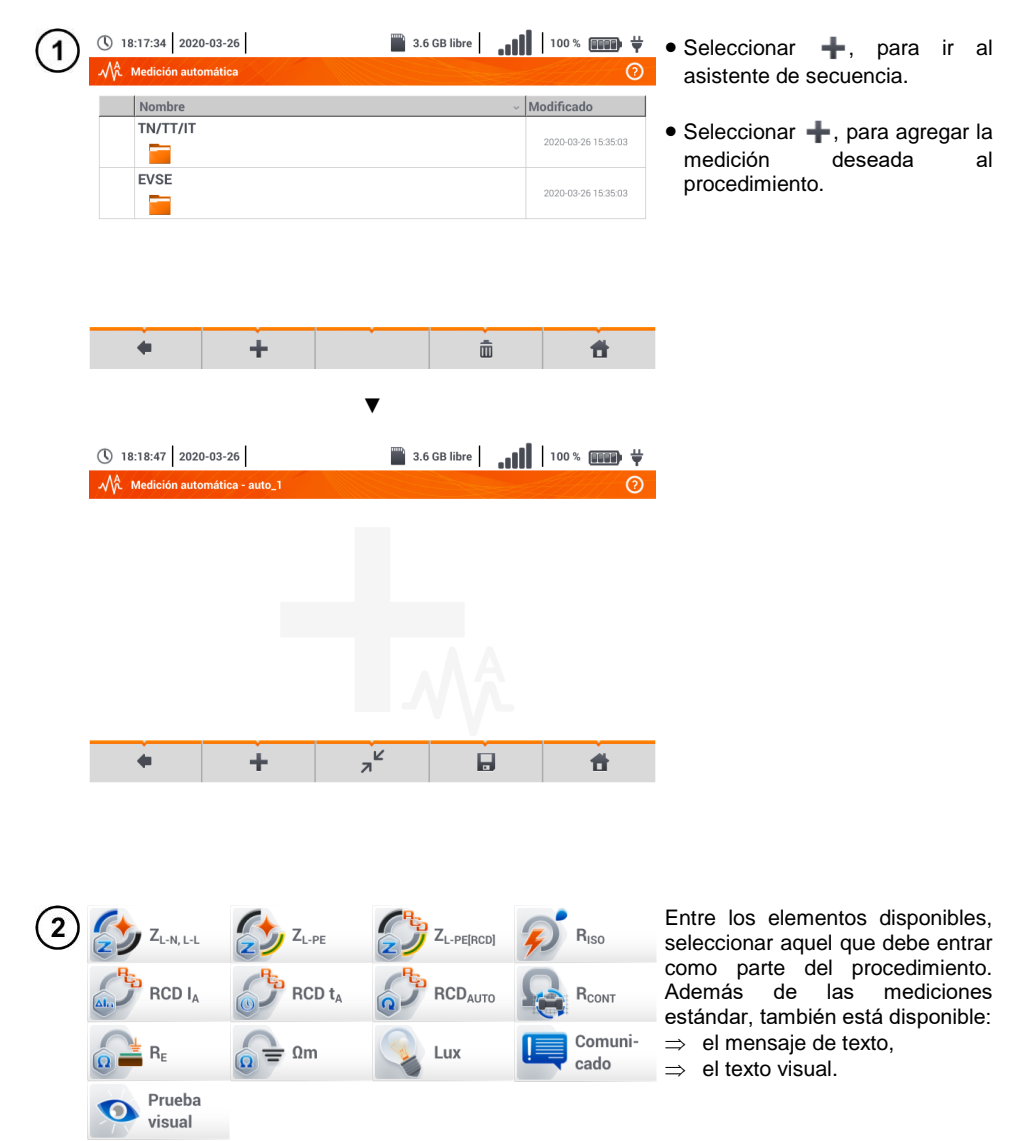

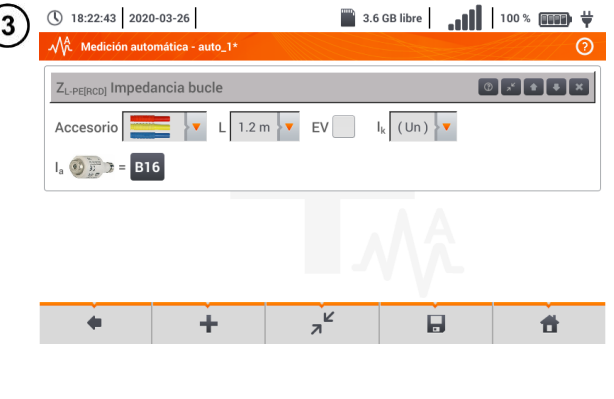

Después de cada selección se desplegará el menú con los parámetros del paso.

Si los estudios tienen previstas las mediciones en estaciones de carga de vehículos eléctricos, hay que marcar la casilla **EV**.

Descripción de los iconos de función

- ayuda para la medición
- $\mathbb F$  plegar los campos de ajuste  $\pi$ desplegar los campos de ajuste

quardar los datos de medición introducidos.

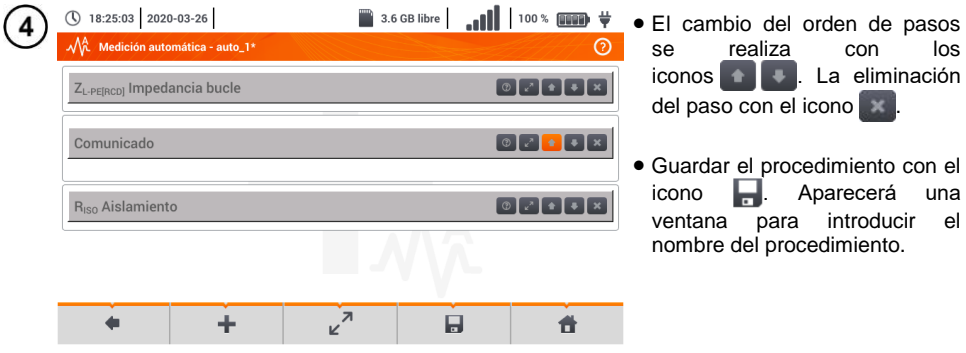

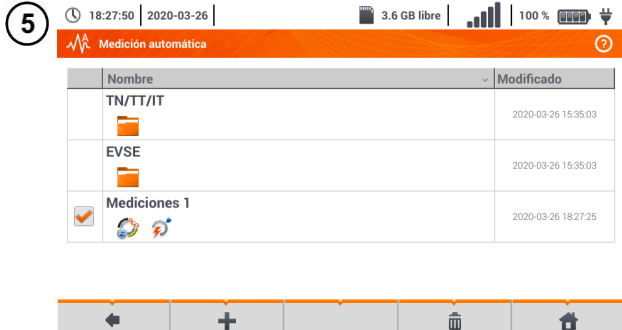

El procedimiento estará disponible desde el menú principal de autoprocedimientos. Para eliminarla, hay que marcarla y seleccionar  $\overline{\overline{\mathbf{m}}}$ .

# **5 Analizador y Calculadora**

# *5.1 Descripción funcional*

El Auditor MPI-540 puede usarse como un analizador de redes trifásico. Permite medir y registrar los parámetros de redes eléctricas 50/60 Hz, tales como tensiones, corrientes, potencias, armónicos y otros. Para cambiar el medidor en modo del analizador de calidad de alimentación, en la pantalla principal, seleccionar la opción **Analizador y Calculadora**.

En este modo, se pueden ver los parámetros actuales de la red (incluyendo formas de onda, vectores de componentes básicos, datos tabulares), el registro de los valores medios de parámetros establecidos por el usuario y el análisis de los datos registrados (diagramas de tiempo, armónicos, etc.).

El módulo del analizador utiliza las siguientes tomas de entrada del medidor:

- tres tomas de pinza **de corriente** I1, I2, I3,
- tes toma tipo banana **de tensión** L1, L2, L3 en la toma multifunción a la que se conectan las fases de tensión particulares (máx. 550 V respecto a tierra),
- toma tipo banana individual marcada con N.

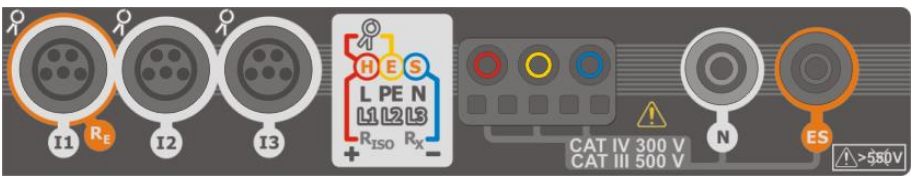

**Fig. 5.1 Entradas de medición**

Las tomas de la pinza de corriente permiten conectar varios tipos de pinzas para medir las corrientes. Se pueden usar para conectar la pinza:

- flexible F-1A, F-2A, F-3A de rango nominal de 3000 A AC (que se difiere sólo con el circuito de la bobina),
- pinza tipo CT: C-4A (rango 1000 A AC), C-5A (rango 1000 A AC/DC), C-6A (rango 10 A AC) y C-7A (rango 100 A AC).

El rango nominal se puede cambiar mediante los transformadores adicionales, por ejemplo usando el transformador 10 000 A / 5 A con la pinza C-6A se puede medir la corriente de hasta 10000 A.

Los datos registrados se almacenan en una tarjeta de memoria extraíble microSD. El medidor también tiene una memoria interna en la que se almacenan, entre otros, archivos de configuración.

En la configuración del registrador, el usuario establece sólo los parámetros básicos: tipo de red, tipo de pinza, frecuencia, periodo de cálculo de media. Siempre se registran todos los parámetros que el medidor es capaz de medir. A continuación se presentan todos los parámetros medidos de redes de alimentación en modo del registrador:

- tensión RMS,
- componentes constantes (DC) de la tensión,
- corrientes RMS,
- componentes constantes (DC) de la corriente (sólo con la pinza C-5A)
- frecuencia de red en el rango de 40..70 Hz,
- armónicas de tensiones y corrientes (hasta 40),
- factores de distorsión armónica THD<sub>F</sub> para corriente y tensión.
- potencias activas, reactivas, aparentes y distorsión,
- energías activas consumidas y devueltas,
- energías activas consumidas y devueltas,
- energías aparentes,
- factores de potencia (PF),
- factores de asimetría de tensiones y corrientes.

Los parámetros seleccionados se agregan (se calcula la media) según el tiempo elegido por el usuario (posibles ajustes: 1 s, 3 s, 10 s, 30 s, 1 min, 10 min, 15 min, 30 min) y pueden ser guardados en la tarjeta de memoria.

El medidor es compatible con el software PC *Sonel Análisis* que también es compatible con otros analizadores de la marca Sonel. Este software permite analizar los datos registrados. Los datos para analizar se pueden leer mediante el puerto USB o directamente desde la tarjeta microSD insertándola en un lector externo de tarjetas de memoria conectado al PC.

En la [Tab. 5.1](#page-45-0) se presenta una especificación sumaria de los parámetros medidos por el analizador dependiendo del tipo de la red.

<span id="page-45-0"></span>

| Tipo de red,<br>canal                     |                                                   | de 1<br>fase |             | de 2 fases |                |           |           | de 3 fases<br>de 4 hilos |           |           |           |           | de 3 fases<br>de 3 hilos |             |           |                          |
|-------------------------------------------|---------------------------------------------------|--------------|-------------|------------|----------------|-----------|-----------|--------------------------|-----------|-----------|-----------|-----------|--------------------------|-------------|-----------|--------------------------|
| Parámetro                                 |                                                   | L1           | $\mathbf N$ | L1         | L <sub>2</sub> | N         | Σ         | L1                       | L2        | L3        | N         | Σ         |                          | L12 L23 L31 |           | Σ                        |
| U                                         | Tensión eficaz                                    | $\bullet$    |             | $\bullet$  | $\bullet$      |           |           | $\bullet$                | $\bullet$ | $\bullet$ |           |           | $\bullet$                |             | $\bullet$ |                          |
| $U_{DC}$                                  | Componente constante de tensión                   | $\bullet$    |             | $\bullet$  | $\bullet$      |           |           | $\bullet$                |           | $\bullet$ |           |           | $\bullet$                |             | $\bullet$ |                          |
|                                           | Corriente eficaz                                  | $\bullet$    |             |            | $\bullet$      | $\bullet$ |           | $\bullet$                |           |           | $\bullet$ |           | $\bullet$                |             | $\bullet$ |                          |
| lnc                                       | Componente constante de<br>corriente              | $\bullet$    | ٠           | $\bullet$  | $\bullet$      | $\bullet$ |           | $\bullet$                | $\bullet$ | $\bullet$ | $\bullet$ |           | $\bullet$                |             | $\bullet$ |                          |
| f                                         | Frecuencia                                        | $\bullet$    |             | $\bullet$  |                |           |           | $\bullet$                |           |           |           |           | $\bullet$                |             |           |                          |
| P                                         | Potencia activa                                   | $\bullet$    |             | $\bullet$  | $\bullet$      |           | $\bullet$ | $\bullet$                | $\bullet$ | $\bullet$ |           | $\bullet$ |                          |             |           |                          |
| $Q_1$                                     | Potencia reactiva                                 | $\bullet$    |             | $\bullet$  | $\bullet$      |           | $\bullet$ | $\bullet$                | $\bullet$ | $\bullet$ |           | $\bullet$ |                          |             |           | (1)                      |
| D. S <sub>N</sub>                         | Potencia de distorsión                            | $\bullet$    |             | $\bullet$  | $\bullet$      |           | $\bullet$ | $\bullet$                | $\bullet$ | $\bullet$ |           | $\bullet$ |                          |             |           |                          |
| S                                         | Potencia aparente                                 | $\bullet$    |             | $\bullet$  | $\bullet$      |           | $\bullet$ | $\bullet$                | $\bullet$ | $\bullet$ |           | $\bullet$ |                          |             |           |                          |
| PF                                        | Factor de potencia                                | $\bullet$    |             | $\bullet$  | $\bullet$      |           | $\bullet$ | ٠                        | $\bullet$ | $\bullet$ |           | $\bullet$ |                          |             |           | $\bullet$                |
| $tan \varphi$                             | Factor de<br>tangente $\varphi$                   | $\bullet$    |             |            | $\bullet$      |           | $\bullet$ |                          | ٠         | $\bullet$ |           | $\bullet$ |                          |             |           | $\bullet$ <sup>(1)</sup> |
| THD <sub>F</sub> U                        | Factor de armónicos de tensión                    | $\bullet$    |             | $\bullet$  | $\bullet$      |           |           | $\bullet$                | $\bullet$ | $\bullet$ |           |           | $\bullet$                | $\bullet$   | $\bullet$ |                          |
| THD <sub>F</sub> I                        | Factor de armónicas de corriente                  | $\bullet$    | $\bullet$   | $\bullet$  | $\bullet$      | $\bullet$ |           | $\bullet$                | $\bullet$ | $\bullet$ | $\bullet$ |           | $\bullet$                | $\bullet$   | $\bullet$ |                          |
| $E_{P+}$ , $E_{P-}$                       | Energía activa (consumida y<br>devuelta)          | $\bullet$    |             |            | $\bullet$      |           | $\bullet$ |                          | ٠         | $\bullet$ |           | $\bullet$ |                          |             |           |                          |
| $E_{O1+}$ , $E_{O1-}$<br>$EQB+$ , $EQB$ . | Energía reactiva (consumida y<br>devuelta)        | $\bullet$    |             | $\bullet$  | $\bullet$      |           | $\bullet$ | ٠                        | $\bullet$ | $\bullet$ |           | $\bullet$ |                          |             |           | $\bullet$ <sup>(1)</sup> |
| Es                                        | Energía aparente                                  | $\bullet$    |             | $\bullet$  | $\bullet$      |           | $\bullet$ | $\bullet$                | $\bullet$ | $\bullet$ |           | $\bullet$ |                          |             |           | $\bullet$                |
| $Uh1$ , $Uh40$                            | Amplitudes de armónicos de<br>tensión             | ٠            |             |            | $\bullet$      |           |           | ٠                        |           | $\bullet$ |           |           | п                        |             | п         |                          |
| $I_{h1}$ $I_{h40}$                        | Amplitudes de armónicos de<br>corriente           | $\bullet$    |             |            | $\bullet$      | ٠         |           | $\bullet$                | ٠         | ٠         | $\bullet$ |           | $\bullet$                |             | $\bullet$ |                          |
| Asimetría U. I                            | Componentes simétricas y factores<br>de asimetría |              |             |            |                |           |           |                          |           |           |           | ٠         |                          |             |           |                          |

**Tab. 5.1. Los parámetros medidos para varias configuraciones de la red**

#### **Observaciones**:

**L1, L2, L3 (L12, L23, L31)** significan las siguientes fases,

**N** significa la medición de la corriente I<sub>N</sub> dependiendo del tipo de parámetro,

**Σ** significa el valor total del sistema.

- (1) En las redes de 3 conductores, como la potencia reactiva total se calcula la potencia inactiva N.
- (2) Sólo la energía consumida  $E_{P+}$

# *5.2 Principales elementos de la pantalla*

Al entrar en modo de registro se muestra **Menú de inicio**. Está disponible:

- al encender el registrador,
- en cualquier momento después de seleccionar el icono en la pantalla.

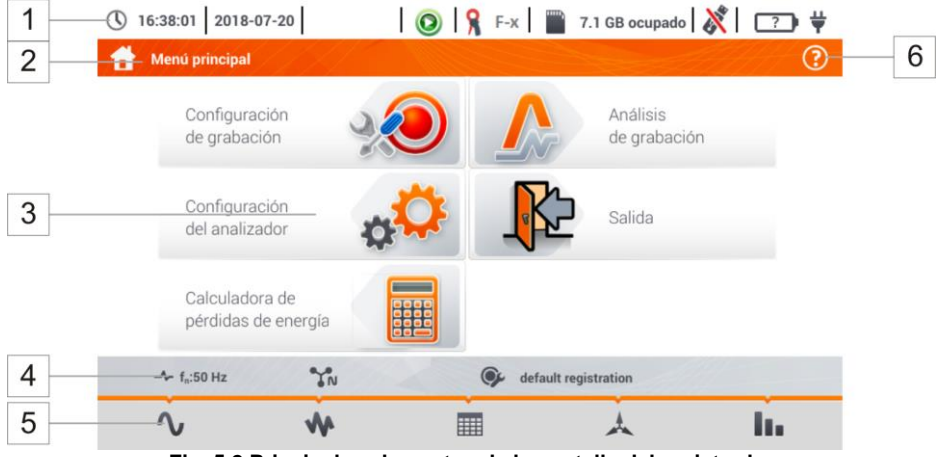

**Fig. 5.2 Principales elementos de la pantalla del registrador**

<span id="page-46-0"></span>1  $\overline{2}$ 

4

6

### **Nombre del menú activo**

El hecho de que el cambio, que aún no se ha escrito, se indica mediante el símbolo**\*** en el encabezado de la pantalla.

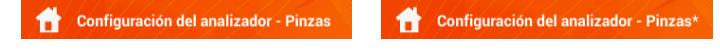

 $\overline{3}$ **Ventana principal**

**Barra superior**

### **Barra de información sobre la actual configuración de red**

 $\overline{5}$ **Barra de los iconos de función**

### **Soporte para el menú activo**

- Visualización de conexiones
- Explicación de función de iconos

### **5.2.1 Ventana principal**

En la parte central de la pantalla se muestra la ventana principal del registrador. La ventana predeterminada (mostrada en la [Fig. 5.2\)](#page-46-0) contiene los siguientes elementos:

- **Configuración de grabación** esta parte de la interfaz se utiliza para configurar el sistema de medición y todos los aspectos relacionados con el registro de los parámetros de red, tales como: el tipo de red (p. ej. monofásica, trifásica) o el tipo de pinza,
- **Análisis de grabación** permite analizar los datos registrados y la vista previa del registro actual,
- **Configuración del analizador** –aquí se puede encontrar una amplia gama de opciones de configuración del registrador.
- **Calculadora de pérdida de energía**  en este modo, se pueden estimar las pérdidas eléctrica y económicamente debido a la mala calidad de alimentación,
- **Salida** ir al menú de inicio.

## **5.2.2 Barra de información sobre los parámetros de la red actual**

Debajo de la pantalla principal se muestra la barra que presenta los principales parámetros del sistema de medición activo [\(Fig. 5.2,](#page-46-0) elemento  $|4|$ ):

- tensión nominal,
- **•** frecuencia de la red.
- sistema de la red,
- nombre de la configuración actual de registro.

El sistema de la red está simbolizado por los iconos:

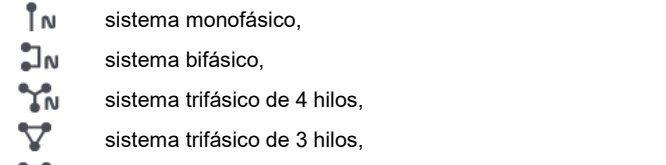

Ą, sistema trifásico de 3 hilos con la medición de las corrientes a través del método de Aron.

## **5.2.3 Ayuda**

En el lado derecho de la barra de título aparece el icono de ayuda  $\binom{2}{2}$  [\(Fig. 5.2,](#page-46-0) elemento  $\binom{6}{1}$ . Hacer clic en el icono muestra la ayuda de contexto que describe los elementos de la interfaz visibles en la pantalla.

# *5.3 Conexión del sistema de medición*

## **5.3.1 Sistemas de medición**

El registrador puede ser conectado directamente a los siguientes tipos de AC:

- monofásica [\(Fig. 5.3\)](#page-48-0)
- bifásica (con bobinado dividido del transformador llamado en inglés *split phase*) [\(Fig. 5.4\)](#page-48-1),
- trifásica de 4 hilos [\(Fig. 5.5\)](#page-49-0),
- trifásica de 3 hilos [\(Fig. 5.6,](#page-49-1) [Fig. 5.7\).](#page-50-0)

En los sistemas de tres conductores de AC se pueden medir las corrientes con el método de Aron [\(Fig. 5.7\)](#page-50-0), usando sólo dos pinzas que miden las corrientes lineales  $I_{L1}$  y  $I_{L3}$ . La corriente  $I_{L2}$  se calcula entonces según la relación:

$$
I_{L2} = -I_{L1} - I_{L3}
$$

Prestar atención a la orientación de las pinzas (flexibles y rígidas). Las pinzas deben ser puestas de tal manera que la flecha colocada en las pinzas esté orientada hacia la carga. La verificación puede realizarse controlando la medición de la potencia activa, en la mayoría de tipos de receptores pasivos la potencia activa tiene el signo positivo. En caso de conexión incorrecta de las pinzas se puede cambiar la polaridad de las pinzas elegidas (**Ajustes del analizador Pinza**)

Las figuras siguientes presentan esquemáticamente los modos de conexión del analizador a la red examinada según su tipo.

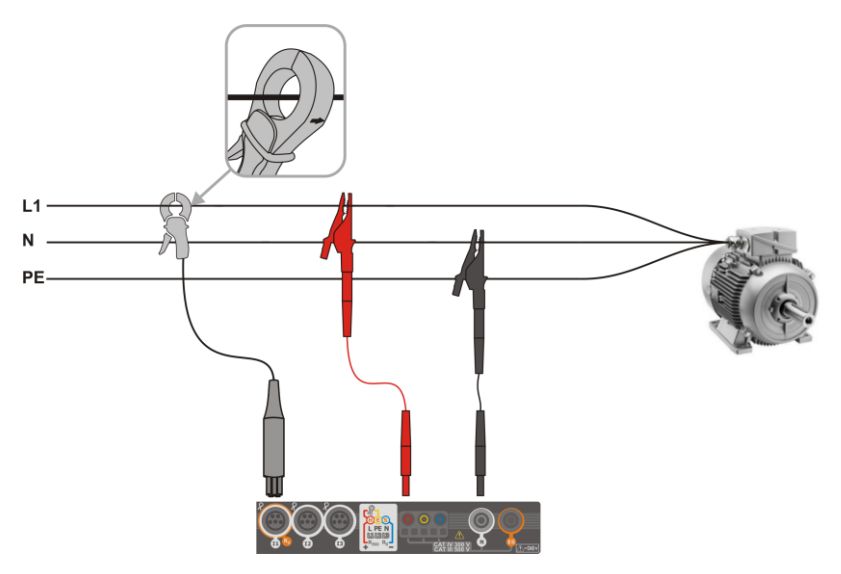

**Fig. 5.3 Esquema de conexión – sistema monofásico**

<span id="page-48-0"></span>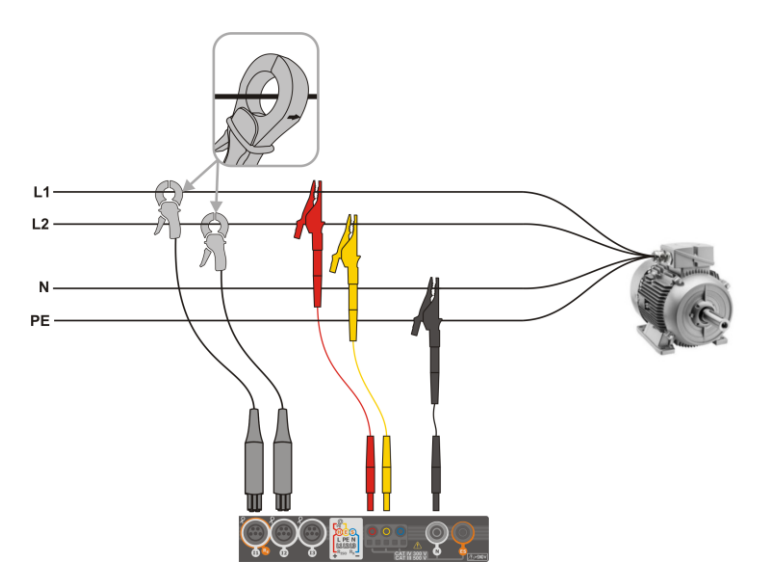

<span id="page-48-1"></span>**Fig. 5.4 Esquema de conexión – sistema bifásico**

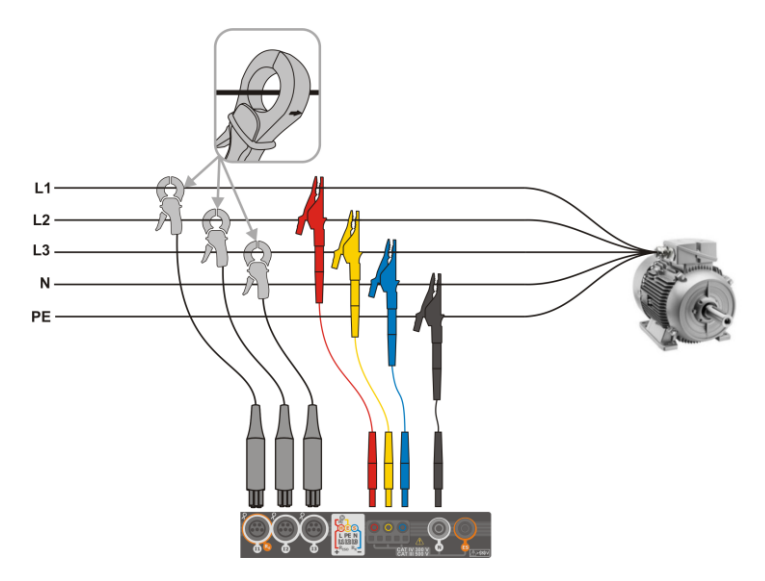

<span id="page-49-0"></span>**Fig. 5.5 Esquema de conexión – sistema trifásico con cuatro conductores de trabajo**

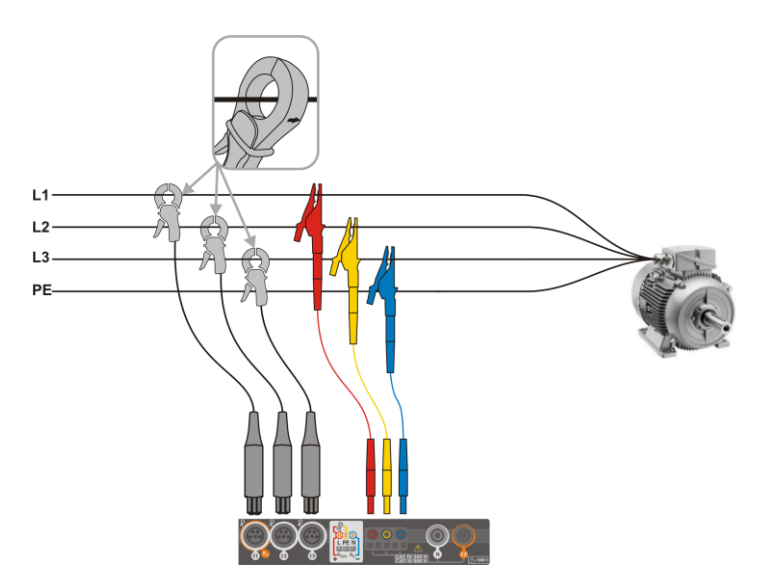

<span id="page-49-1"></span>**Fig. 5.6 Esquema de conexión – sistema trifásico con tres conductores de trabajo**

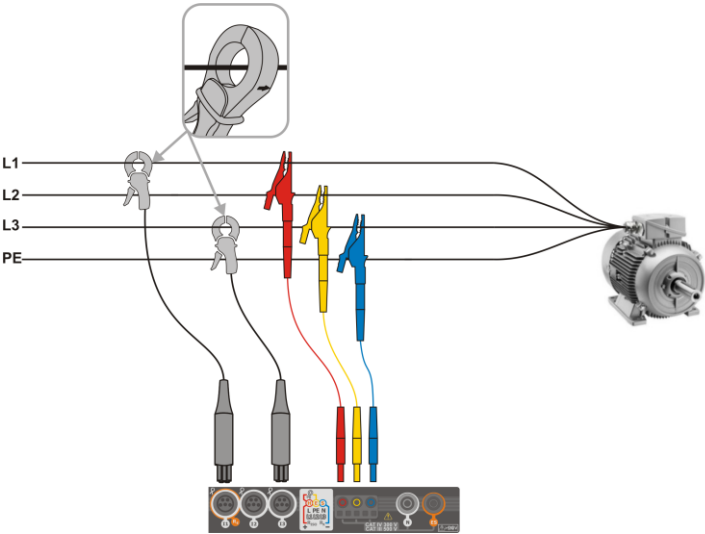

<span id="page-50-0"></span>**Fig. 5.7 Esquema de conexión – sistema trifásico con tres conductores de trabajo (medición de corrientes mediante el método de Aron)**

## **5.3.2 Configuración de registro**

Despuésde seleccionar el icono **de** aparecerá la ventana como se muestra en la [Fig. 5.8.](#page-50-1) En la barra de título se muestra el nombre por defecto de la nueva configuración, creado con la fecha y la hora actuales en el formato *"AAAA-MM-DD hh\_mm\_ss\_settings"* que se puede modificar.

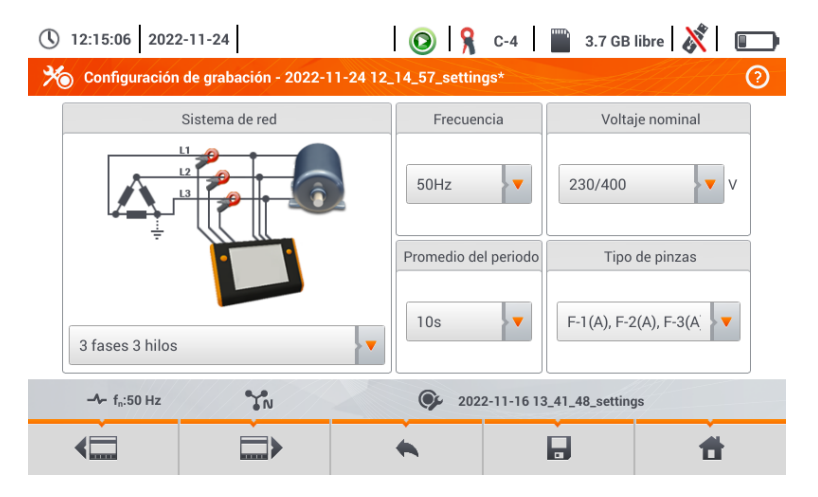

<span id="page-50-1"></span>**Fig. 5.8. Configuración de registro - ajustes generales**

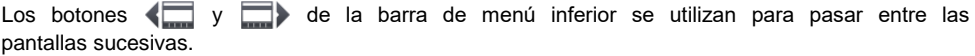

Aquí se puede definir:

- Sistema de la red. Al seleccionar el icono de la lista desplegable v o el mismo nombre de la red, se pueden ajustar los siguientes tipos:
	- **Monofásico,**
	- **Bifásico,**
	- **Trifásico 4-P** sistemas con el conductor neutro como la estrella con N,
	- **Trifásico 3-P** sistemas sin el conductor neutro como la estrella sin N y el triángulo,
	- $\Rightarrow$  **Trifásico 3-P Aron** –como un sistema normal de 3 hilos, pero con la medición de corriente con dos pinzas ( $I_1 \vee I_3$ ). La tercera corriente ( $I_2$ ) se determina por cálculo a partir de la relación  $I_2 = -I_1 - I_3$ .
- **Frecuencia fn** frecuencia nominal de la red. Hay tres opciones: **50 Hz**, **60 Hz**.
- **Período de cálculo de la media** determina el tiempo de cálculo de la media de los parámetros registrados y también el tiempo entre los sucesivos registros de datos en la tarjeta de memoria (excepto los eventos). Los ajustes disponibles: 1 s, 3 s, 10 s, 30 s, 1 min, 10 min, 15 min, 30 min.
- **Tipo de pinza** aquí se puede activar o desactivar la medición de corrientes y determinar el tipo de pinza. Si se requiere la medición de corriente, en esta lista hay que indicar la pinza utilizada:
	- $\Rightarrow$  **No hay** no se utiliza la pinza.
	- $\Rightarrow$  **F-1(A), F-2(A), F-3(A)** pinza flexible (bobina de Rogowski) que tiene un intervalo nominal de 3000 A AC,
	- **C-4** pinza CT (con núcleo) en el rango de hasta 1000 A AC,
	- $\Rightarrow$  **C-5** pinza con un sensor Hall en el rango de 1000 A AC/DC,
	- **C-6** pinza CT (con núcleo) en el rango de hasta 10 A AC,
	- **C-7** pinza CT (con núcleo) en el rango de hasta 100 A AC.
- **Eventos U: Registrar eventos** seleccionar este campo activa la detección de eventos de tensión: subida, hueco, interrupción. Tres campos con valores permiten introducir los propios umbrales para estos tres tipos de eventos. Los umbrales se pueden introducir en voltios o como un porcentaje respecto a la tensión nominal de la red, p. ej. establecer el umbral de subida al +10% en caso de la tensión nominal de 230 V activa la detección de crecimiento al exceder la tensión (RMS<sub>1/2</sub>) de 253 V. El evento termina cuando la tensión cae al umbral reducido por la histéresis. Si la histéresis en el caso descrito es del 2%, el final del evento se producirá cunado la tensión (RMS $_{1/2}$ ) sea menor de 248,4V (253V – 4.6V).
- **Eventos I: Registrar eventos** seleccionar este campo activa la detección de eventos de la corriente. La introducción del valor 0 desactiva este evento. Se pueden introducir los valor en el rango de 0…I<sup>n</sup> (donde I<sup>n</sup> es el rango de medición de la corriente teniendo en cuenta los transformadores).
	- o **L max [A]** el umbral de exceso de la corriente máxima L1, L2, L3 (dependiendo de la red). Se genera el evento si el valor  $RMS<sub>1/2</sub>$  de la corriente sube por encima de este umbral.
	- o **L min [A]** el umbral de exceder la corriente mínima L1, L2, L3. Se genera el evento si el valor  $RMS_{1/2}$  de la corriente cae por debajo de este umbral.
	- o **N max [A]** casi como en caso de L max con la diferencia que se refiere al canal de la corriente N (corriente en el conductor neutro).
	- o **N min [A]** casi como en caso de L min con la diferencia que se refiere al canal de la corriente N (corriente en el conductor neutro).
- **Configuraciones: Histéresis** el porcentaje en el rango de 0,1 a 10 que se utiliza en la detección de eventos. Los valores más altos permiten limitar el número de eventos detectados si el valor de parámetro fluctúa en torno al umbral. El valor típico de histéresis es el 2%.

# *5.4 Ajustes del analizador*

En la pantalla **Ajustes del analizador** se puede:

- especificar la forma de poner la pinza,
- cambio de identificación de fase,
- ver los archivos almacenados en modo del registrador.

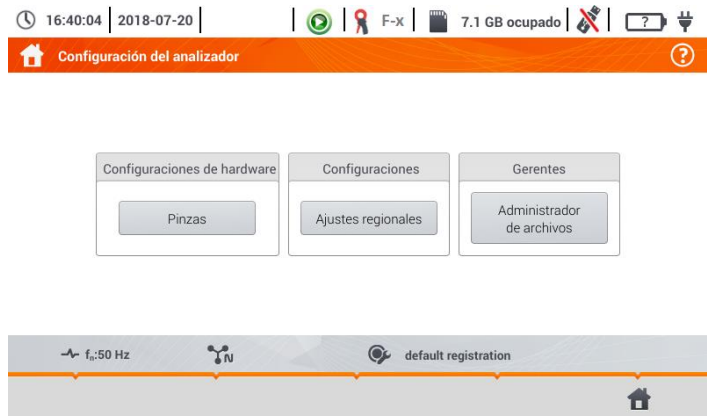

# *5.5 Vista actual de la red (modo LIVE)*

El registrador permite ver los parámetros de la red en tiempo real (en modo LIVE). En menú de inicio, en modo de registrador, en la parte inferior, se muestran los iconos de vistas disponibles:

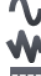

vista de formas de onda de corrientes y tensiones,

vista del gráfico de tiempo (timeplot),

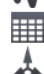

vista de la tabla de mediciones,

vista del diagrama de fasores,

vista de armónicos.

La actualización de la pantalla en modo LIVE se puede bloquear temporalmente utilizando la función **HOLD.**

- Para detener la actualización, pulsar el botón en la barra superior (el color del icono se pone en **rojo**).
- Para reanudar la actualización de la pantalla, volver seleccionar el icono (el color del icono cambia se pone**negro**).

## **5.5.1 Formas de onda de tensiones y corrientes**

Después de seleccionar el icono  $\bigcap$  se muestra una vista de formas de onda de corrientes y tensiones. Se muestran dos períodos de la red de las formas de onda de los canales activos (depende de la configuración de medición).

**Con las etiquetas** a la derecha de la ventana, se pueden **activar** y **desactivar** los canales de medición (al menos se debe ver una forma de onda). En cada etiqueta pone **el nombre del canal,** por ejemplo "U L1" y su **valor eficaz**.

## **5.5.2 Gráfico temporal de valores eficaces**

Después de seleccionar el icono  $\blacklozenge$  se muestra la vista del gráfico de tiempo. Esta vista muestra el gráfico de los valores eficaces de las tensiones y corrientes en el tiempo. Toda la ventana incluye el tiempo de unos 110 segundos. Después de llenar toda la ventana, el gráfico se mueve 30 segundos a la izquierda.

### **5.5.3 Lecturas actuales - vista tabular**

Después de seleccionar el icono **se en la se muestra una tabla de resumen** con valores de los parámetros de la red. La tabla se actualiza en tiempo real.

Las siguientes filas significan:

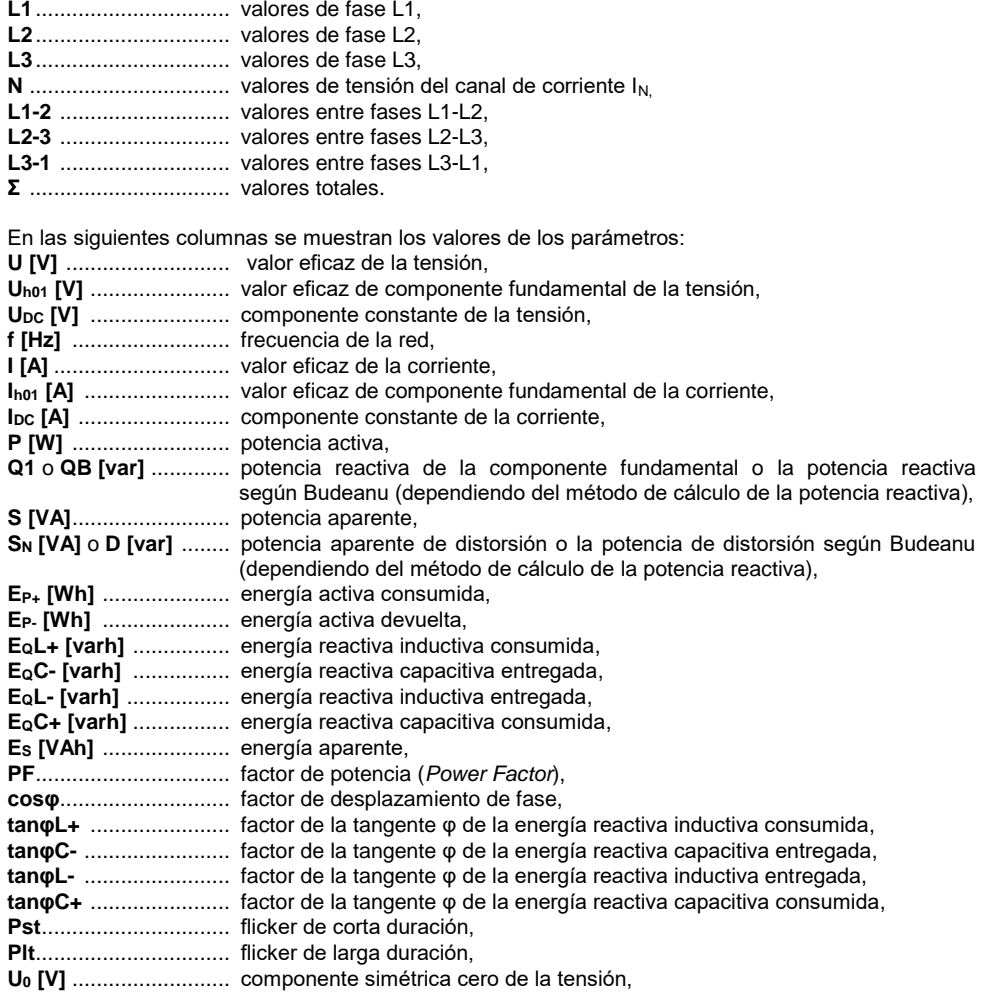

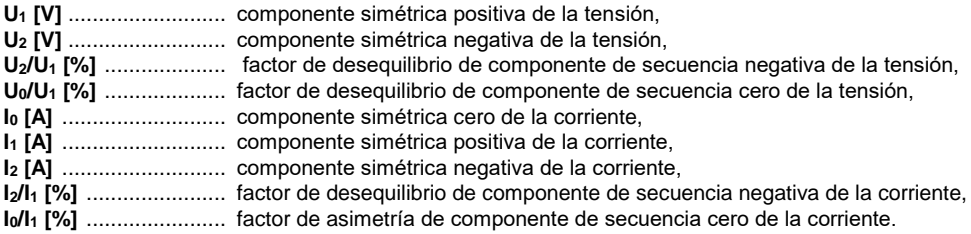

## **5.5.4 Diagrama vectorial de componentes fundamentales (fasorial)**

Después de seleccionar el icono **de aparece el diagrama fasorial.** Muestra el sistema de fasores de componentes fundamentales de tensión y corriente. Puede ser utilizado para verificar rápidamente la corrección de conexión del registrador a la red examinada.

Al lado del diagrama hay tablas:

- o la primera con información sobre los valores de componentes básicos y sus ángulos,
- o la segunda con los coeficientes de asimetría de componentes opuestos (los coeficientes se muestran sólo para red trifásica).

El tipo de carga se indica mediante el icono de:

- la bobina (carga inductiva), si el ángulo entre los componentes fundamentales de la tensión y la corriente ( $φ<sub>Uh1,lh1</sub>$ ) es mayor que cero (la tensión es más grande que la corriente),
- el | el condensador (carga capacitiva) si el ángulo φ<sub>Uh1,lh1</sub> es negativo (la corriente es más grande que la tensión).

### **5.5.5 Gráfico/tabla de armónicos**

Después de seleccionar el icono se muestra el modo de visualización de armónicos. Esta pantalla permite la visualización de los armónicos de tensión y corriente, los ángulos entre los armónicas de corriente y tensión, los factores cosφ de estas corrientes y los factores de THD. Las componentes armónicas se muestran gráficamente en un diagrama de barras (por defecto) o en forma tabular.

# *5.6 Activación y desactivación de registro*

Después de una configuración correcta, se puede **activar el registro** pulsando el botón **START**. El registro en curso se indica con el icono  $\bigcirc$  en la barra superior y el diodo rojo intermitente.

Para **detener el registro**, hay que pulsar el botón **START** y confirmar su intención en la ventana que aparece. La detención del registro será **confirmada por sonidos** (uno largo y tres cortos) y el color del icono de registro se cambiará a  $\bigodot$ , y el diodo rojo dejará de parpadear.

# *5.7 Análisis de registro*

El análisis de los datos registrados es posible utilizando directamente el propio medidor sin necesidad de un software adicional. El análisis incluye:

- información general sobre el registro la hora de inicio y final, los valores medios de tensión y corriente,
- información sobre el valor medio de tensiones durante todo el intervalo de registro,
- creación de gráficos de tiempos de cualquier parámetro registrado (limitado a 1100 puntos y 4 parámetros en un solo gráfico) con zoom y marcador de tiempo,
- vista previa del gráfico de barras de armónicos (valor medio del todo el intervalo de registro).

Se pueden analizar los registros terminados y guardados en la tarjeta de memoria y los registros en curso.

En la pantalla **Análisis de registro – lista de registro** hay una lista de registros (entradas con el símbolo (c), guardados en la memoria del medidor. La lista de puede desplegar moviendo con el dedo hacia arriba y hacia abajo dentro del resumen presentado. La descripción detallada del análisis de registro debe leerse en la versión completa del manual de uso del dispositivo que está en el sitio web del fabricante.

# *5.8 Calculadora de pérdidas de energía*

## **5.8.1 Descripción funcional**

En este modo, se puede estimar la pérdida de potencia activa y sus costes asociados debido a la mala calidad de alimentación. La pantalla del análisis de pérdidas se muestra en la **[Fig. 5.9](#page-56-0)**. El análisis se puede hacer en el período deseado.

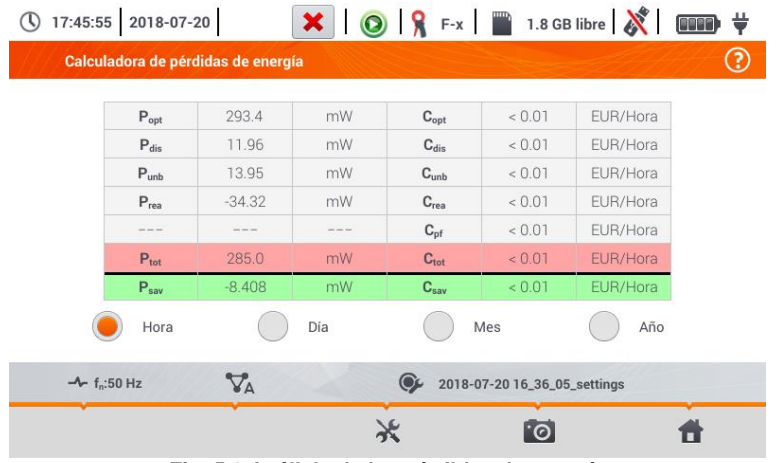

**Fig. 5.9 Análisis de las pérdidas de energía**

#### <span id="page-56-0"></span>Parámetros sujetos a análisis

- **Popt** la pérdida de potencia de la resistencia de conductores (suponiendo la ausencia de armónicos, el desequilibrio y la potencia reactiva)
- **Pdis** las pérdidas de energía causadas por los armónicos
- **Punb** las pérdidas de energía debidas al desequilibrio de la red
- **Prea** las pérdidas de energía causadas por la potencia reactiva
- **Ptot** pérdidas totales (suma de las anteriores) **Ctot** el coste asociado con pérdidas Ptot
- **Psav** las pérdidas que se pueden reducir mediante la mejora de los parámetros de calidad (por ejemplo compensar armónicos, eliminar desequilibrio ó eliminar reactiva), debidas a la relación  $P_{\text{sav}} = P_{\text{tot}} - P_{\text{cont}}$
- C<sub>opt</sub> el coste asociado con pérdidas P<sub>opt</sub>
- C<sub>dis</sub> el coste asociado con pérdidas P<sub>dis</sub>
- **Cunb** el coste asociado con pérdidas Punb
- **Crea** el coste asociado con pérdidas Prea
- **Cpf** el coste asociado con un bajo cos fi (alta potencia reactiva)
- 
- **Csav** el coste asociado con pérdidas Psav

Las pérdidas financieras se pueden estimar en base a las lecturas actuales de:

- $\Rightarrow$  una hora,
- $\Rightarrow$  un día.
- $\Rightarrow$  un mes,
- $\Rightarrow$  un año.

La activación de una de las opciones anteriores ( $\Box \rightarrow \Box$ ) hace que la tabla mostrará datos relevantes a la selección.

## **5.8.2 Configuración de la calculadora de pérdidas**

Después de seleccionar el icono se muestra el panel de configuración de la calculadora. Para pasar entre pantallas se usan los iconos  $\leftarrow \Box$ .

En la primera de las pantallas, se deben ajustar los parámetros del cable al que se refiere el análisis, es decir:

- para los conductores de fase **L**:
	- o **cantidad de cables** para la fase dada,
	- o **sección transversal** de cables en mm<sup>2</sup> ,
- para conductores neutros **N**:
	- o **cantidad de cables** de neutro,
	- o **sección transversal** de cables en mm<sup>2</sup> ,
- *C* longitud de la línea en metros,
- **material** de la línea cobre o aluminio.

Basándose en los parámetros anteriores, la calculadora calculará la pérdida de potencia en la línea analizada.

En la segunda pantalla, se deben ajustar los parámetros que definen la pérdida financiera, es decir:

- el coste de 1 kWh de energía activa,
- el coste de 1 kWh de la energía reactiva y el factor de potencia PF ≥ 0,8,
- el coste de 1 kWh de la energía reactiva y el factor de potencia PF < 0,8,
- moneda.

Para cambiar la moneda:

- tocar el campo con la moneda actual,
- introducir una nueva moneda utilizando el teclado de la pantalla.

# *5.9 Eficiencia del inversor*

Ver la **secció[n 3.18.1,](#page-37-0) [3.18.2](#page-38-1)**.

# *6.1 Memoria de los resultados*

<span id="page-58-0"></span>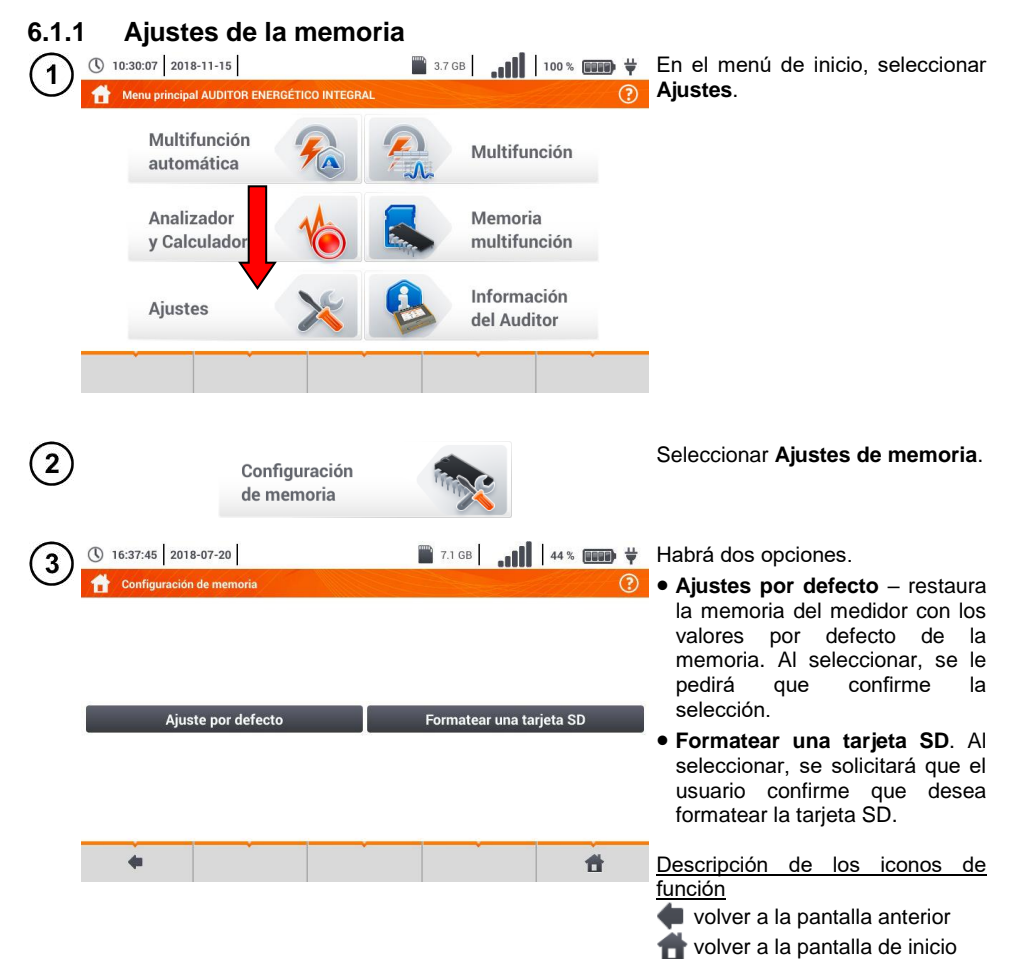

## **6.1.2 Organización de la memoria**

La memoria de los resultados de mediciones tiene una estructura de árbol (**[Fig. 6.1](#page-59-1)**). El usuario puede guardar un número ilimitado de clientes. Cada cliente puede crear cualquier número de objetos, con subobjetos.

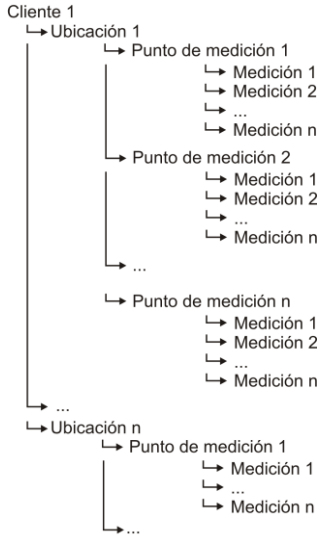

<span id="page-59-1"></span>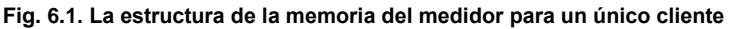

- En una célula de la columna **Puntos de medición** se pueden guardar resultados de mediciones realizadas para todas las funciones de medición.
- En la memoria se pueden guardar sólo los resultados de las mediciones iniciadas con el botón **START** (salvo la puesta automática a cero en la medición de resistencia de baja tensión).
- En la memoria se guarda un conjunto de resultados (principal y adicionales) de la dada función de medición, los parámetros establecidos de la medición, la fecha y la hora de la medición.

## <span id="page-59-0"></span>**6.1.3 Guardar el resultado de medición**

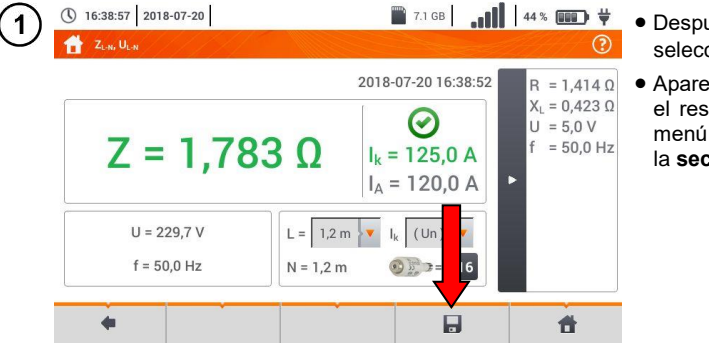

- Después de la medición, seleccionar el icono ...
- Aparecerá el menú de Guardar el resultado de la medición (el menú y el controla igual que en la **secció[n 6.1.1](#page-58-0)**).

# *6.2 Memoria del registrador*

## <span id="page-60-0"></span>**6.2.1 Tarjeta de memoria microSD**

La tarieta microSD HC extraíble es el almacén de datos principal de datos del medidor. En ella se guardan:

- los datos de medición registrados,
- archivos de captura de pantalla.

La barra superior muestra el estado de la tarjeta y el espacio libre disponible.

Para garantizar un funcionamiento correcto del medidor y protegerse contra la pérdida de datos: no se debe:

- retirar la tarieta de memoria durante el registro. Retirar la tarieta puede interrumpir el registro, dañar los datos registrados, y en algunos casos incluso dañar toda la estructura de archivos en la tarieta.
- modificar y borrar los archivos almacenados en la tarjeta y no almacenar propios archivos. Si al insertar la tarjeta, el medidor detecta un error del sistema de archivos, se muestra el panel de formateado de memoria del dispositivo para formatear la tarjeta. Sólo después de formatear (y por lo tanto, borrar todos los archivos), el dispositivo podrá volver a utilizar la tarjeta.

Antes de retirar la tarjeta del medidor (p. ej. para leer los datos en *Sonel Análisis*) primero se recomienda apagar el medidor para guardar todos los datos almacenados en caché.

La tarjeta de memoria microSD puede ser formateada a través de la interfaz de usuario. Pasar a los **Ajustes del analizador**, luego seleccionar la sección **Memoria** donde el usuario puede formatear la memoria seleccionada (ver la **secció[n6.1.1](#page-58-0)**).

## **6.2.2 Memoria externa USB tipo pendrive**

La conexión de la memoria externa USB tipo pendrive permite:

- copiar las seleccionadas capturas de pantalla de la tarjeta de memoria microSD al pendrive,
- guardar el archivo de registro en caso de error del dispositivo para analizarlo en el servicio del fabricante,
- actualizar el firmware del dispositivo.

Sistemas de archivos compatibles FAT32. Cuando se inserta la memoria formateada en un sistema de archivo diferente, se mostrará una ventana con información sobre la detección de un soporte de almacenamiento no formateado. El usuario puede ir directamente de esta ventana a la pantalla de formateado.

Los datos se guardan en pendrive en la carpeta llamada "MPI-540\_DATA".

### **6.2.3 Compatibilidad con el programa** *Sonel Análisis*

El programa *Sonel Análisis* es la aplicación que se utiliza para trabajar con el medidor MPI-540 y los analizadores de la serie PQM. En combinación con los dispositivos anteriores permite:

- lectura de datos del dispositivo,
- **e** presentación de datos en forma de tablas,
- presentación de datos en forma de diagramas,
- actualización a las nuevas versiones del firmware de analizadores y de la propia aplicación.

Program współpracuje z systemami operacyjnymi Windows XP, Windows Vista, Windows 7, Windows 8 i Windows 10.

El manual detallado del programa *Sonel Análisis* está disponible en un documento separado (también puede descargarse de la página del fabricante).

# **6.2.4 Conexión con PC y transmisión de datos**

La conexión al ordenador (modo PC) permite:

- transmitir los datos almacenados en la memoria del registrador:
	- leer todos los datos de los registros completados.
- Después de conectar al PC, la pantalla muestra el mensaje "Conexión al PC"
- $\bullet$  Durante la conexión al ordenador se bloquean los botones excepto  $\circled{0}$ , a menos que el registrador trabaje en el activado modo de bloqueo de botones (p.ej. durante el registro), entonces todos los botones están bloqueados. En la pantalla en la barra inferior se muestra el icono  $(*)$ , si se hace clic en este icono se interrumpe la conexión con el PC.
- Si después de conectar al PC durante 10 segundos no tiene lugar ningún intercambio de datos entre el dispositivo y el ordenador, el dispositivo sale del modo de transmisión de datos y termina la conexión.

El programa *Sonel Análisis* también permite leer los datos directamente de la tarjeta microSD usando un lector externo de tarjetas de memoria. Este método permite leer los datos registrados de forma más rápida. Para usar este modo, se debe retirar la tarjeta de memoria del medidor y ponerla en el lector conectado al ordenador (al retirar la tarjeta se deben seguir las normas descritas en la sección [6.2.1;](#page-60-0) un método seguro es primero apagar el medidor).

# **7 Alimentación del medidor**

# *7.1 Control del nivel de la carga de batería*

El dispositivo está equipado con batería de Li-Ion 11,1 V 3,4 Ah. La batería contiene un sistema de supervisión del nivel de carga que puede indicar con precisión la carga real de la batería, y un sensor de temperatura.

El nivel de carga de la batería está indicado al corriente con el icono en la barra superior a la derecha de la pantalla

# *7.2 Reemplazo de las baterías*

El auditor MPI-540 está alimentado por el propio paquete de baterías de la marca SONEL Li-Ion.

El cargador se encuentra en el interior del auditor y sólo funciona con la batería propia de la marca. Se alimenta de una fuente de alimentación externa. Es posible la alimentación del mechero del coche. Tanto la batería como el adaptador están incluidos en el equipamiento estándar del auditor.

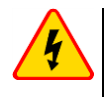

## **ADVERTENCIA**

**Dejar los cables en los enchufes durante el cambio de las baterías (pilas), puede causar electrochoque con tensión peligrosa.**

# *7.3 Carga de baterías*

La carga de la batería se inicia automáticamente después de conectar al dispositivo:

- alimentador de 12 V DC,
- toma de carga del encendedor de coche.

La carga se indica por el icono  $\blacktriangleright$  junto al símbolo de la batería en la barra superior y el diodo **H.V./REC/CONT.**. La temperatura de la batería y del ambiente influyen en el proceso de carga. Si la temperatura de la batería es inferior al 0°C o superior al 45°C, el proceso de carga se detiene.

# **8 Datos técnicos**

# *8.1 Datos básicos*

 $\Rightarrow$  la abreviatura "v.m." en cuanto a la determinación de la precisión significa el valor de medición patrón

## **8.1.1 Medición de tensiones alternas (True RMS)**

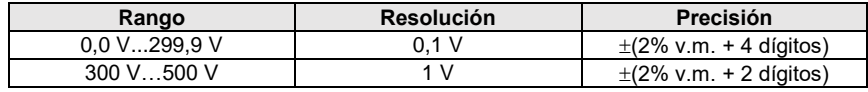

• Rango de frecuencia: 45...65 Hz

## **8.1.2 Medición de frecuencia**

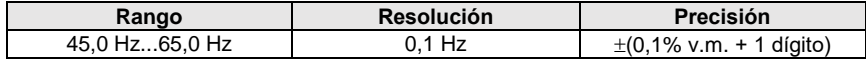

• Rango de tensiones: 50...500 V

## **8.1.3 Medición de la impedancia del bucle de cortocircuito ZL-PE, ZL-N, ZL-L**

### **Medición de la impedancia del bucle de cortocircuito Z<sup>S</sup>**

Rango de medición según IEC 61557-3:

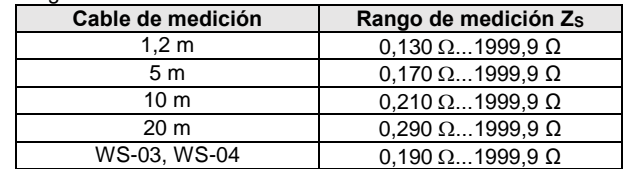

#### Rangos de visualización:

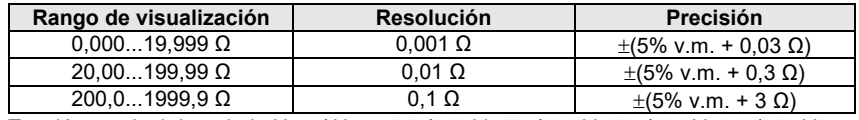

- Tensión nominal de trabajo U<sub>nL-N</sub>/ U<sub>nL-L</sub>: 110/190 V, 115/200 V, 127/220 V, 220/380 V, 230/400 V, 240/415 V
- Rango de tensiones de trabajo: 95 V...270 V (para  $Z_{L-PE}$  y  $Z_{L-N}$ ) y 95 V...440 V (para  $Z_{L-L}$ )
- Frecuencia nominal de la red fn: 50 Hz, 60 Hz
- Rango de frecuencia de trabajo: 45 Hz...65 Hz
- Corriente máxima de medición (para 415 V): 41,5 A (10 ms)
- Comprobación de la corrección de la conexión de terminal PE utilizando el electrodo de contacto

## **8.1.4 Medición de la impedancia del bucle de cortocircuito ZL-PE[RCD] (sin el disparo del interruptor RCD)**

### **Medición de la impedancia del bucle de cortocircuito Z<sup>S</sup>**

Rango de medición según IEC 61557-3:

- 0,50…1999 Ω para cables de 1,2 m, WS-03 y WS-04
- $0.51$ ...1999 O para cables de 5 m, 10 m y 20 m

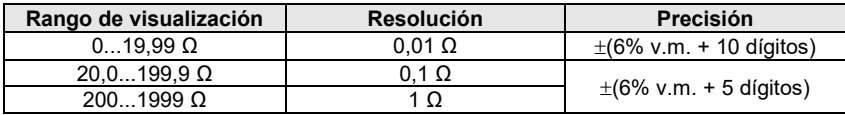

- No hace la actuación de los interruptores RCD o I<sub>An</sub> ≥ 30 mA
- Tensión nominal de trabajo Un: 110 V, 115 V, 127 V, 220 V, 230 V, 240 V
- Rango de tensiones de trabajo: 95 V...270 V
- Frecuencia nominal de la red  $f_n$ : 50 Hz, 60 Hz
- Rango de frecuencia de trabajo: 45…65 Hz
- Comprobación de la corrección de la conexión de terminal PE utilizando el electrodo de contacto

## **8.1.5 Medición de parámetros de los interruptores RCD**

- Medición de interruptores tipo RCD: AC, A, B, B+, F, EV
- Tensión nominal de trabajo U<sub>n</sub>: 110 V, 115 V, 127 V, 220 V, 230 V, 240 V
- Rango de tensiones de trabajo: 95 V...270 V
- Frecuencia nominal de la red  $f<sub>0</sub>$ : 50 Hz, 60 Hz
- Rango de frecuencia de trabajo: 45…65 Hz

#### **Prueba del interruptor RCD y medición del tiempo de actuación t<sup>A</sup> (para la función de medición tA)** Rango de medición según IEC 61557-6: 0 ms ... hasta el límite superior del valor visualizado

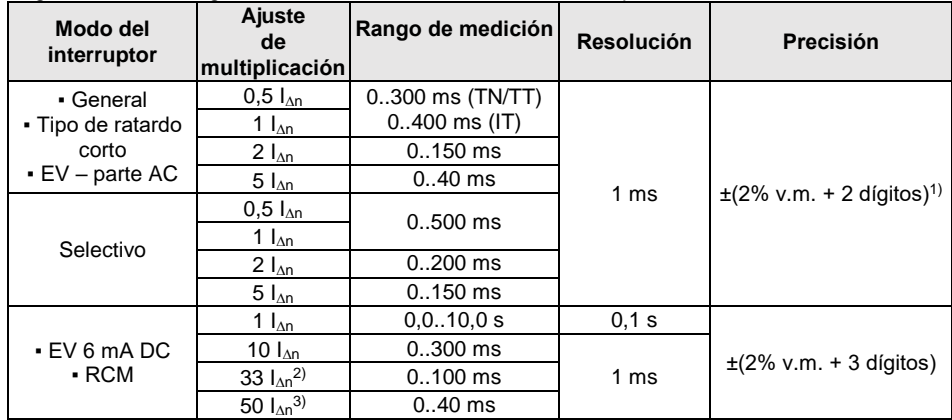

<sup>1)</sup> para  $I_{\text{on}}$  = 10 mA y 0,5  $I_{\text{on}}$  precisión es  $\pm$ (2% v.m. + 3 dígitos)

2) para mediciones según IEC 62955

3) para mediciones según IEC 62752

 Precisión de la corriente diferencial: para 1\*In, 2\*In, 5\*I<sup>n</sup> ..................................................................... 0..8% para 0,5\*I<sup>n</sup> .................................................................................... -8..0%

## 8.1.6 Medición de la resistencia de la toma de tierra R<sub>E</sub>

Rango de medición según IEC 61557-5: 0,50  $\Omega$ ...1,99 k $\Omega$  para la tensión de medición de 50 V v 0.56  $\Omega$ ...1.99 k $\Omega$  para la tensión de medición de 25 V

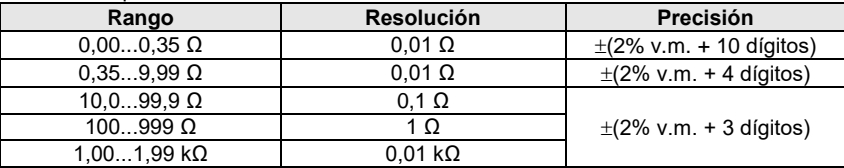

- tensión de medición: 25 V o 50 V rms
- corriente de medición: 20 mA, sinusoidal rms 125 Hz (para  $f_n=50$  Hz) y 150 Hz (para  $f_n=60$  Hz)
- bloqueo de la medición con la tensión de interferencias U<sub>N</sub>>24 V
- máxima medida tensión de interferencias U<sub>Nmax</sub>=100 V
- máxima resistencia de electrodos auxiliares 50 kΩ

### **Medición selectiva de la toma de tierra con la pinza**

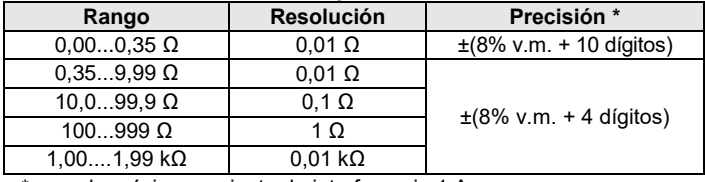

\* - con la máxima corriente de interferencia 1 A

- Medición con la pinza de corriente adicional C-3,
- Rango de medición de la corriente de interferencias hasta 9,99 A.

### **Medición selectiva de la toma de la toma de tierra con dos pinzas**

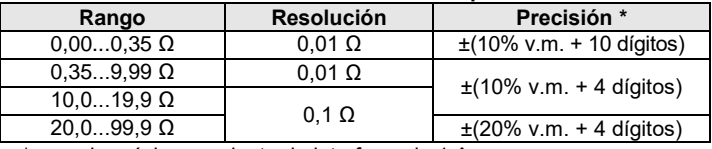

\* - con la máxima corriente de interferencia 1 A

- Medición con la pinza de emisión N-1 y recepción C-3.
- Rango de medición de la corriente de interferencias hasta 9,99 A.

### **Medición de la resistividad del suelo (ρ)**

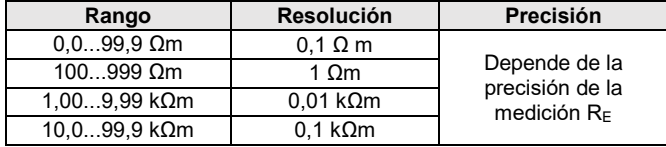

Medición con el método de Wenner,

- Posibilidad de establecer la distancia en metros o pies,
- Selección de distancia 1 m...30 m (1 pie…90 pies).

## **8.1.7 Medición de la continuidad de circuito y resistencia con baja tensión**

**Medición de continuidad de las conexiones de protección y compensatorias con una corriente de 200 mA** Rango de medición según IEC 61557-4: 0,12…400 Ω

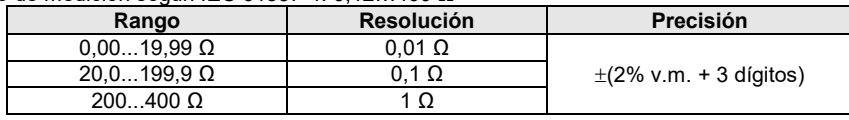

Tensión en los terminales abiertos: 4 V…9 V,

- Corriente de salida en caso de R<2  $\Omega$ : mín. 200 mA (I<sub>SC</sub>: 200 mA..250 mA)
- Compensación de la resistencia de los cables de medición
- Mediciones para ambas polarizaciones de corriente

#### **Medición de resistencia con corriente baja**

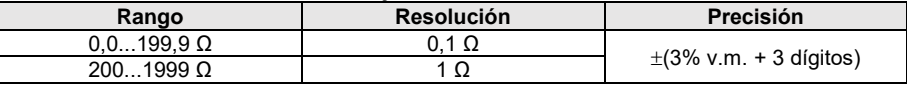

- Tensión en los terminales abiertos: 4 V…9 V,
- Corriente de salida > 8 mA
- Señal sonora para la resistencia medida <  $30 \Omega \pm 50\%$
- Compensación de la resistencia de los cables de medición

### **8.1.8 Medición de la resistencia de aislamiento**

Rango de medición según IEC 61557-2 para U<sub>N</sub> = 50 V: 50 kΩ...250 MΩ

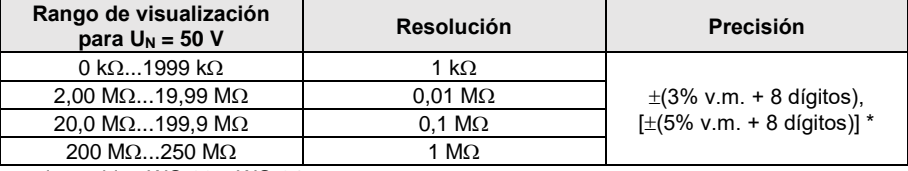

\* - para los cables WS-03 y WS-04

### Rango de medición según IEC 61557-2 para U<sub>N</sub> = 100 V: 100 kΩ...500 MΩ

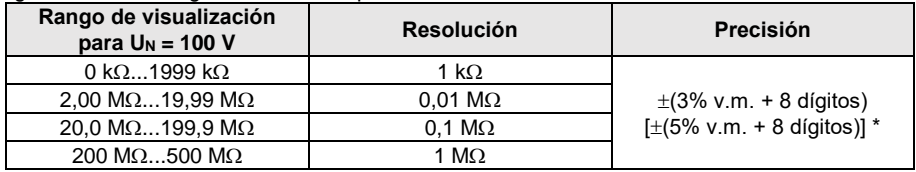

\* - para los cables WS-03 y WS-04

### Rango de medición según IEC 61557-2 para U<sub>N</sub> = 250 V: 250 kΩ...999 MΩ

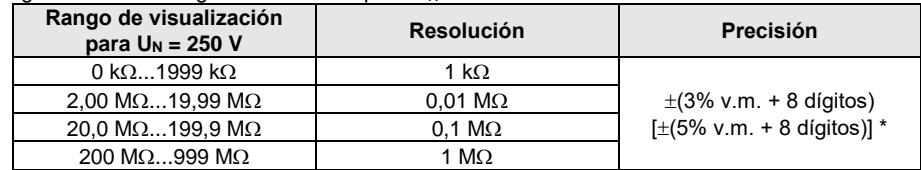

\* - para los cables WS-03 y WS-04

### Rango de medición según IEC 61557-2 para U<sub>N</sub> = 500 V: 500 kΩ...2,00 GΩ

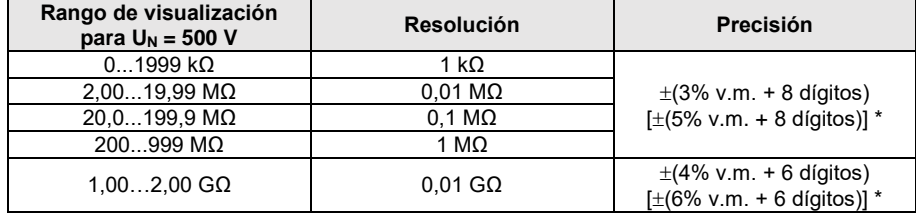

\* - para los cables WS-03 y WS-04

### Rango de medición según IEC 61557-2 para U<sub>N</sub> = 1000 V: 1000 kΩ...4.99 GΩ

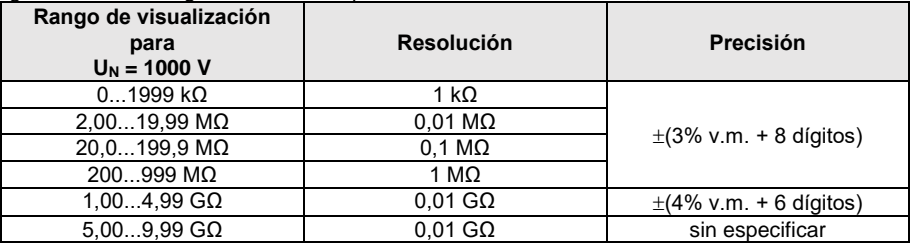

- Tensiones de medición: 50 V, 100 V, 250 V, 500 V y 1000 V
- Precisión de proporción de la tensión (Robc  $[\Omega] \ge 1000^*U_N$  [V]): -0% +10% del valor establecido
- Detección de la tensión peligrosa antes de la medición
- Descarga del objeto medido
- Medición de la resistencia del aislamiento usando el enchufe UNI-Schuko (WS-03, WS-04) entre todos los tres bornes (para  $U<sub>N</sub>=1000$  V no disponible)
- Medición de la resistencia del aislamiento de los cables de múltiples conductores (máx. 5) mediante el adaptador opcional externo AutoISO-1000c
- $\bullet$  Medición de la tensión en los bornes +R<sub>ISO</sub>, -R<sub>ISO</sub> en el rango: 0 V...440 V
- Corriente de medición < 2 mA

### **8.1.9 Medición de luz**

Rangos de medición de la sonda LP-1

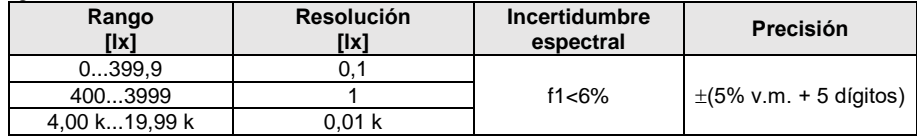

Clase de la sonda B

Rangos de medición de la sonda LP-10B

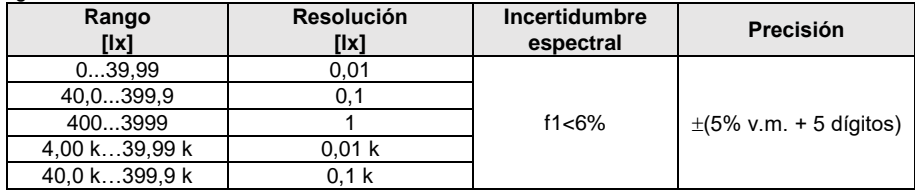

Clase de la sonda B

Rangos de medición de la sonda LP-10A

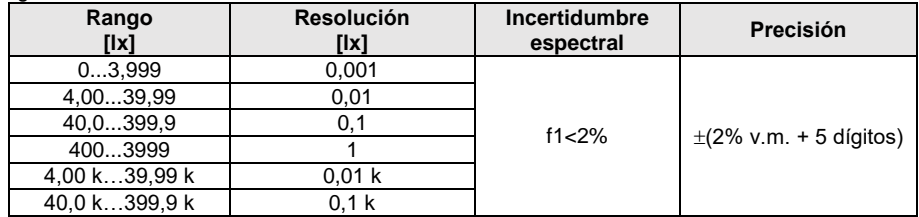

Clase de la sonda A

## **8.1.10 Orden de las fases**

- Indicación del orden de las fases: conforme (correcto), no conforme (incorrecto)
- Rango de tensiones de la red  $U_{L-1}$ : 95 V...500 V (45 Hz...65 Hz)
- Visualización de los valores de tensiones entre fases

## **8.1.11 Rotación del motor**

- rango de tensiones SEM de motores:  $1 \vee \div 500 \vee AC$
- corriente de medición (por cada fase): <3,5 mA

### 8.1.12 **MPL540-PV** Medición de la tensión DC en el circuito abierto U<sub>OC</sub>

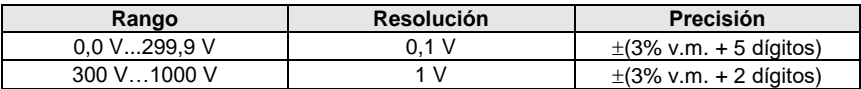

## **8.1.13 MPL540-PV Medición de la corriente DC de cortocircuito Isc**

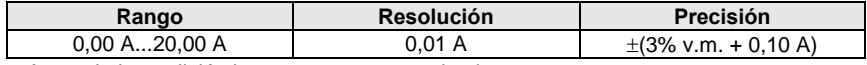

Antes de la medición hay que poner a cero la pinza

## *8.2 Datos del analizador*

**Clase del registrador:** cumplimiento de la norma EN 61000-4-30:2015 clase S.

### **8.2.1 Entradas**

### **Entradas de tensión**

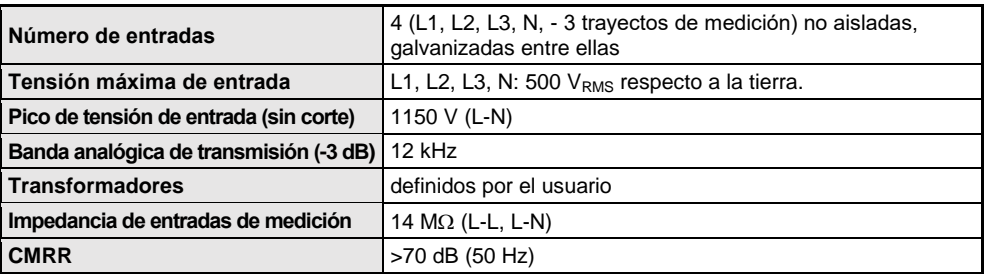

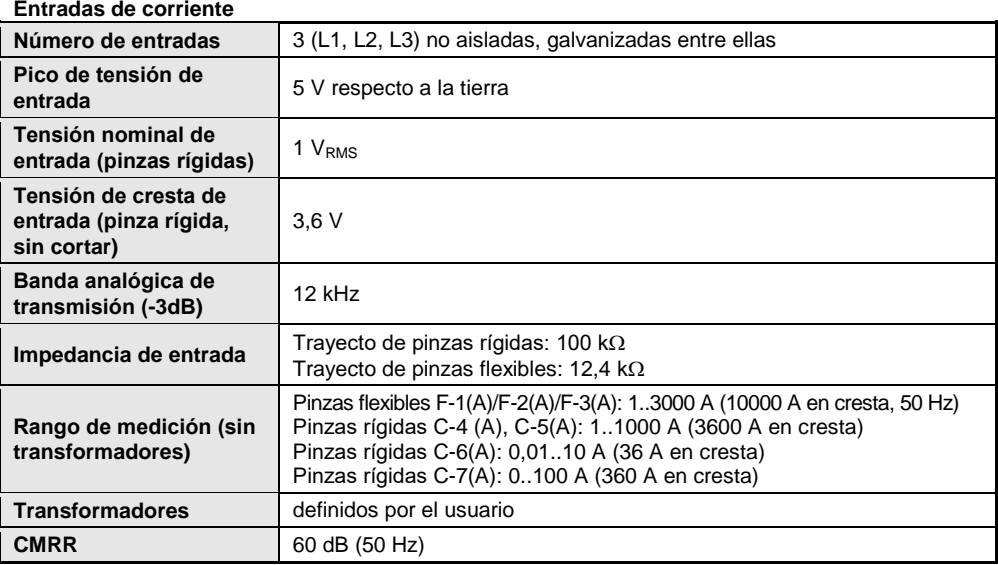

# **8.2.2 Muestreo y reloj RTC**

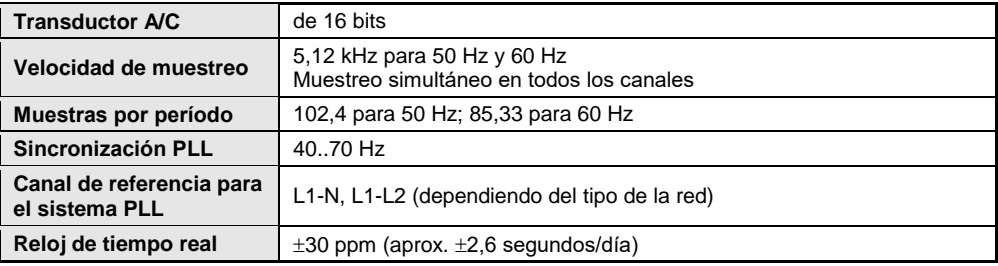

# **8.2.3 Medición de tensión**

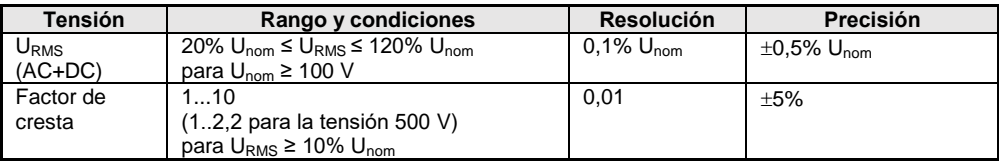

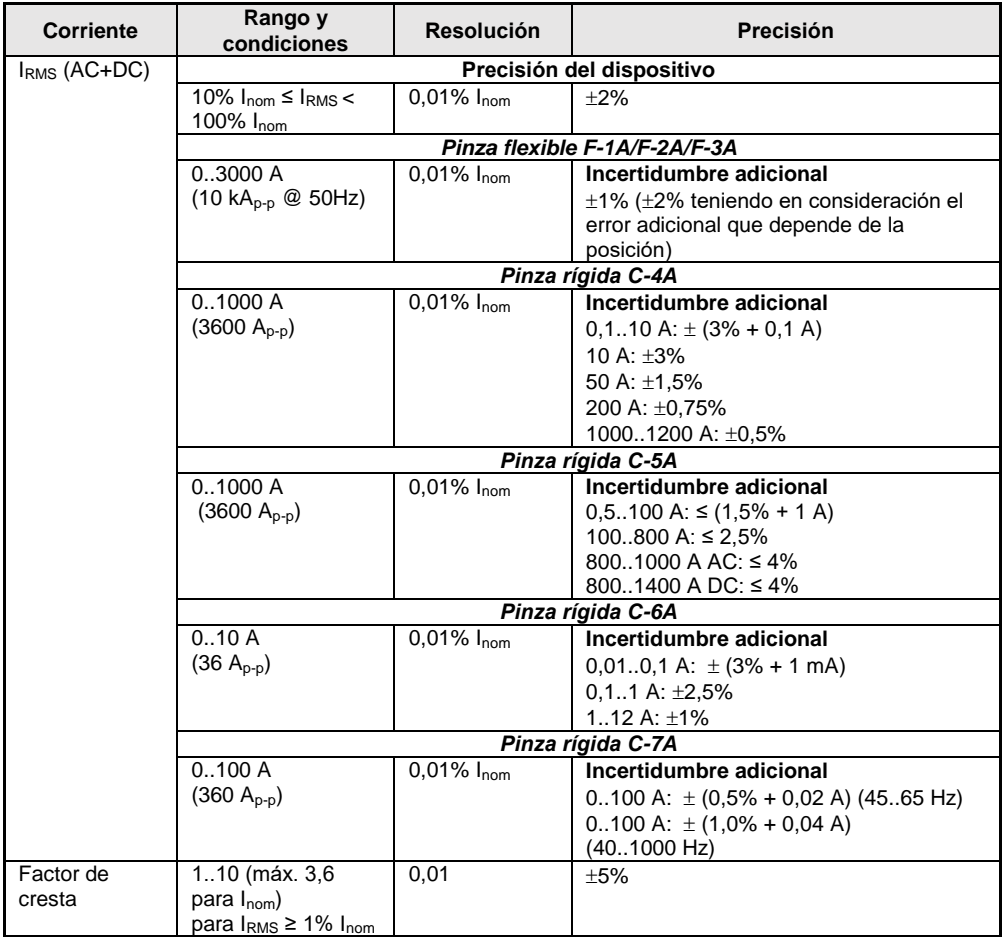

# **8.2.4 Medición de corriente (True RMS)**

# **8.2.5 Medición de frecuencia**

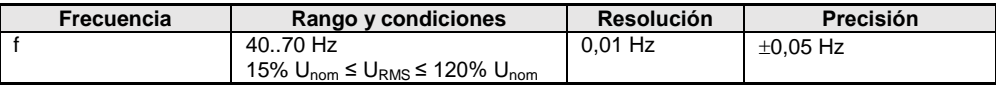

# **8.2.6 Medición de armónicos**

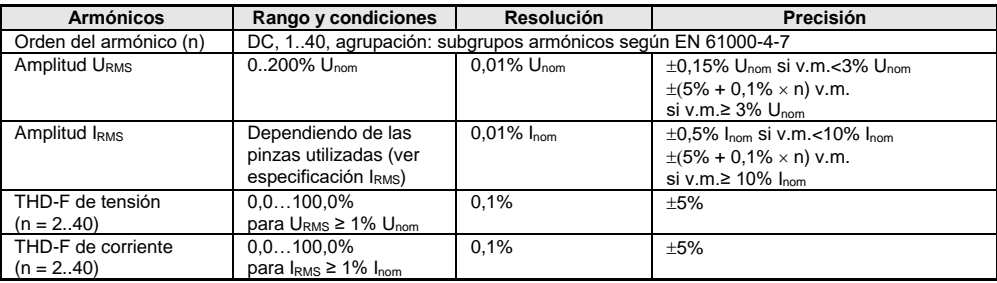

# **8.2.7 Desequilibrio**

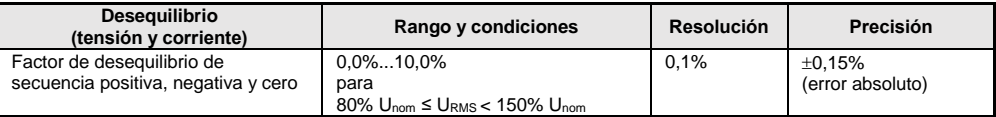

# **8.2.8 Medición de potencia y energía**

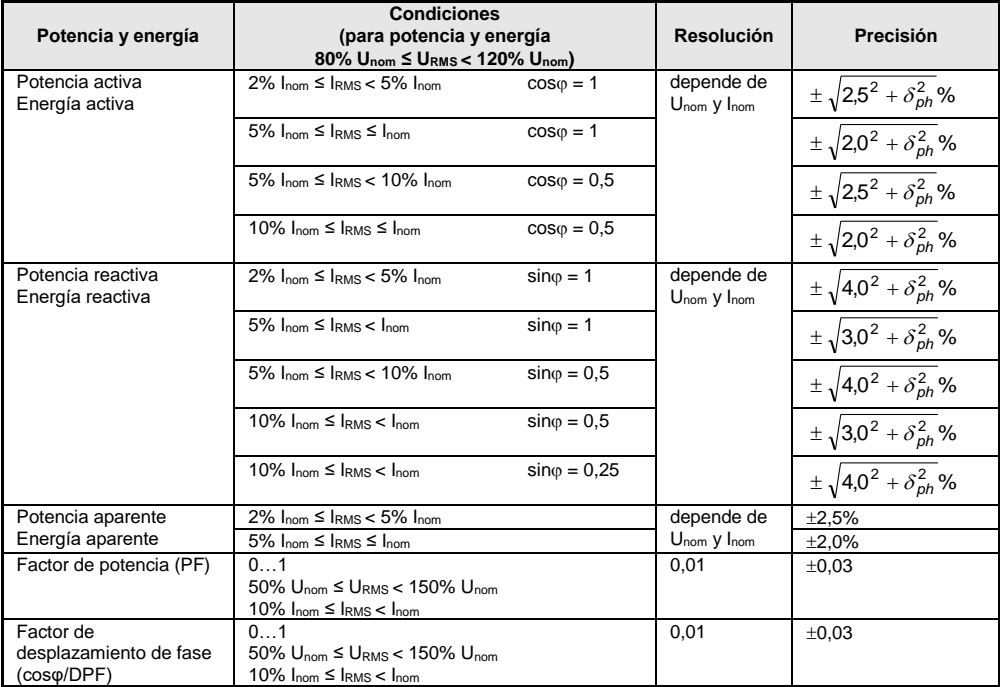

# *8.3 Otros datos técnicos*

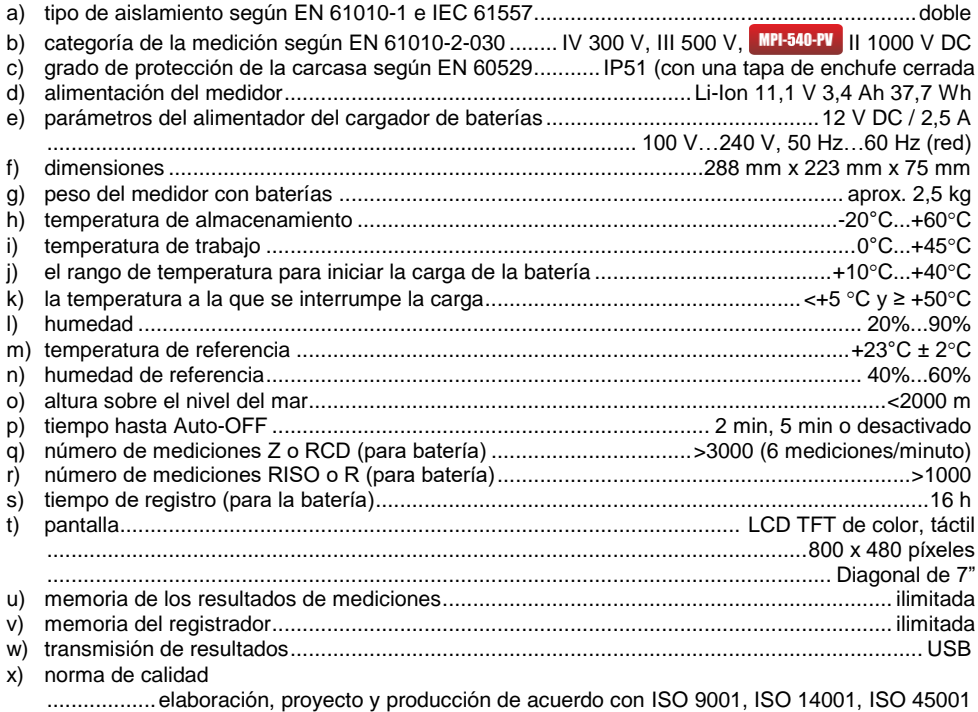

- y) el dispositivo cumple con los requisitos de la norma IEC 61557
- z) el producto cumple con los requisitos de EMC (compatibilidad electromagnética) de acuerdo con las normas.......................................................................................... EN 61326-1 y EN 61326-2-2

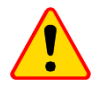

### **EN 55022 Nota**

MPI-540 / MPI-540-PV es un aparato de clase A. En un entorno doméstico, este producto puede causar interferencias de radio, lo cual puede requerir que el usuario tome las medidas adecuadas (por ejemplo ampliar la distancia entre los dispositivos).

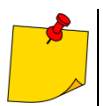

SONEL S.A. declara que el tipo de dispositivo de radio MPI-540 / MPI-540-PV cumple con la Directiva 2014/53/UE. El texto completo de la declaración UE de conformidad está disponible en la siguiente dirección web: [https://sonel.pl/es/descargar/declaraciones-de](https://sonel.pl/es/descargar/declaraciones-de-conformidad/)[conformidad/](https://sonel.pl/es/descargar/declaraciones-de-conformidad/)
#### **NOTAS**

#### **NOTAS**

### **MENSAJES DE MEDICIÓN**

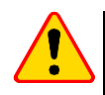

## **¡ATENCIÓN!**

El medidor está diseñado para trabajar con las tensiones nominales de fases de 110 V, 115 V, 127 V, 220 V, 230 V, 240 V y las tensiones entre fases de 190 V, 200 V, 220 V, 380 V, 400 V y 415 V.

La conexión de tensión superior a la permitida entre cualquier terminal de medición puede dañar el medidor y ser un peligro para el usuario.

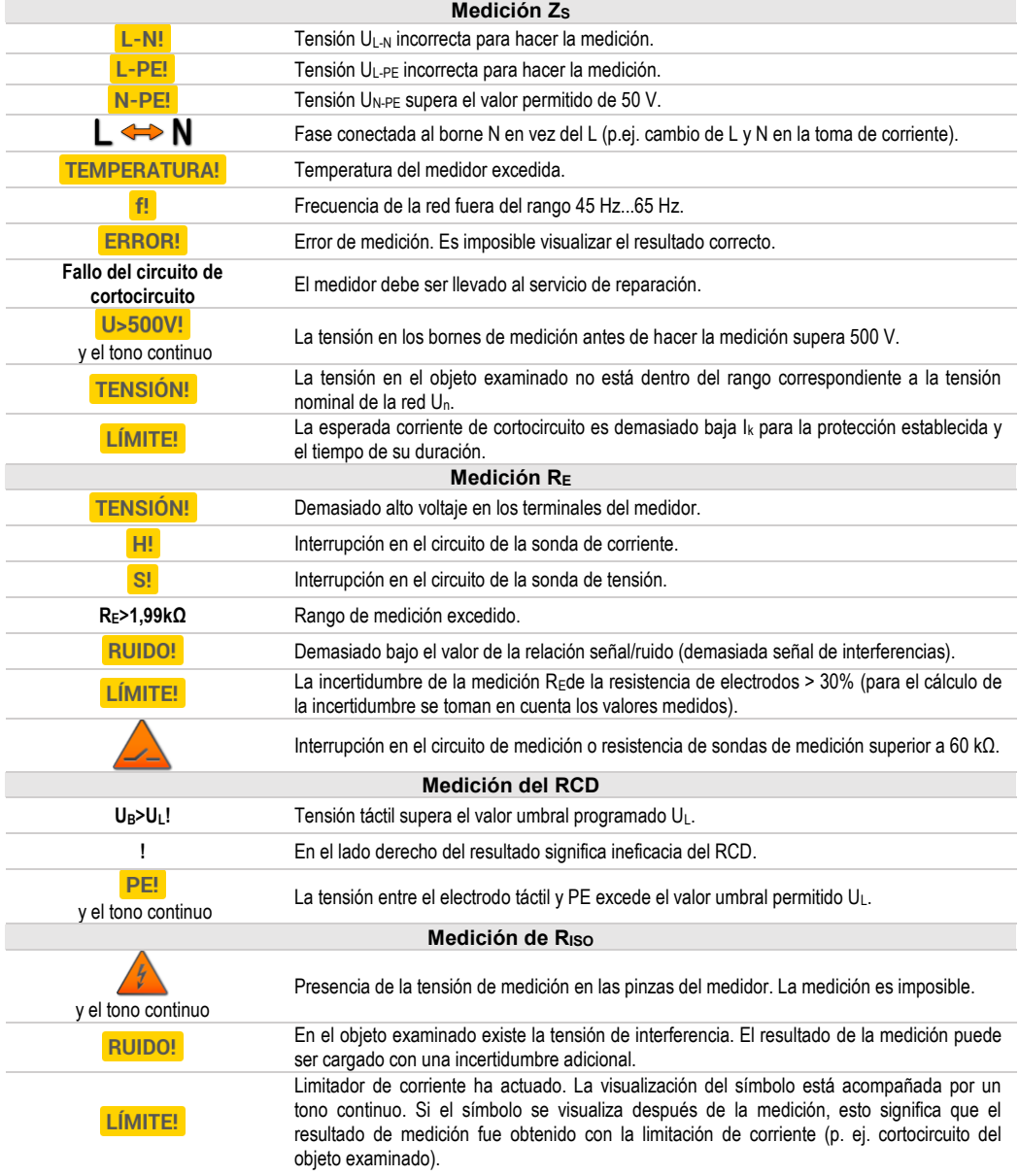

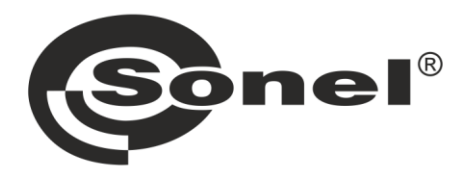

# **SONEL S.A.**

Wokulskiego 11 58-100 Świdnica Polonia

## Servicio al cliente

tel. +48 74 884 10 53 e-mail: customerservice@sonel.com

## www.sonel.com